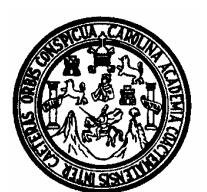

Universidad de San Carlos de Guatemala Facultad de Ingeniería Escuela de Ingeniería Civil

# **APLICACIÓN DE LAHARZ Y LOS SISTEMAS DE INFORMACIÓN GEOGRÁFICA, PARA LA ESTIMACIÓN DE LA AMENAZA POR LAHARES EN EL VOLCÁN SAN PEDRO ATITLÁN, DEPARTAMENTO DE SOLOLÁ, GUATEMALA**

**Edwin Giovanni Girón Mencos** 

Asesorado por el ingeniero Omar Gilberto Flores Beltetón

Guatemala, abril de 2007

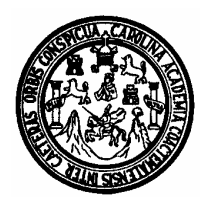

Universidad de San Carlos de Guatemala Facultad de Ingeniería Escuela de Ingeniería Civil

# **APLICACIÓN DE LAHARZ Y LOS SISTEMAS DE INFORMACIÓN GEOGRÁFICA, PARA LA ESTIMACIÓN DE LA AMENAZA POR LAHARES EN EL VOLCÁN SAN PEDRO ATITLÁN, DEPARTAMENTO DE SOLOLÁ, GUATEMALA.**

**Edwin Giovanni Girón Mencos** 

Asesorado por el ingeniero Omar Gilberto Flores Beltetón

Guatemala, abril de 2007

#### UNIVERSIDAD DE SAN CARLOS DE GUATEMALA

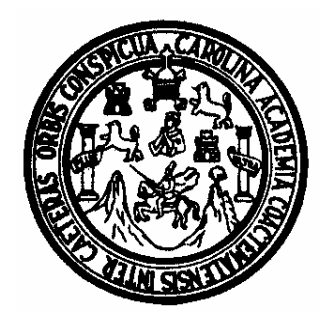

FACULTAD DE INGENIERÍA

## **APLICACIÓN DE LAHARZ Y LOS SISTEMAS DE INFORMACIÓN GEOGRÁFICA, PARA LA ESTIMACIÓN DE LA AMENAZA POR LAHARES EN EL VOLCÁN SAN PEDRO ATITLÁN, DEPARTAMENTO DE SOLOLÁ, GUATEMALA**

TRABAJO DE GRADUACIÓN

PRESENTADO A LA JUNTA DIRECTIVA DE LA FACULTAD DE INGENIERÍA POR

#### **EDWIN GIOVANNI GIRÓN MENCOS**

ASESORADO POR EL INGENIERO OMAR GILBERTO FLORES BELTETÓN AL CONFERÍRSELE EL TÍTULO DE **INGENIERO CIVIL** 

GUATEMALA, ABRIL DE 2007

## **UNIVERSIDAD DE SAN CARLOS DE GUATEMALA FACULTAD DE INGENIERÍA**

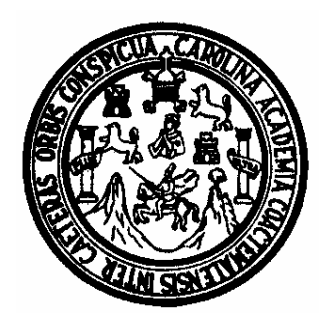

### **NÓMINA DE JUNTA DIRECTIVA**

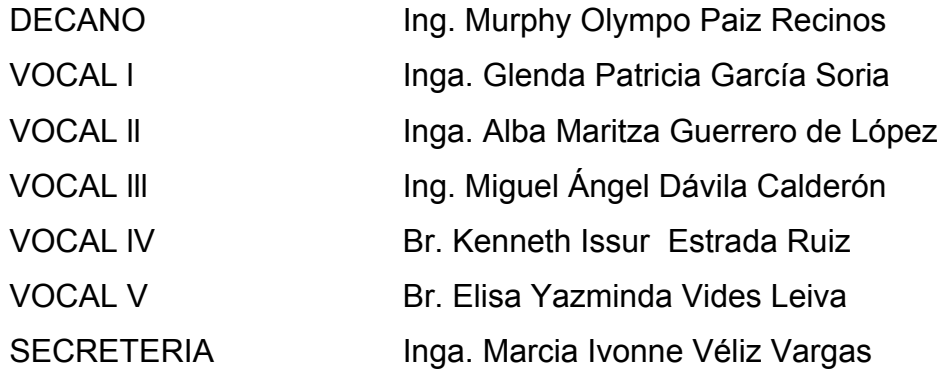

### **TRIBUNAL QUE PRACTICÓ EL EXAMEN GENERAL PRIVADO**

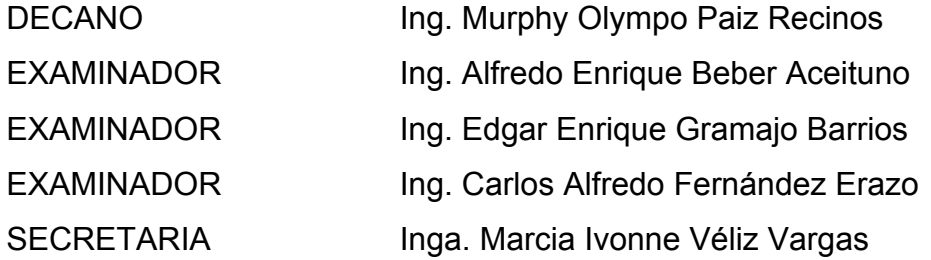

### **HONORABLE TRIBUNAL EXAMINADOR**

Cumpliendo con los preceptos que establece la ley de la Universidad de San Carlos de Guatemala, presento a su consideración mi trabajo de graduación titulado:

# **APLICACIÓN DE LAHARZ Y LOS SISTEMAS DE INFORMACIÓN GEOGRÁFICA, PARA LA ESTIMACIÓN DE LA AMENAZA POR LAHARES EN EL VOLCÁN SAN PEDRO ATITLÁN, DEPARTAMENTO DE SOLOLÁ, GUATEMALA,**

tema que me fuera asignado por la Dirección de la Escuela de Ingeniería Civil, con fecha 17 de abril de 2006.

**Edwin Giovanni Girón Mencos**

CARTA DE APROBACIÓN DIRECTOR DE ESCUELA

CARTA DE APROBACIÓN DECANATURA

#### **AGRADECIMIENTOS A:**

- Dios Todopoderoso, por su amor, gracia y misericordia.
- La Universidad de San Carlos de Guatemala. Por ser fuente de conocimiento.
- La Facultad de Ingeniería. Donde inicie mi camino profesional.
- Ing. Omar Flores, por su valiosa asesoría en el presente trabajo de graduación y su aporte profesional.
- Unidad de Planificación Geográfica y Gestión de Riesgo del Ministerio de Agricultura, Ganadería y Alimentación (MAGA) por su colaboración al proporcionar la información base para la realización del presente trabajo.
- Cada una de las personas que en su oportunidad me brindaron consejos, ayuda o compartieron sus conocimientos. En especial a Rudiger quien facilitó material muy importante para la realización de este trabajo así como al ingeniero Cesar Aguacia por los consejos dados.

### **ACTO QUE DEDICO A:**

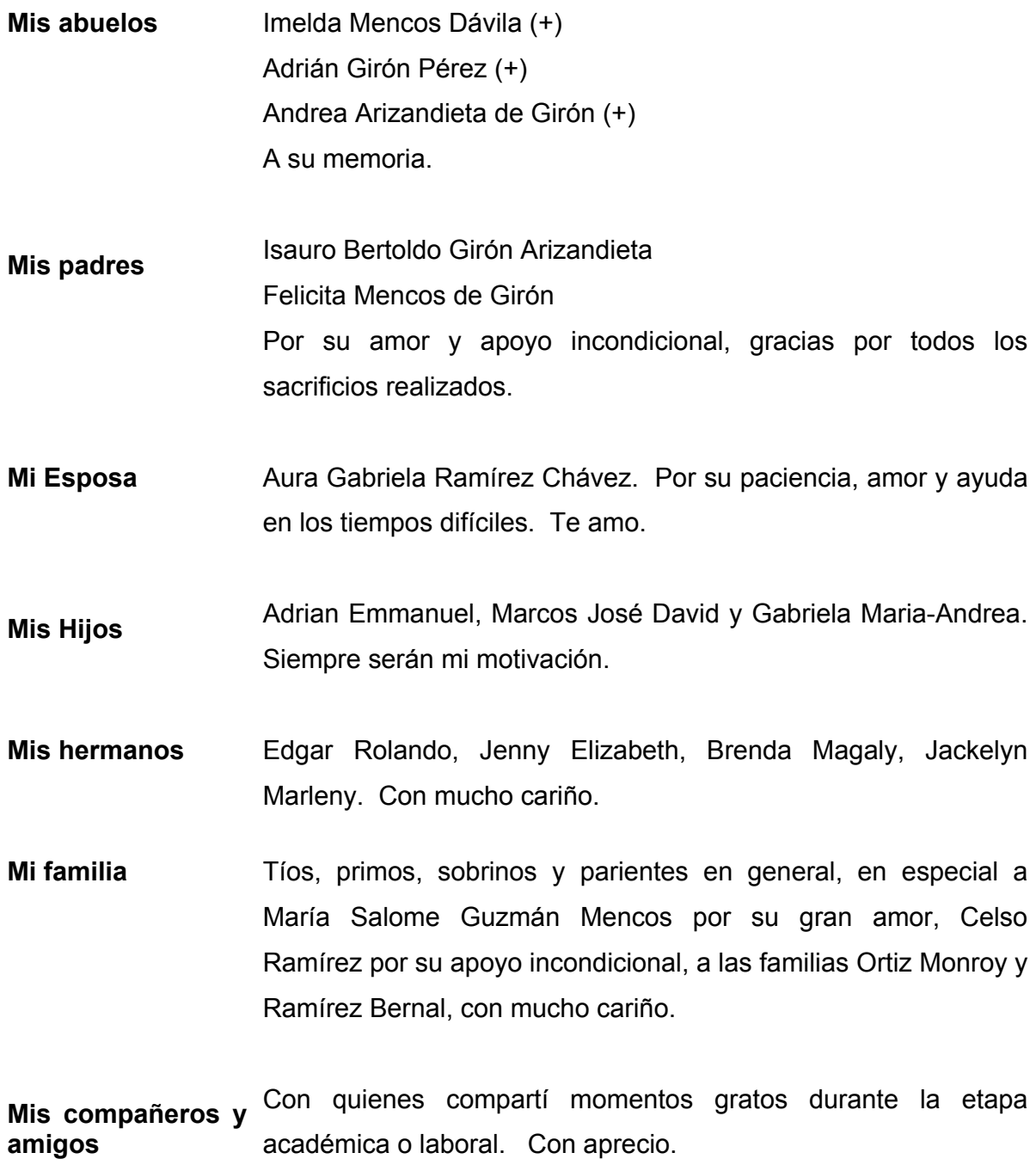

## **DEDICATORIA ESPECIAL**

A quien menciono de último pero siempre será el primero en mi vida. A quien sirvo y por quien vivo, a **JESUCRISTO** Mi señor y salvador.

"Todo lo que soy y lo que anhelo ser, lo debo solo a Ti". ¡Gloria a Tu Nombre!

A la memoria de aquellas personas que perecieron a causa de la tormenta Stan.

## **ÍNDICE GENERAL**

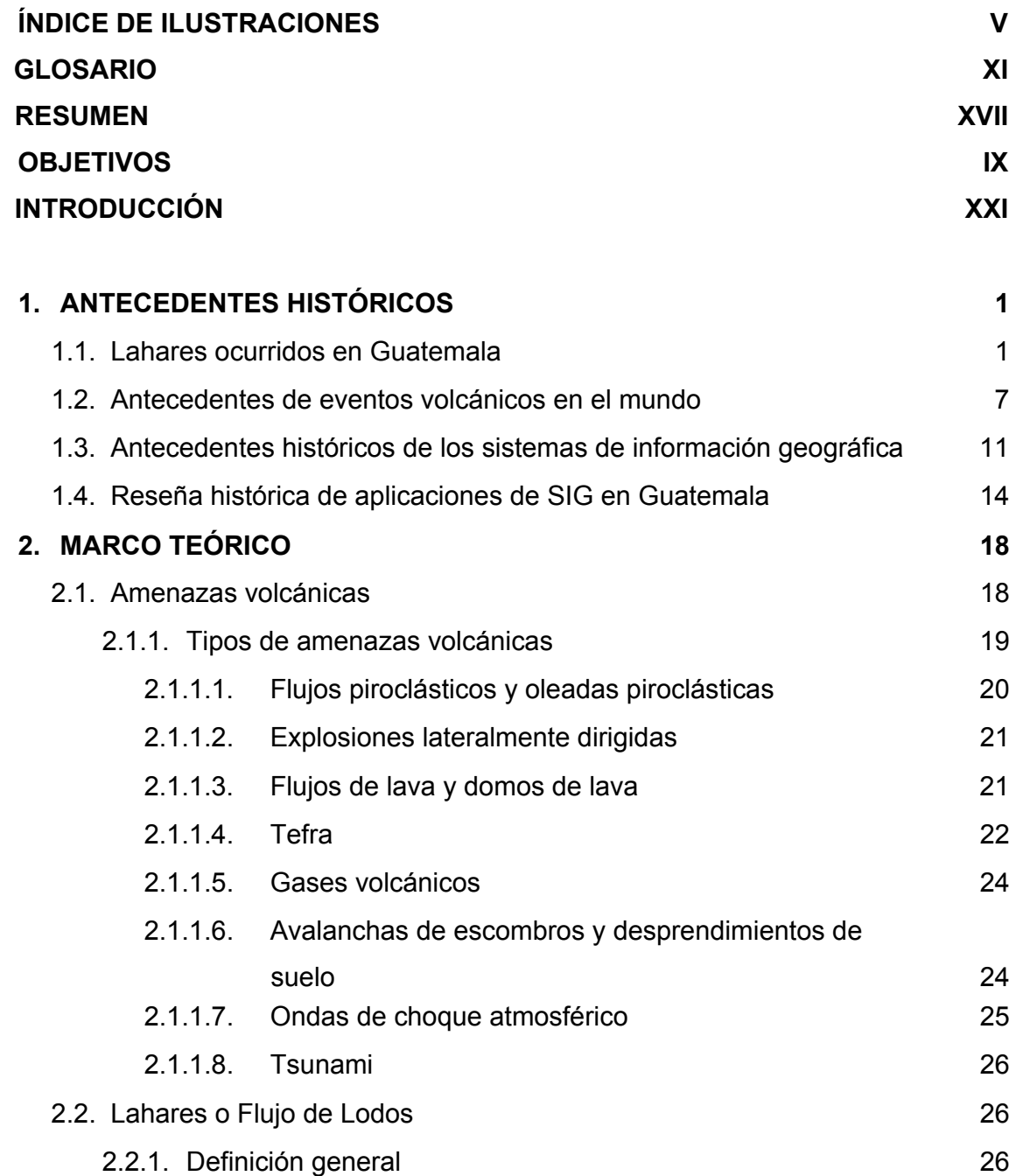

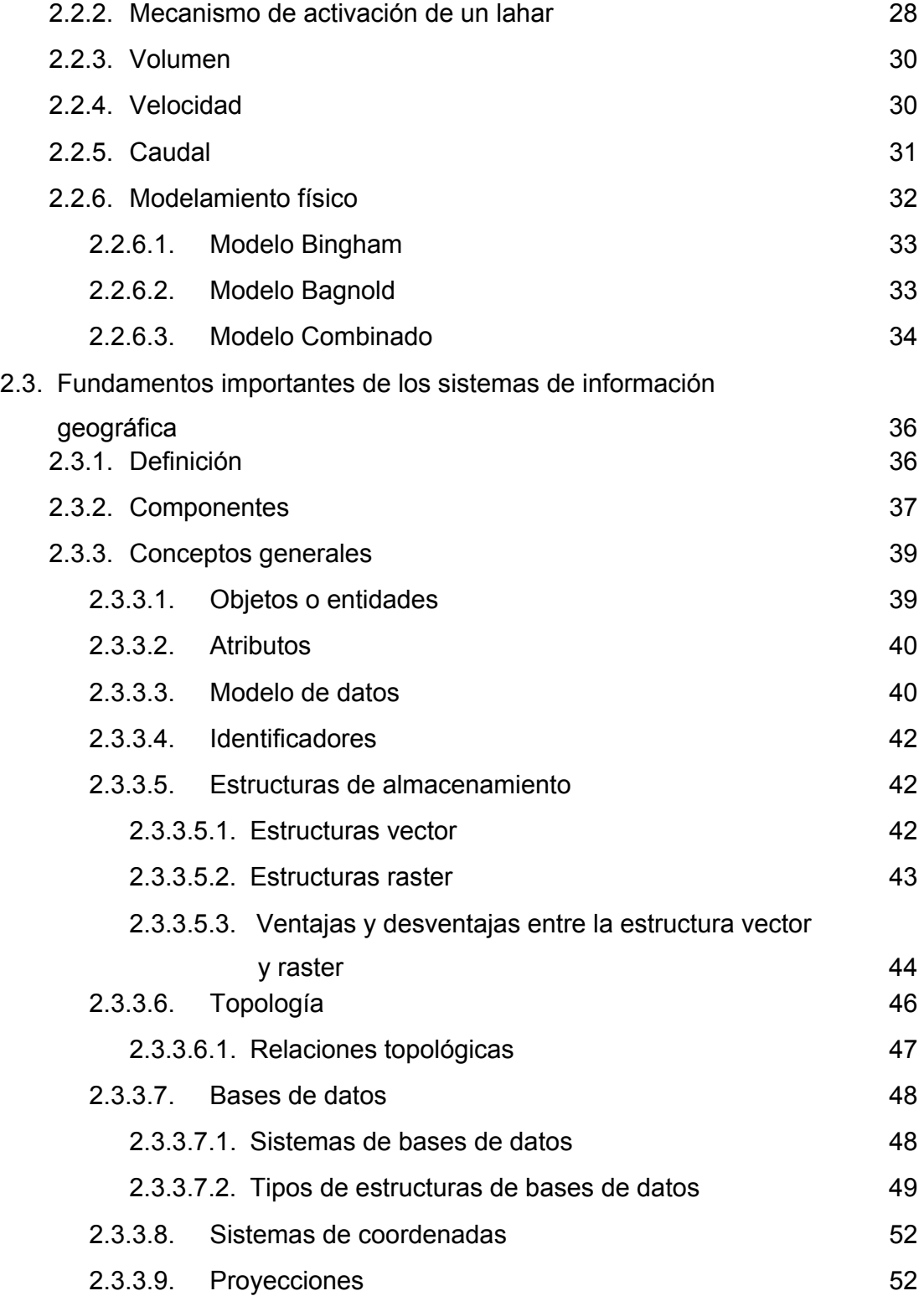

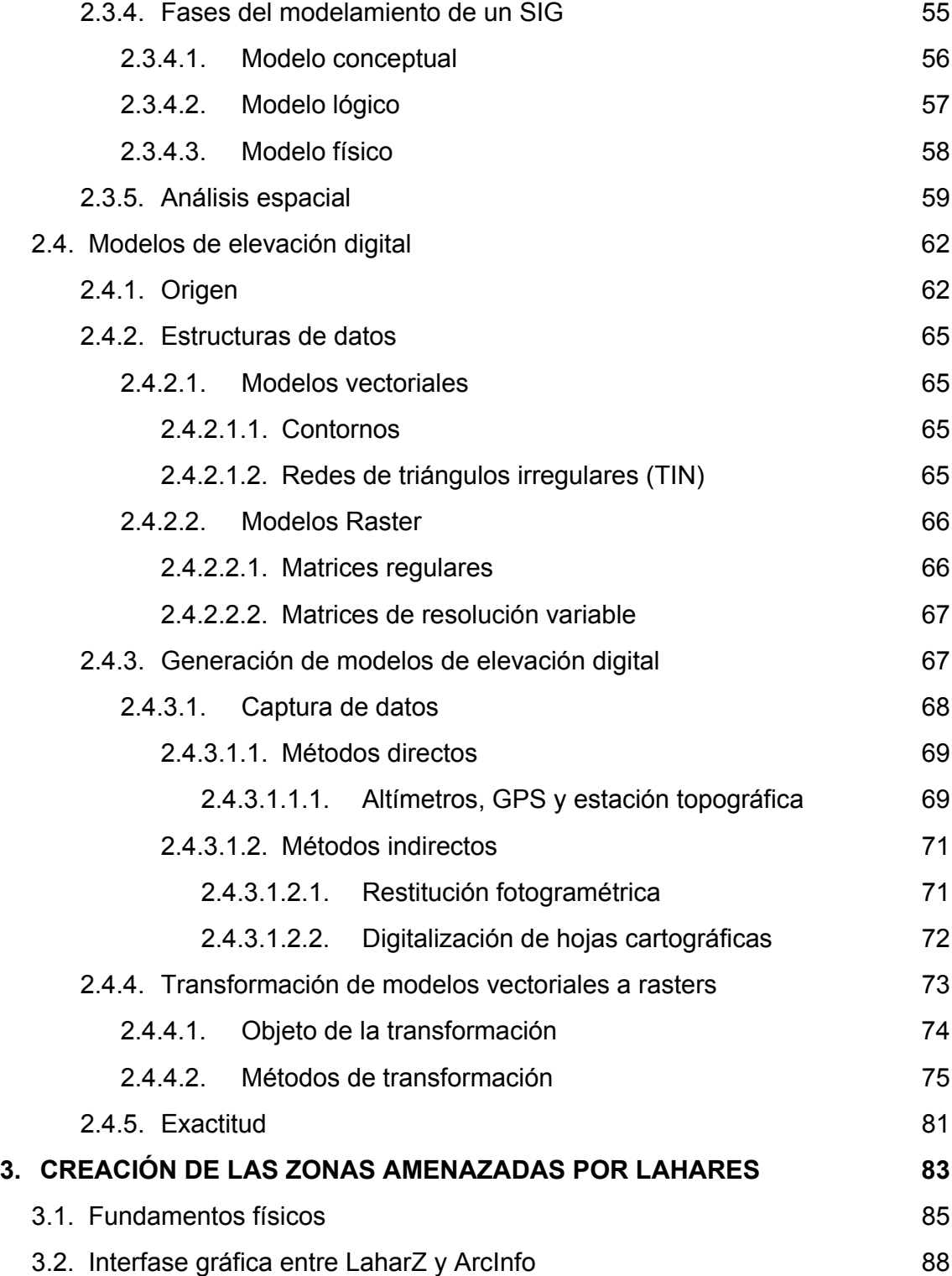

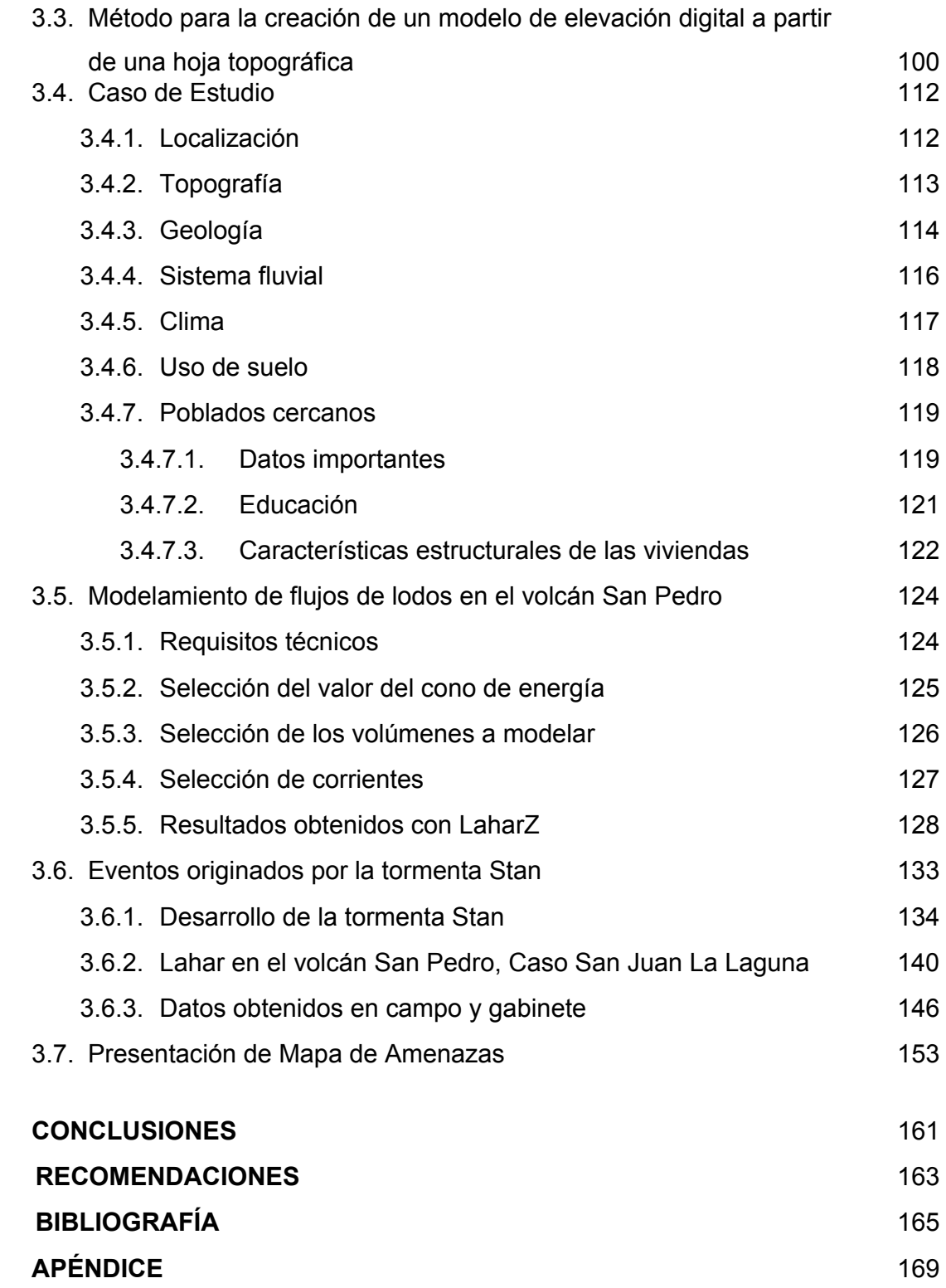

## **ÍNDICE DE ILUSTRACIONES**

### **FIGURAS**

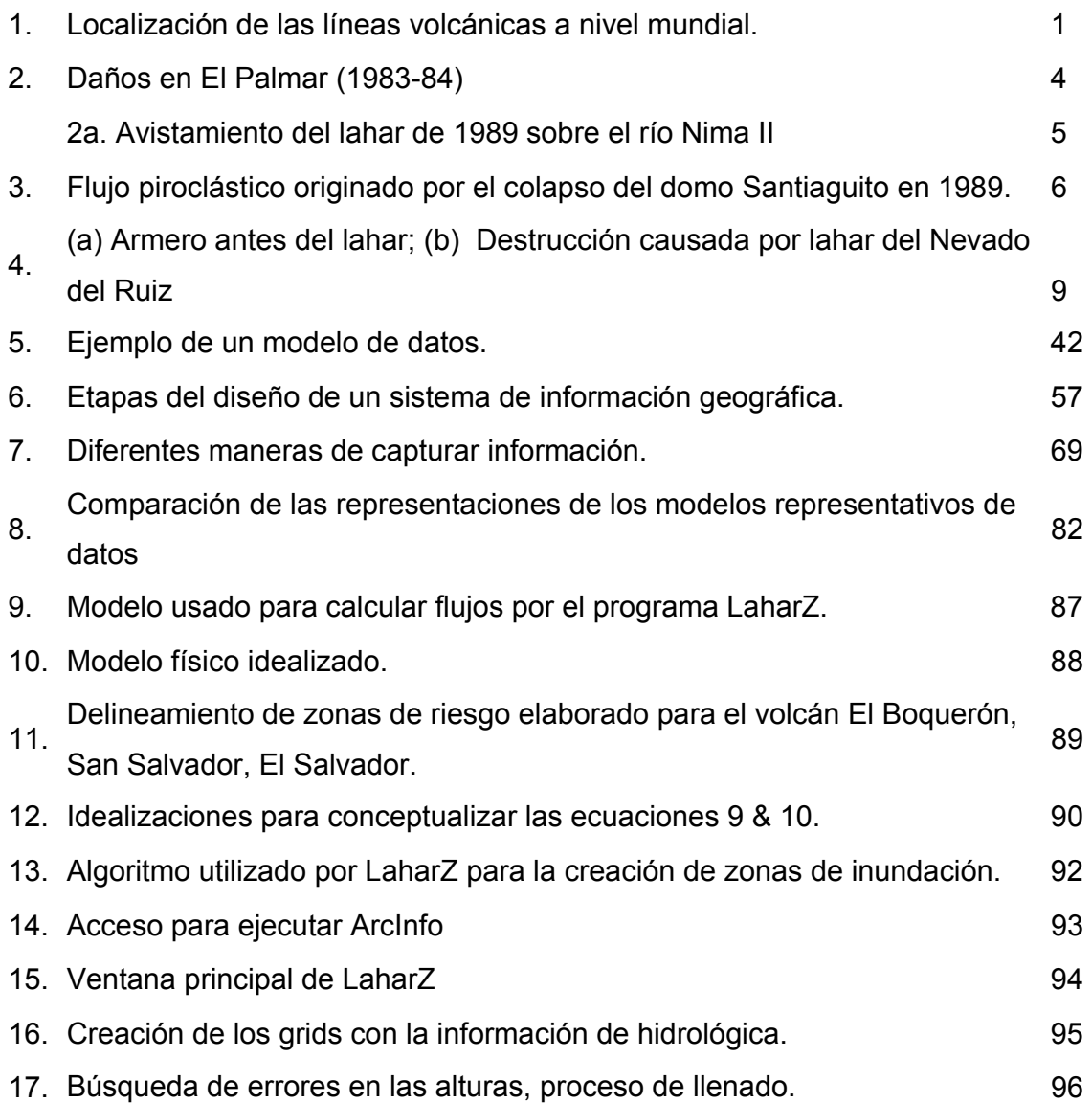

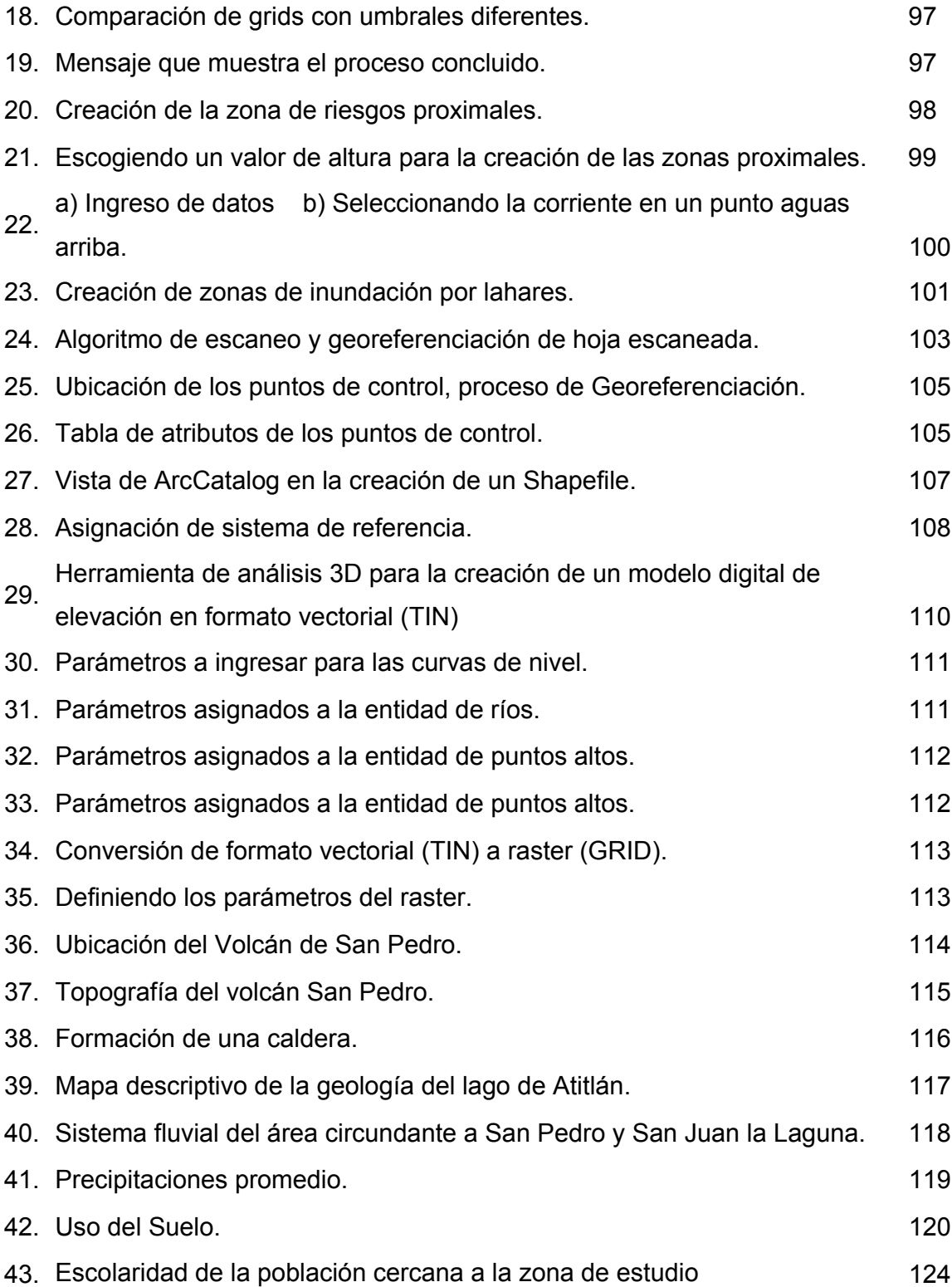

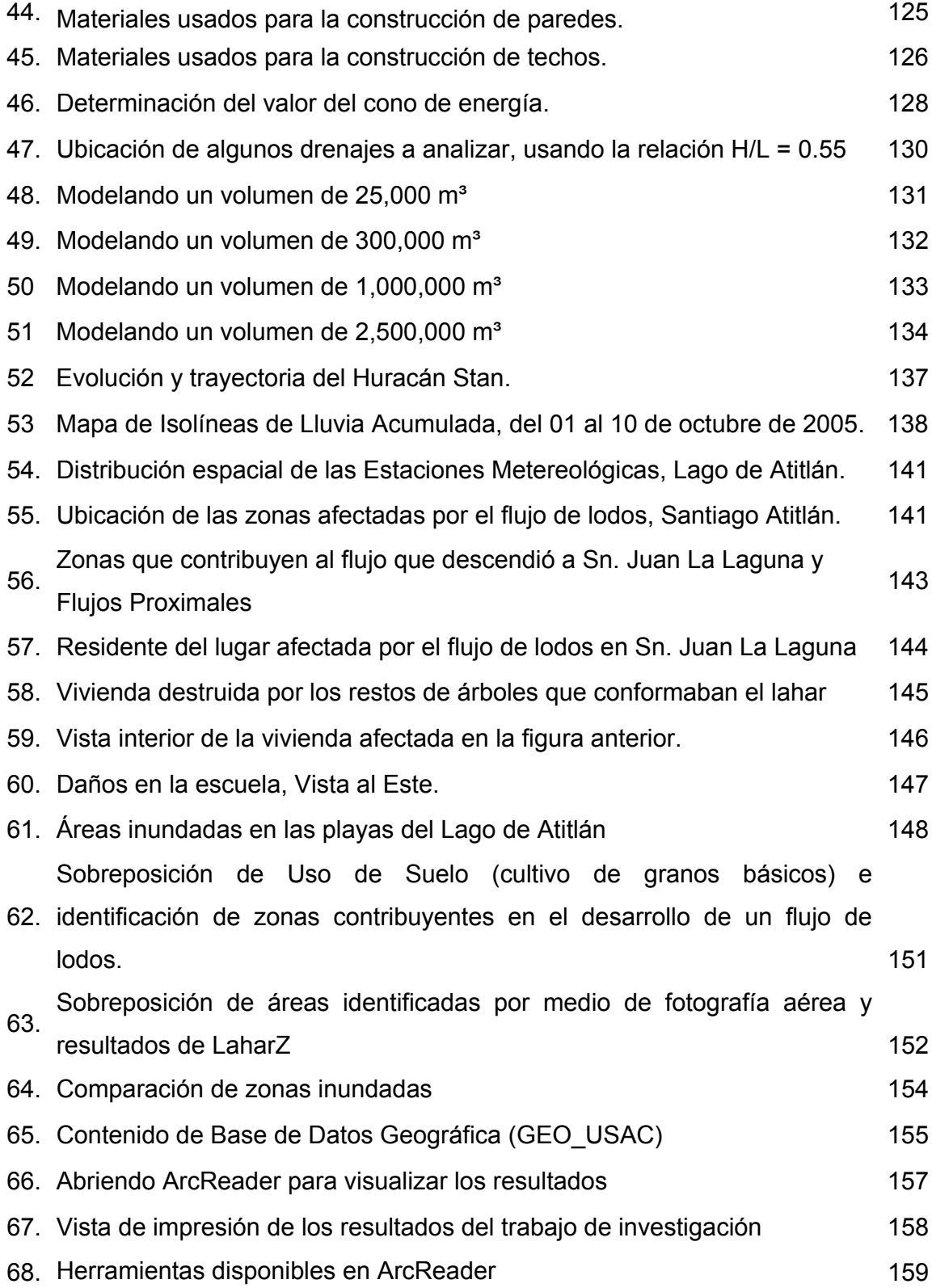

## **TABLAS**

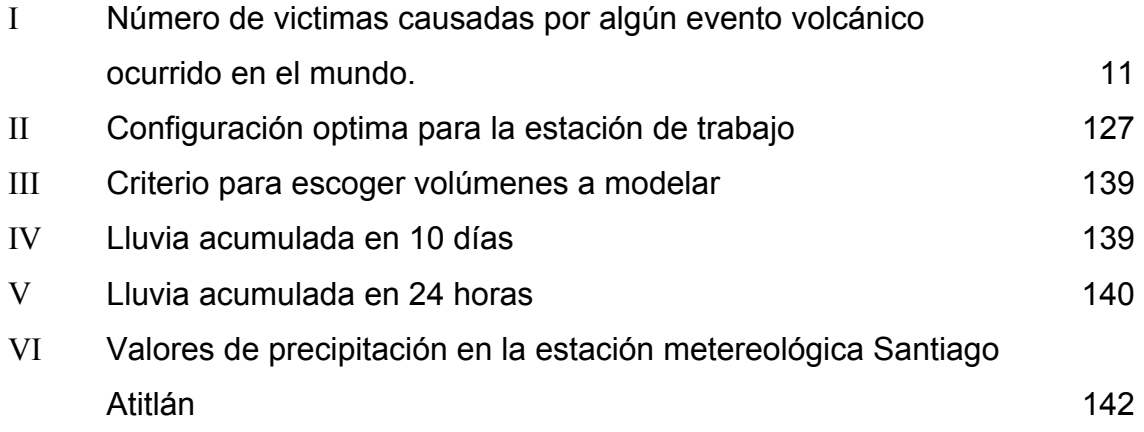

## **LISTA DE SÍMBOLOS**

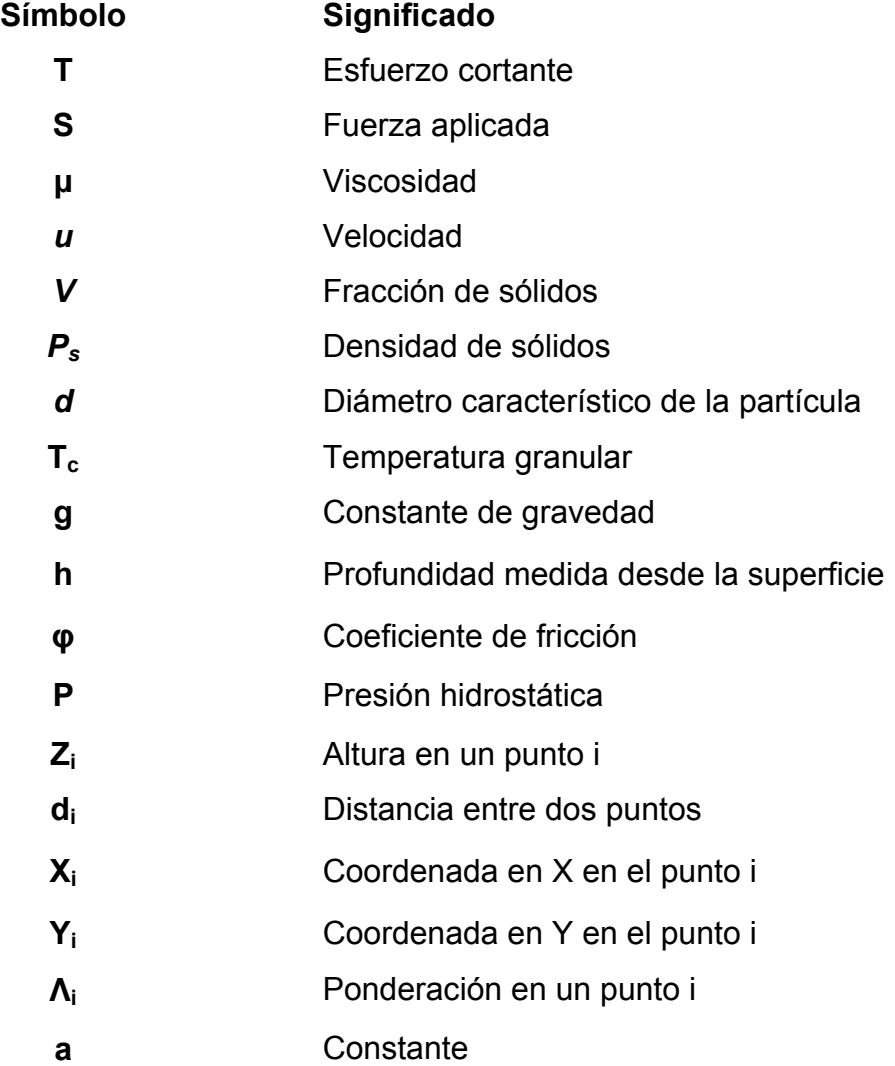

#### **GLOSARIO**

- **Altimetría** La representación y medición de las elevaciones. Atributo **1.** Información descriptiva asociada a un rasgo geográfico. 2. Tipo de características y propiedades que las entidades pueden tener. **Base de datos** Conjunto de datos estructurado para permitir su almacenamiento, consulta y actualización en un sistema informático. **Capa** 1. Subconjunto de la información espacial que trata de un tópico o tema. 2. Función del sistema de cómputo gráfico que permite representar distintas clases de atributos pudiendo sobreponer o remover cada clase como si se dibujara en hojas transparentes.
- **Cartografía** Ciencia y arte de hacer mapas y cartas.
- **Cobertura** La extensión de la superficie terrestre representada en un mapa o imagen.
- **Coordenadas** Cantidad usada para definir una posición en un sistema de referencia.

**Datum** Elipsoide de referencia y su posición respecto a la Tierra. Usualmente se incluye el punto de origen, la orientación, así como el radio y la excentricidad del elipsoide.

- **Digitalizar** Convertir a formato digital la información analógica de un mapa, fotografía o dibujo, ya sea, automáticamente, mediante un scanner o manualmente usando una digitalizadora.
- **Ecuador** En la jerga de la cartografía cuando se indica esta palabra, se refiere al paralelo 0º, y es el paralelo que se encuentra a mayor distancia del centro de la tierra.

**Elevación** Distancia vertical medida desde una superficie de referencia, nivel medio del mar. Cota vertical.

- **Elipsoide** 1. Modelo matemático de la Tierra empleado para los cálculos geodésicos. 2. Superficie generada al hacer girar una elipse sobre uno de sus ejes. Ya que, la forma de la Tierra es distinta de un área geográfica a otra, para obtener el mejor ajuste, se usan distintos elipsoides para describir áreas.
- Escala **Razón entre la distancia medida en un mapa**, fotografía o imagen y la distancia correspondiente en el terreno.

XII

- **Estructura** Un término genérico el cual se refiere a la agregación de unidades de datos, sus formatos y sus relaciones. Un modelo o arreglo entre los elementos de un conjunto tal que algunos elementos son unidos, explícita o implícitamente, a otros.
- **Geoide** La superficie equipotencial gravitacional de la Tierra que mejor se ajusta al nivel medio del mar.
- **Geoprocesamiento** Manipulación y análisis de la información con referencia geográfica.
- **Georeferencia** Asignar coordenadas geográficas a un objeto o estructura.
- **SIG** Sistema de Información Geográfica o por sus siglas en ingles *Geographic Information System* (GIS).
- GPS **GPS** Sistema de Posicionamiento Global o por sus siglas en ingles *Global Positioning System*. Sistema que, mediante la utilización de satélites, determina la posición de cualquier punto sobre la tierra.
- Información **Es un conjunto de datos que al relacionarse** adquieren sentido o un valor de contexto o de cambio.
- Latitud **Latitud** Posición norte-sur medida como el ángulo entre, la línea normal del punto y el plano del ecuador.

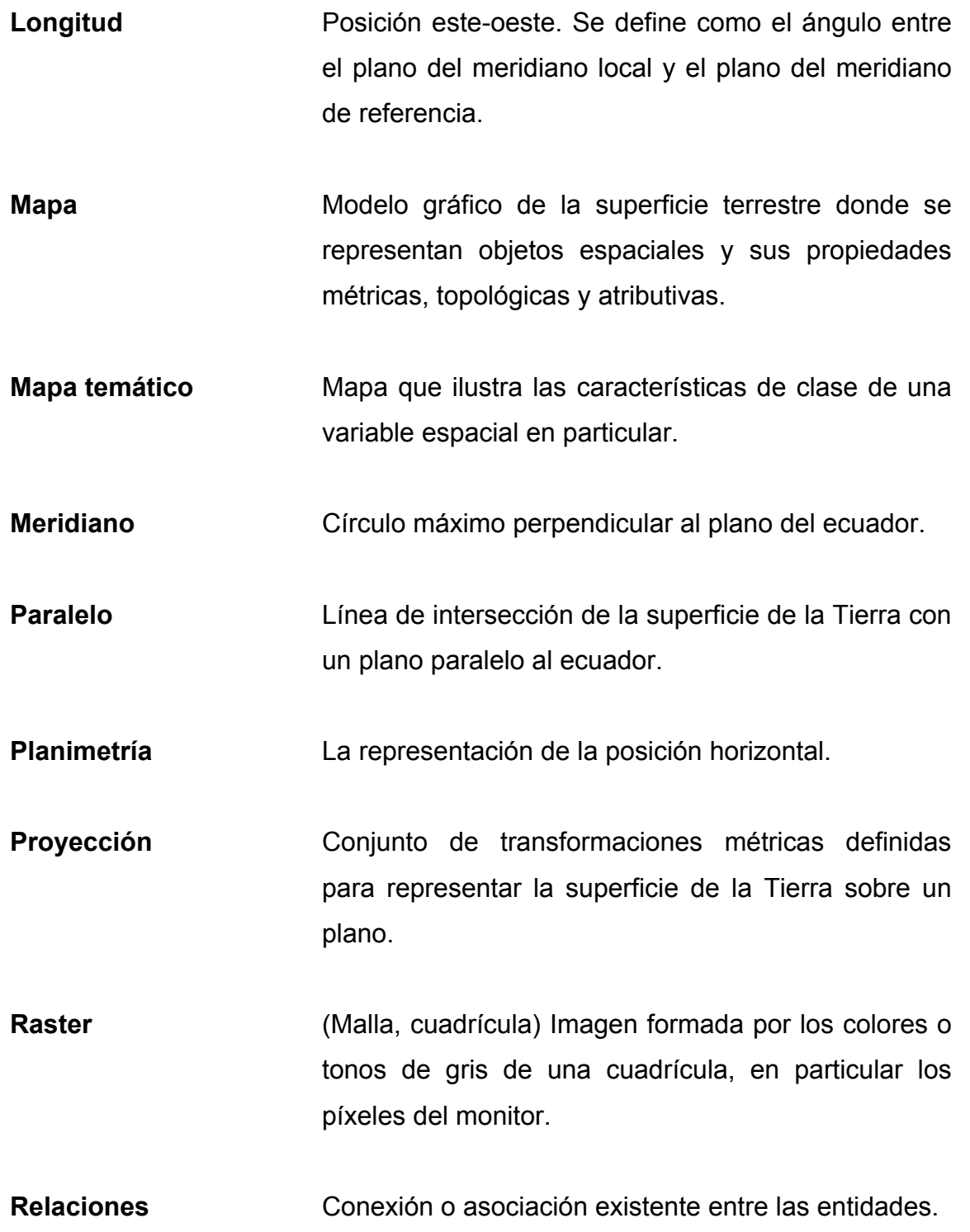

- **Riesgo** Grado de pérdidas esperadas y efectos provocados debido a la ocurrencia de un evento particular en función de la amenaza y la vulnerabilidad, ver vulnerabilidad.
- **Escáner Aparato que produce una imagen digital a partir de** una imagen analógica.
- **Sistema Es un conjunto de elemento o subsistemas** interrelacionados entre si con un objetivo común.
- **Tabla** Objeto constituido por registros en una base de datos relacional.
- **TIN** De las siglas *Triangulated Irregular Network*; se trata de una estructura de datos que representa el relieve mediante una red irregular de triángulos adosada al terreno, sin solapamientos y donde cada vértice se define por sus coordenadas espaciales (x,y,z).
- **Topología** En el contexto de los SIG, topología hace referencia a las propiedades de vecindad o adyacencia, inclusión, conectividad y orden, es decir, propiedades no métricas y que permanecen invariables ante cambios morfológicos, de escala o de proyección y que determina las relaciones entre entidades.

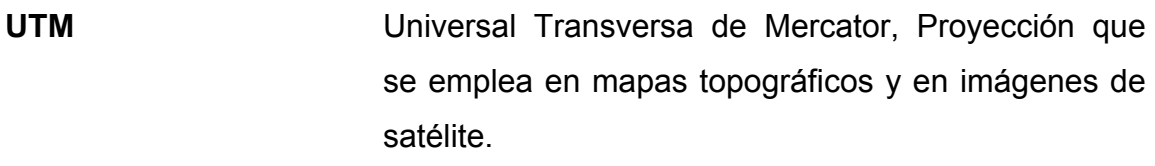

- **Vector** Entidad geométrica definida por una magnitud y un sentido.
- **Vectorizar** Transformación de una estructura raster en una vectorial
- **Vulnerabilidad** Grado de pérdida de un elemento o grupo de elementos que corren riesgo, como resultado de la probable ocurrencia de un evento desastroso, expresada en una escala desde 0, ó sin daño, hasta 1, ó pérdida total.
## **RESUMEN**

El presente trabajo es el resultado de la recopilación, investigación e implementación de la metodología planteada por U.S. Geological Survey, Servicio Geológico de los Estados Unidos de Norteamérica, para la automatización del modelamiento de lahares o flujos de lodo, basándose en los sistemas de información geográfica a través del modulo LAHAR-Z, creado en Macro Lenguaje de ArcInfo.

El propósito de la investigación fue generar un mapa de zonificación de amenazas de inundación causadas por lahares en el volcán de San Pedro Atitlán, departamento de Sololá, dada la necesidad actual de planificar el crecimiento humano y salvaguardar la vida de los habitantes que pueden estar en riesgo al vivir en las laderas o valles vecinos a los cuerpos volcánicos en los distintos departamentos de Guatemala.

El modelamiento de riesgos geológicos es un área poco explorada dentro de la comunidad científica guatemalteca, y es necesario entender que no es suficiente la generación de mapas sino se tiene la participación de las comunidades y gobierno local para poner en práctica los planes de contingencia necesarios para asegurar la vida de las personas que pueden ser afectadas si ocurriesen estos eventos.

# **OBJETIVOS**

- 1. Generar un mapa temático para el uso de las poblaciones que pueden ser damnificadas por lahares originados en el volcán San Pedro, Atitlán, departamento de Sololá, Guatemala.
- 2. Desarrollar una investigación sobre el uso de Lahar-Z y los sistemas de información geográfica de manera que al final, cualquier persona con conocimientos básicos de SIG, pueda, también, implementar el uso de este software en estudios de otros volcanes.
- 3. Comparar los resultados de la investigación con los ya desarrollados donde fue también utilizado Lahar-Z, para valuar si fue aplicada correctamente la metodología.
- 4. Crear una base de datos personal con los datos del estudio, para que pueda ser de uso público.

XX

## **INTRODUCCIÓN**

En la actualidad, la tecnología se ha desarrollado de tal manera que se han creado herramientas tan sofisticadas y complejas que ayudan al hombre a solucionar un sin número de problemas de la vida diaria. Este es el caso de los sistemas de información geográfica, los cuales han aportado soporte al análisis espacial que ha sido tan importante en las últimas décadas, invertido millones de dólares para su desarrollo. Su uso es tan variado que va desde la simple ubicación geográfica de un poblado hasta el modelamiento matemático del comportamiento de una epidemia o el recorrido de un huracán y, en este caso, modelar el posible comportamiento de una corriente de lodos, con el fin de mostrar cual puede el recorrido y de qué manera puede afectar a los poblados cercanos.

El lector podrá encontrar en la presente investigación las generalidades de las amenazas volcánicas, conceptos y fundamentos principales de los sistemas de información geográfica, así como el desarrollo de la implementación en el volcán San Pedro. Cabe mencionar que es necesario leer detenidamente los primeros capítulos para la correcta comprensión de la aplicación de Lahar-Z, así como estar familiarizado con el uso básico del software ArcGis para comprender algunos procedimientos que por su extensa explicación fueron resumidos.

XXI

# **1. ANTECEDENTES HISTÓRICOS**

#### **1.1 Lahares ocurridos en Guatemala**

 Guatemala es un país ubicado cerca de tres placas tectónicas; la placa de Norteamérica, Cocos y del Caribe; las cuales originan una cadena volcánica, figura 1, que cuenta con alrededor de 23 volcanes de los cuales en la actualidad 6 permanecen en actividad. Guatemala cuenta con una historia de vulcanismo activo que en diferentes niveles de destrucción han afectado a pobladores de diferentes localidades, y aunque estos eventos sólo representan un pequeño porcentaje de todas las amenazas naturales que nos afectan, pueden cobrar un número elevado de victimas.

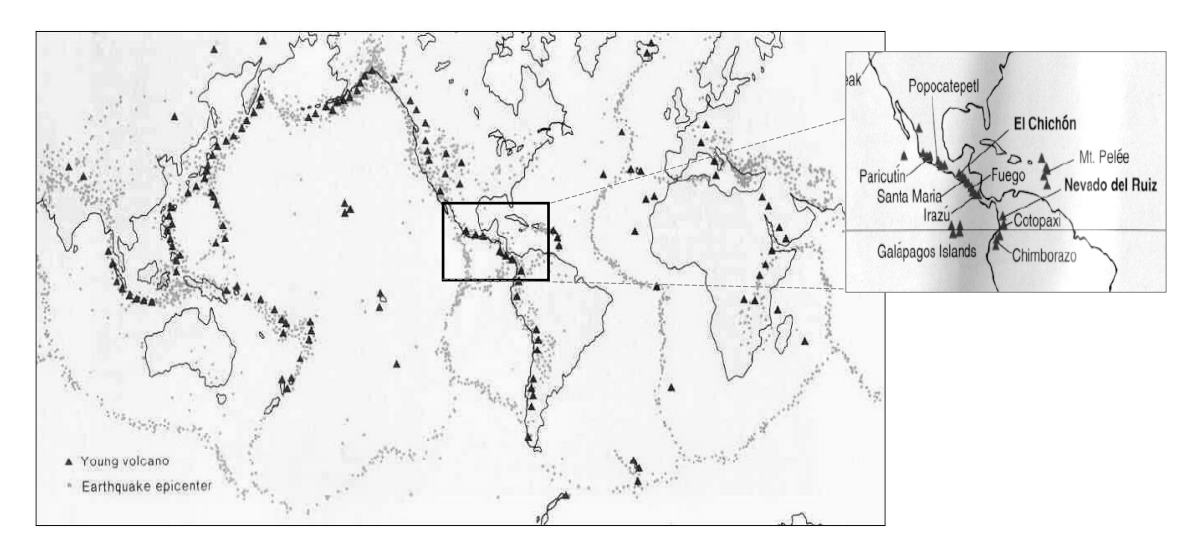

**Figura 1. Localización de las líneas volcánicas a nivel mundial.** 

**Fuente:** Robert P.G.A. Voskuil**. Amenaza volcánica: Introducción**. Presentación para curso UNESCO-RAPCA. Diapositiva 6.

Estos eventos serán altamente destructivos siempre y cuando hayan personas viviendo cerca de un volcán, y dado que muchas personas en nuestro país no tienen la capacidad económica para hacerse de tierra en lugares seguros, buscan tierras fértiles donde asentarse, y en muchas ocasiones estas se encuentran dentro de las zonas de riesgo, puesto que son tierras fértiles y aunque la topografía no siempre es plana los habitantes se las ingenian para cosechar, poniéndose en peligro.

 A diferencia de otros países, en Guatemala se carece de registros históricos de muchos eventos volcánicos de tiempos remotos, los registros mas antiguos quizás daten del siglo XVI, como lo narra los escritos de Marroquín cuando el 11 de septiembre de 1541 hubieron intensas lluvias en los poblados aledaños al volcán de Agua que causaron la falla de las paredes del cráter del volcán provocando que el lago cratérico descendiera arrasando con todo a su paso originando uno de los lahares más importantes ocurridos en nuestro país. Cuando este lahar descendió arrasó con la ciudad vieja de Guatemala ubicada en las faldas de este volcán, como consecuencia murieron más de 600 personas, hubieron pérdidas en los cultivos y animales de carga, esto generó el traslado de esta ciudad a lo que hoy es la Antigua Guatemala (Lahar Hazards at Agua Volcano, Open-File Report 1-432, pág. 8)

Otro cuerpo volcánico que ha producido muchos daños en diferentes ocasiones, es el volcán Santa María así como su domo Santiaguito, ambos localizados en el departamento de Quetzaltenango, este último es una formación parasita en el volcán Santa María.

 $\mathfrak{p}$ 

Entre los eventos más sobresalientes de este conjunto volcánico podemos hacer mención de los siguientes:

- En 1902 el volcán Santa Maria se hizo famoso por realizar la segunda erupción volcánica más importante del siglo XX con un índice de explosividad de 6, en esta ocasión la erupción duro alrededor de 19 días y se calcula que expulso 5.5 km<sup>3</sup> matando a mas de 5,000 personas.
- El domo Santiaguito, el cual se considera que entro en actividad en 1922, produjo un flujo piroclástico originado al colapso parcial del domo en 1929 matando también alrededor de 5,000 personas.
- Luego de cierto período de actividad baja entre 1972 a 1975 se vio un incremento en la actividad eruptiva (Earthquakes and Volcanoes, pág. 204) y fue entre los últimos días de junio de 1983 que se originó un lahar que descendió por el río Nima I y Nima II afectando a la población El Palmar estimándose una perdida de más de 1 millón de quetzales y evacuándose a mas de 244 familias (INSIVUMEH, 1988) ver figura 2 y 2a. En el siguiente año se dio la destrucción casi total de este poblado, en esa ocasión hubo también la necesidad de resguardar la vida de los pobladores y las pérdidas causadas se estimaron en cuatro millones de quetzales.

• El 25 y 26 de agosto de 1988 un lahar de categoría 4 destruyo la gasolinera y restaurante Eureka a la altura de la vuelta El Niño, jurisdicción de Retalhuleu. El 9 de septiembre de ese mismo año, otro lahar destruyó el puente Pomarrosal, San Felipe, Retalhuleu (Artículos periodísticos de El Gráfico y Prensa Libre)

**Figura 2. Daños en El Palmar (1983-84)** 

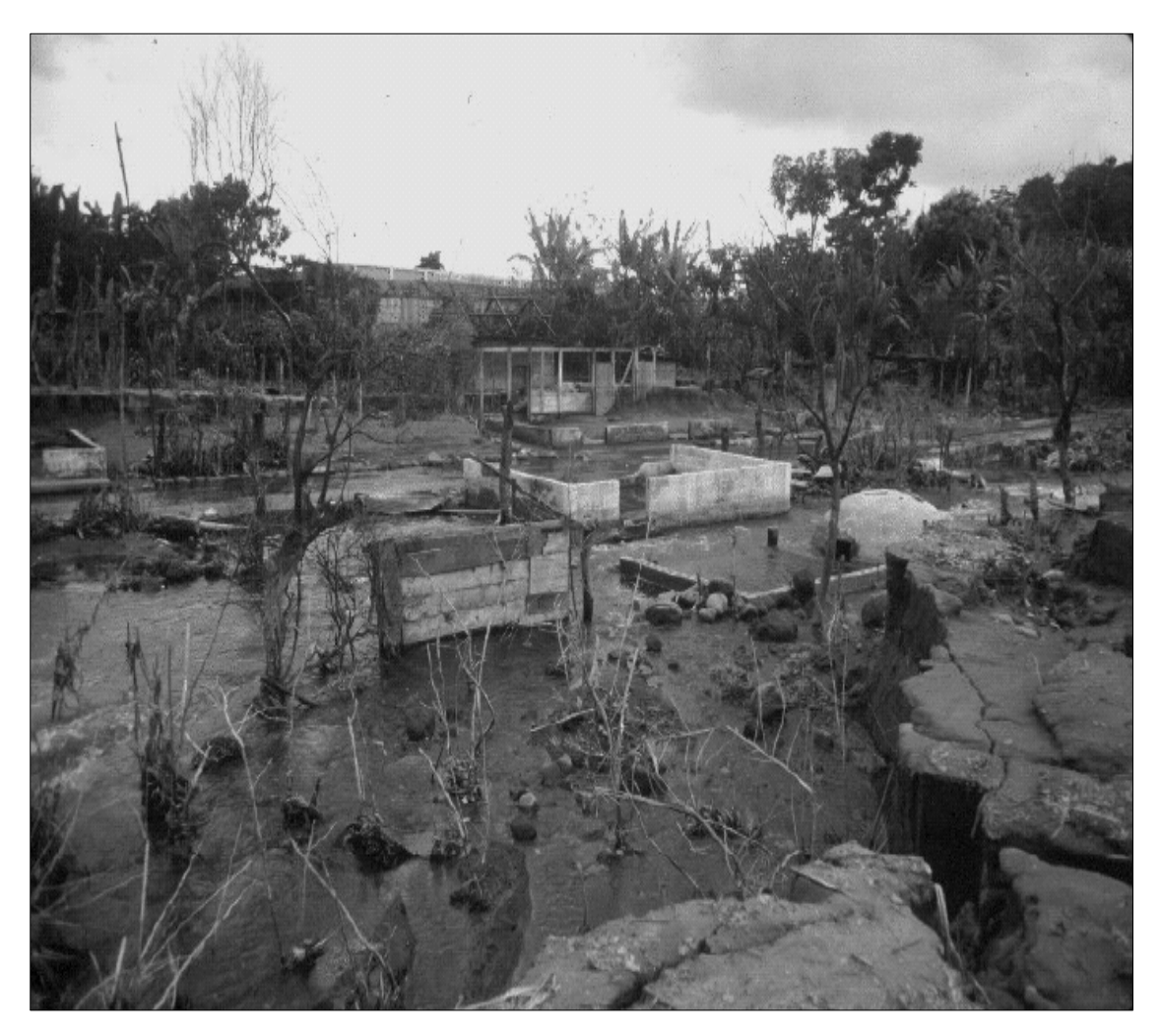

**Fuente:** CONRED. **Zonificación de amenazas naturales cuenca río Samalá.** 

**2 a. Avistamiento del lahar de 1989 sobre el río Nima II.** 

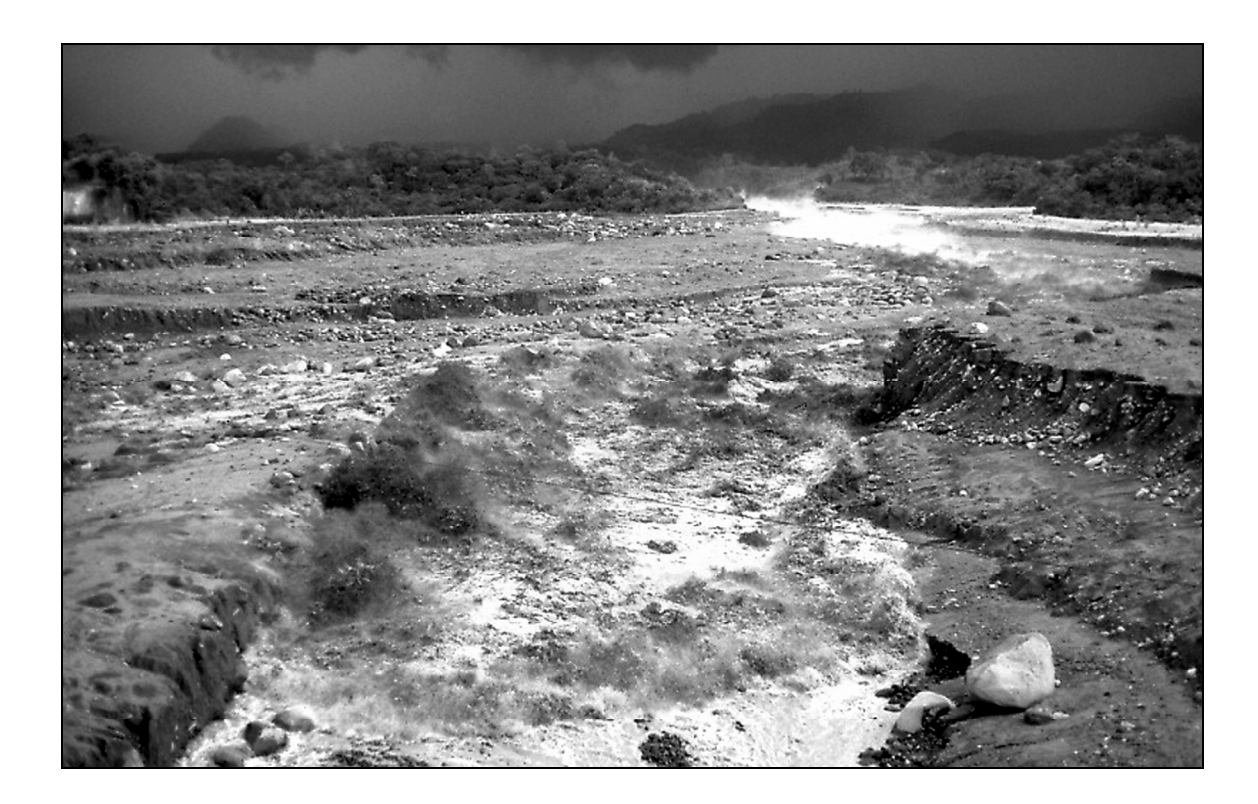

**Fuente:** U.S. Geological Survey. **Volcano Hazards Program**. Http://volcanoes. usgs.gov/Hazards/What/Lahars/Santiaguito\_89.html

• En 1989 dado el colapso de una sección del domo de Santiaguito se produjo un flujo piroclástico, figura 3 (Volcanoes, A Firefly Guide. Mauro Rosi, Paolo Papale, Luca Lupi & Marco Stoppato. Pág. 253). El 28 de agosto de 1,993 fue destruida la carretera CA-2 a la altura del kilómetro 176.5 por un lahar categoría 6 (Artículos periodísticos de El Gráfico y Prensa Libre)

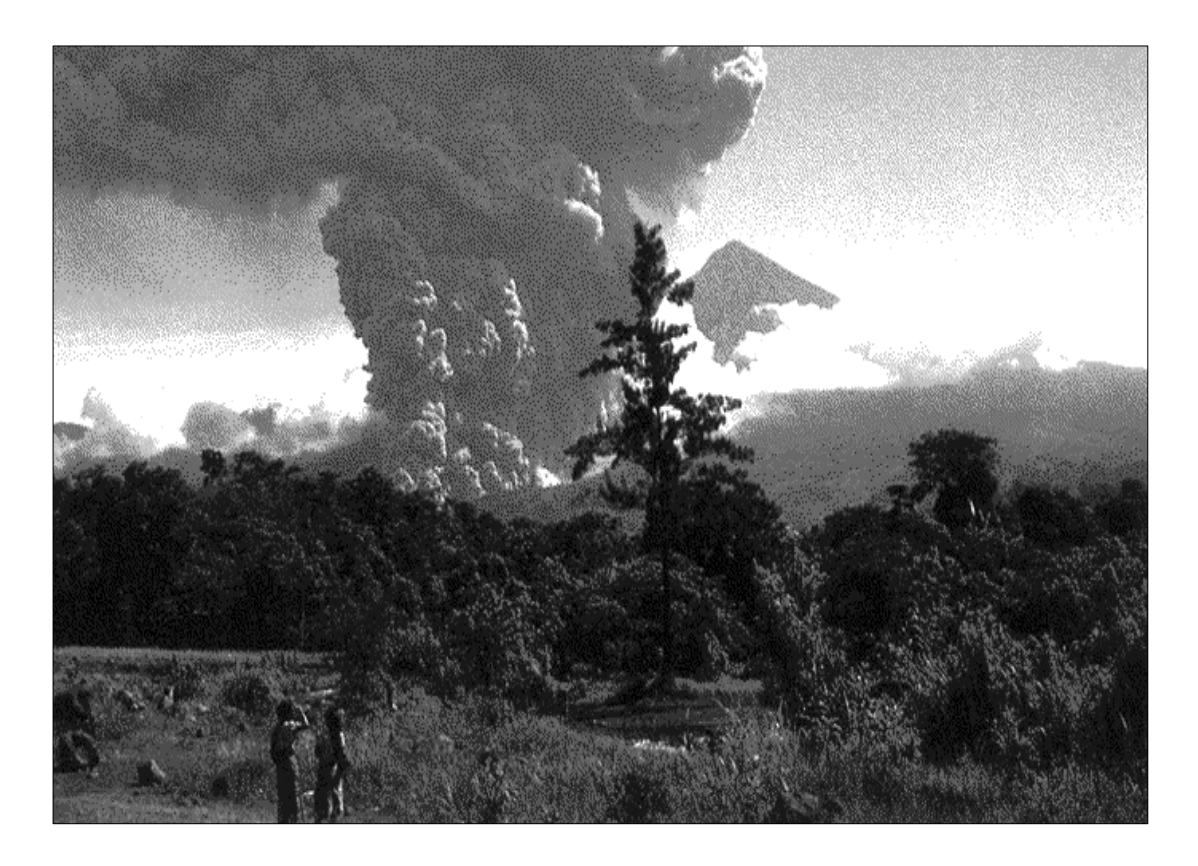

**Figura 3. Flujo piroclástico originado por el colapso del domo Santiaguito en 1989.** 

**Fuente:** Mauro Rosi, Paolo Papale, Luca Lupi & Marco Stoppato. **Volcanoes, A Firefly Guide**. Pág. 253.

• En septiembre de 2002 en la finca El Porvenir, San Lucas Tolimán, Sololá, fue afectada por un lahar que descendió del volcán de Atitlán, originado por las lluvias copiosas que hubieron durante la primer semana de este mes, como lo indicaron los diarios nacionales, este evento cobro la vida de mas de 25 personas y causo la desaparición de otras 10. (Artículos periodísticos de El Gráfico y Prensa Libre).

• Una de las más recientes, fue originada por el volcán Tolimán cuando intensas lluvias originadas por la tormenta Stan, originaron un lahar que destruyó por completo el poblado de Panabaj y parcialmente a Tzanchaj, Santiago Atitlán, matando a más de 2000 personas. Dada la cantidad víctimas, el lugar fue declarado cementerio comunal y se planea en un futuro la posible extracción de los cuerpos de los fallecidos.

#### **1.2 Antecedentes de eventos volcánicos en el mundo1**

Para tener un mejor panorama de lo que han vivido las personas a causa de los volcanes veamos los siguientes casos donde aun teniendo un concepto muy bien definido de riesgo volcánico en algunos casos no basta para controlar la fuerza que pueden liberar los volcanes cuando están en una actividad constante. Iremos desde los registros más antiguos hasta los eventos más sobresalientes de nuestra era.

**Volcán Vesubio,** Italia año 79 D.C., este volcán provocó la muerte de mas de 2.000 personas derivado de flujos de lavas, caída de tefra. Después de 800 años de permanecer sin actividad. Plinio el Joven, en sus cartas a Tácito da cuenta de este suceso. Las ciudades de Pompeya y Herculano fueron sepultadas y olvidadas hasta el Siglo XVIII. La mayor erupción reciente del Vesubio tuvo lugar en 1631 y se produjo una emisión de nubes ardientes y plinianas.

 $\overline{a}$ 

**<sup>1</sup>** *Museo nacional de ciencias naturales*. *Viviendo con volcanes No. 4. http:// www.museociencias.com*

**Laki***,* Islandia año 1783. El más grande volumen de lava jamás registrado, pero también hambrunas y cambios en el clima, 3 inviernos muy fríos, y una niebla azul sobre gran parte de Europa. La gente murió de inanición debido al envenenamiento de los animales por fluorosis.

**Tambora***,* Indonesia año 1815. Por lo menos 90.000 personas muertas y 80 km $3$  de cenizas fueron causadas por la erupción de Tambora. El material expulsado fue depositado hasta a 1,300 Km. de distancia.

**Volcán Krakatoa***,* Indonesia año 1883. En este año se originó una explosión que hizo desaparecer la isla que llevaba el mismo nombre. La explosión se oyó a 4.000 Km. de distancia. Se produjeron 18 km3 de cenizas. Las islas circundantes recibieron tsunamis de hasta 30 m de altura y hubo 36.417 muertos. Las olas generadas atravesaron el Pacífico y el Atlántico y se detectaron con mareógrafos en el golfo de Vizcaya a 17.000 Km. de distancia del volcán. La lluvia de ceniza llegó hasta 1.850 km. de distancia y depositada en 800,000 Km.² y la altura de la columna alcanzó los 40 Km. La mayoría de las miles de víctimas murieron ahogadas por los Tsunamis.

**Montaña Pelada o Pelée,** ciudad de St. Pierre, Isla Martinica 1902. Murieron casi todos sus 29.000 habitantes, excepto 69. Derivado de un flujo de piroclástico que destruyó completamente la ciudad. La erupción del Pelée tomó totalmente desprevenidos a los habitantes, ya que el proceso que se produjo era totalmente desconocido para la ciencia, fue la primera vez que se describieron "las nubes ardientes".

**Volcán Nevado del Ruiz**, Colombia, año 1985. La ciudad de Armero fue enterrada por un flujo de escombros tras una erupción, donde 23.000 personas murieron; las medidas que se tomaron en protección civil fueron erróneas. La erupción no fue tan grande, pero derritió la capa de hielo que cubría la cima y formó una corriente de barro que devastó la ciudad de Armero a 60 Km. del cráter. Constituyó una de las grandes tragedias del siglo que pudo haber sido evitada con una adecuada evacuación. En la figura 4, se puede observar la devastación originada por el lahar, el área de inundación fue aproximadamente de 34,000,000 m².

**Figura 4**. (**a) Armero antes del lahar; (b) Destrucción causada por lahar del Nevado del Ruiz**

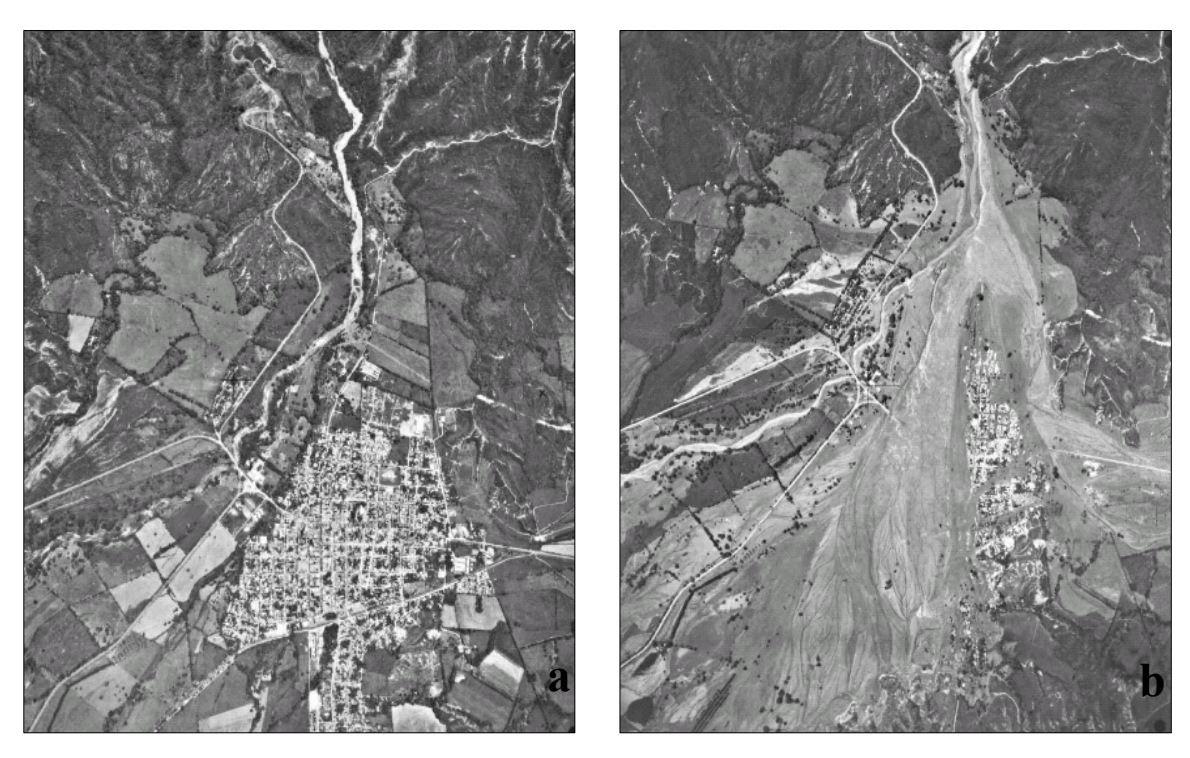

**Fuente:** U.S. Geological Survey. **Lahars from Nevado Del Ruiz**. Http:// volcanoes.usgs.gov/hazards/what/lahars/ruizlahars.html

**Lago Nyos,** Camerún año 1986. En este año se origino la explosión del lago Nyos, esto dio lugar a una emisión de gases volcánicos que produjo 1.742 muertos, fundamentalmente por inhalación de CO2 que es inoloro y se acumula en las depresiones. Aproximadamente 1 km3 de CO2 puro fue expandido junto con gotas de agua. Cuando el agua se evaporó esta masa se hizo invisible y mortal (El CO2 es un gas 1.5 veces más denso que el aire). Los seres humanos se asfixian si respiran concentraciones de más del 20 - 30% de CO2 durante más de 10 minutos. Esta concentración letal se extendió a una distancia de 23 Km. desde el Lago Nyos. Curiosamente el lago Nyos se formó hace 400 años debido a una explosión volcánica.

**Volcán Pinatubo,** Filipinas año 1991. La pérdida de vidas fue moderadamente baja, dadas las dimensiones de la erupción, causando una caída de cenizas y varios lahares debido a las precipitaciones en ese lugar. El desplome de tejados produjo la mayor parte de las muertes. Explosionó después de 600 años de inactividad. Hubo al menos 400 muertos y miles de personas perdieron su hogar. Sus cenizas (alrededor de 7 Km.<sup>3</sup>) se extendieron por el mundo entero. Vemos que la amenaza que representan las erupciones volcánicas para el hombre, en algunos casos, es generada por él mismo al vivir muy cercano a la fuente que la origina, vemos también que la energía liberada por los volcanes es incontrolable por el ser humano, siendo la mayor defensa el conocimiento de los riesgos que existen, su comportamiento, su mecanismo de activación y la manera en la cual podemos atenuar su efecto en la vida de las personas. En la tabla 1, vemos un listado de los lahares que han cobrado más vidas alrededor del mundo, y tomando en cuenta que el mecanismo de activación de estos es simple y fácil de detectar, en muchas ocasiones fue la falta de preparación la que cobro mayor cantidad de vidas.

| <b>VOLCAN</b>   | <b>PAIS</b> | AÑO  | Nº VICTIMAS |
|-----------------|-------------|------|-------------|
| Kelut           | Indonesia   | 1586 | 10.000      |
| Awu             | Indonesia   | 1711 | 3.200       |
| Cotopaxi        | Ecuador     | 1741 | 1.000       |
| Galunggung      | Indonesia   | 1822 | 4.000       |
| Nevado del Ruiz | Colombia    | 1845 | 1.000       |
| Awu             | Indonesia   | 1856 | 3.000       |
| Cotopaxi        | Ecuador     | 1877 | 1.000       |
| Awu             | Indonesia   | 1892 | 1.530       |
| Santa Maria     | Guatemala   | 1902 | 5.000       |
| Kelut           | Indonesia   | 1919 | 5.110       |
| Nevado del Ruiz | Colombia    | 1985 | >22.000     |
|                 | TOTAL       |      | 58900       |

**Tabla I**. **Número de victimas causadas por algún evento volcánico ocurrido en el mundo.**

#### **1.3 Antecedentes históricos de los Sistemas de Información Geográfica**

A lo largo de la historia la distribución espacial ha sido propia tanto a los fenómenos propios de la corteza terrestre, como a los fenómenos artificiales y naturales que sobre ella ocurren. Todas las sociedades que han gozado de un grado de civilización han organizado de alguna manera la información espacial. Desde los fenicios que fueron navegantes, exploradores y estrategas militares; los griegos, los romanos, comenzaron a desarrollar un concepto de uso de la información espacial para poder dominar y administrar políticamente sus territorios usando en la mayoría de casos el banco de datos de pueblos conquistados.

**Fuente:** Eduardo Aguilera. **Los lahares; sus características e implicaciones de riesgo**. Http://www.espe.edu.ec/proyectos/proyectos.html.

La logística de infraestructura permitió un alto grado de organización política y económica, soportada principalmente por el manejo centralizado de recursos de información. A pesar de que las invasiones bárbaras disminuyeran el ritmo de desarrollo de la civilización en el continente europeo durante la edad media, y fue hacia el siglo XVIII los estados reconocieron la importancia de organizar y sistematizar de alguna manera la información espacial. Se crearon organismos comisionados exclusivamente para ejecutar la recopilación de información y producción de mapas topográficos al nivel de países enteros, organismos que han subsistido hasta el día de hoy. En el siglo XIX con su avance tecnológico basado en el conocimiento científico de la tierra, se produjo grandes volúmenes de información geomorfológica que se debía plasmar en una cartografía.

La orientación espacial de la información se conservó con la superposición de mapas temáticos especializados sobre un mapa topográfico base. Ahora, muy recientemente, la fotografía aérea y particularmente las imágenes de satélite han permitido la observación periódica de los fenómenos sobre la superficie de la corteza terrestre. La información producida por este tipo de sensores ha exigido el desarrollo de herramientas para lograr una representación cartográfica de este tipo de información. El desarrollo de las técnicas actuales de la administración de la información geográfica, se originó en Canadá en el año 1962, donde se diseñó el primer sistema formal de información geográfica para el mundo de recursos naturales a escala mundial. Luego en el Reino Unido se empezó a trabajar en la unidad de cartografía experimental. Y no fue hasta la época de los ochentas cuando surgió la comercialización de los Sistemas de Información Geográfica. Durante los años sesenta y setenta, empezó a aplicar la tecnología del computador digital al desarrollo de tecnología automatizada.

Excluyendo cambios estructurales en el manejo de la información, la mayoría de programas estuvieron dirigidos hacia la automatización del trabajo cartográfico; algunos pocos exploraron nuevos métodos para el manejo de información espacial, y se siguieron básicamente dos tendencias:

- Producción automática de dibujos con un alto nivel de calidad pictórica, y
- Producción de información basada en el análisis espacial pero con el costo de una baja calidad grafica.

En los años ochenta se vio la expansión del uso de los Sistemas de Información Geográfico, facilitado por la comercialización simultánea de un gran número de herramientas de dibujo y diseño asistido por ordenador (CAD y CADD), así como la generalización del uso de microordenadores y estaciones de trabajo en la industria y la aparición y consolidación de las Bases de Datos relacionales, junto a las primeras modelizaciones de las relaciones espaciales o topología. En este sentido la aparición de productos como ARC-INFO en el ámbito del SIG fue determinante para lanzar un nuevo mercado con una rapidísima expansión. La aparición de la Orientación a Objetos (OO) en los SIG, inicialmente aplicado en el ámbito militar, permite nuevas concepciones de los SIG donde se integra todo lo referido a cada entidad u objeto. Pronto los SIG, comenzaron a ser utilizado en cualquier disciplina que necesite la combinación de planos cartográficos y bases de datos como: *Diseño de carreteras, Presas y embalses, Estudios medioambientales, Estudios socioeconómicos y demográficos, Planificación de líneas de comunicación, Ordenación del territorio, Estudios geológicos y geofísicos, Prospección y explotación de minas, entre otros.* 

Los años noventa se caracterizan por la madurez en el uso de estas tecnologías en los ámbitos tradicionales mencionados y por su expansión a nuevos campos (SIG en los negocios), propiciada por la generalización en el uso de los ordenadores de gran potencia y sin embargo muy accesibles. La tendencia futura será crear mapas basados por una imagen inteligente, desde el año 1998 se empezaron a colocar en distintas órbitas una serie de familias de satélites que descargarán a los computadores personales fotografías digitales de la superficie de la tierra con resoluciones que oscilarán entre 10 metros y 50 centímetros. Las imágenes pancromáticas, multiespectrales, hiperestaticas, radar, infrarrojas, térmicas, crearán un mundo virtual digital a nuestro alcance cuyo limite está en la capacidad humana.

#### **1.4 Reseña de aplicaciones de SIG en Guatemala**

Los Sistemas de Información Geográfica en Guatemala se comenzaron a aplicar durante la década de los noventa, aunque inicialmente fueron pocos los centros que tuvieron acceso a este tipo de tecnología pero tomo auge cuando en 1998, año en el que la tormenta tropical Mitch causó muchos daños al país, se vio las grandes ventajas que se tenia para manejar información espacial y realizar modelizaciones, uno de los primeros centros a utilizar esta información, exceptuando al Instituto Geográfico Nacional, fue el Ministerio de Agricultura con el apoyo del gobierno Holandés que creó el laboratorio de Sistemas de Información Geográfica cuya visión fue la de generar información digital que ayudara a crear una base de datos que pudiera ser utilizada en el futuro para el análisis y modelamiento espacial.

Objetivo que luego se cumpliría al generar una serie de mapas temáticos de todo el país relacionado con algunos riesgos naturales e información para la prevención de estos, se generaron mapa de pendientes topográficas, coberturas vegetales y forestales, series de suelo, isoyetas de temperaturas anuales y mensuales, precipitación, vulnerabilidad a los deslizamientos, vulnerabilidad alimentaría, y en base a la información del Instituto Geográfico Nacional se genero el modelo de elevación digital a escala 1:250000 y 1:50000, el mapa de uso de suelo actual a escala 1:50000, entre algunos.

Luego en el año 2000, el Ministerio de Comunicaciones desarrollo un inventario vial de todas las carreteras registradas no pavimentadas del país, con el propósito de crear un sistema de gestión vial en el cual se pudiera relacionar la información de los trabajos asignados en los diferentes proyectos licitados y al avance de la ejecución de los mismos.

El sistema seria capaz de almacenar datos característicos como ancho de rodadura, tipo de rodadura, estado general de la carretera, tipo de daños existentes, existencia de drenajes transversales, etc. Así como la parte visual representada por elementos gráficos que se obtuvieron mediante el uso de los sistemas de posicionamiento global (GPS) donde también se incluirían video clips capturados por cámaras digitales que proporcionaría la manera de evaluación el trabajo hecho por las empresas que habían licitado contratos de mantenimiento y construcción de carreteras.

Este proyecto, continúo en su segunda fase a finales del 2000 e inicios del 2001, que consistía en el inventario de los puentes y carreteras no registradas y no pavimentadas en Guatemala.

Durante estos años también fueron implementados centros de investigación y aprendizaje en diferentes universidades, entre las que podemos mencionar, Universidad del Valle de Guatemala, Universidad San Carlos de Guatemala, Universidad Rafael Landivar, entre otras, como también en los centros de prevención de desastres entre ellos CONRED. Hoy día, las aplicaciones de los Sistemas de Información Geográfica han crecido y su complejidad es más variada.

Podemos mencionar que recientemente, el proyecto de establecimiento catastral de la Ciudad de Guatemala incorporó a su base de catastral un poco mas de 285,000 predios; esto comenzó con la toma de fotografías aéreas durante los años 1999 – 2000 a una escala de vuelo de 1:6000, que sirvió para crear las restituciones para la cartografía básica que luego se actualizaría por medio de trabajo de campo. Toda esta información, tienen un rango de precisión menor a 10 centímetros. Este conjunto de información geográfica se complemento con datos tomados en el levantamiento de campo, investigaciones en el Registro de la Propiedad y en la información existente en la Dirección de Catastro y Bienes Inmuebles (DICABI) del Ministerio de Finanzas Públicas, que forma la parte alfanumérica del sistema.

Durante el año 2005 la Municipalidad de Villa Nueva comenzó con el levantamiento catastral de cada uno de los predios en su jurisdicción, previendo que al término de 2.5 años se haya concluido con este proyecto. Con la creación y vigencia de la Ley del Registro Catastral (RIC) se ha comenzado con la toma de fotografías aéreas para generar las ortofotos que servirán para el levantamiento catastral de los predios rurales en la República de Guatemala, para integrarlos a un sistema de información geográfica que almacenará toda esta información junto con la información de Registro de la Propiedad a nivel nacional.

Cada vez los sistemas de información geográfica son mas usados, por el hecho que la tecnología avanza a pasos acelerados y nos permite una mejor manipulación de datos y análisis de los mismo. Aunque uno de los obstáculos a superar es la preparación del personal, los costos a pagar por el software necesario y las fuentes de financiamiento para proyectos. Los Sistemas de Información Geográfica, pueden ser de un valor incomparable en el campo del estudio e investigación de fenómenos naturales y en la creación de planes de mitigación, pues estos nos dan una diversidad de herramientas para el análisis de eventos y su relación con otros, que nos ayudarían a salvar las vidas que pueden correr riesgo y minorizaría las perdidas económicas.

# **2. MARCO TEÓRICO**

## 2.1 Amenazas volcánicas<sup>2</sup>

 $\overline{a}$ 

Los volcanes son canales o chimeneas hacia la superficie de la tierra desde un depósito de roca fundida, llamada Magma, en la profundidad de la costra de la tierra. Actualmente hay aproximadamente 600 volcanes activos en el mundo, y otros miles están inactivos o se han extinguido. Como promedio, unos 50 volcanes hacen erupción cada año. Desde el año 1000 A.C. más de 300,000 personas han muerto de forma directa o indirectamente a causa de las erupciones volcánicas y, actualmente, más o menos el 10% de la población mundial viven cerca o en volcanes parcialmente peligrosos. A partir del siglo XX la vulcanología tuvo un progreso acelerado, hoy por hoy, tener la capacidad de predecir con bastante aproximación en "Donde" y "Cuando" tendrá lugar la próxima erupción es el resultado del estudio meticuloso, la investigación metodológica y la observación del comportamiento de los volcanes, pues a través de estas observaciones se han descubierto y tipificado los diferentes tipos de volcanes y sus comportamientos. Para esto fue necesario, en muchas ocasiones, el estudio cronológico de un volcán específico para determinar y estructurar un modelo que ayudará a entender la forma en que ocurrieron las erupciones pasadas y poder así agrupar los diferentes volcanes según características afines entre ellos.

<sup>2</sup> *Joan Martí-Vicente Araña. La Vulcanología Actual. Consejo Superior de Investigaciones Científicas, Madrid 1993.*

Gracias al aporte científico de muchas personas, entidades publicas y privadas, centros de enseñanza, organismos internacionales dedicados a financiar la investigación, etc. Tenemos herramientas para entender mejor las amenazas que originan los volcanes, sea con las erupciones como en ausencia de la actividad eruptiva, así como su la naturaleza y escala de la actividad. Para comprender el riesgo que un volcán genera es adecuado hacer mención de los fenómenos que puede producir un volcán.

# **2.1.1 Tipos de amenazas volcánicas <sup>3</sup>**

 $\overline{a}$ 

Existen diversos textos que nos dan a conocer las amenazas que pueden originarse de un volcán, pero algo que se debe tener muy en cuenta es que existen dos géneros de amenazas, unas se producen cuando existe una actividad volcánica y otra que es originada después de la actividad, entre ellas hay una intima relación pues las primeras son la fuente de las segundas, por ejemplo, una lluvia acida que puede dañar plantaciones de granos básicos puede ser originada por la expulsión de azufre, dióxido de carbono y otros gases provenientes de las columnas de materiales lanzadas desde la cámara magmática hacia la atmósfera, otro ejemplo puede ser la caída de cenizas sobre cuerpos de agua, contaminándolos y ocasionando que las personas carezcan de este liquido vital para la vida, por ultimo podemos mencionar la acumulación de material inestable que con una fuerte lluvia originaria un flujo de escombros que puede viajar varios kilómetros arrasando todo a su paso.

*<sup>3</sup> Robert I. Tilling & Raymundo S. Punongbayan. Apuntes para un Curso Breve sobre Los Peligros Volcánicos. Organización Mundial de Observatorios Vulcanológicos. Julio 1989*

#### **2.1.1.1 Flujos piroclásticos y oleadas piroclásticas**

Las erupciones explosivas pueden producir mezclas de gases calientes y partículas de roca volcánica que son más densas que el aire. Dichas mezclas se comportan como un fluido, permanecen sobre el suelo y fluye pendiente abajo lejos del volcán. Si la mezcla se compone principalmente de partículas de roca, entonces ésta tiene una densidad elevada y su trayectoria se confinará a las áreas topográficamente bajas, en la medida en que la topografía controle el flujo de agua; este tipo de flujo denso se denomina flujo piroclástico. Sin embargo, si la mezcla se compone principalmente de gas con una pequeña proporción de fragmentos de roca, entonces tendrá una menor densidad y su trayectoria estará menos controlada por la topografía. Este tipo de mezcla rica en gas se denomina oleada piroclástica, los flujos y las oleadas piroclásticas también producen nubes de ceniza que pueden elevarse a miles de metros dentro del aire, arrastrarse a favor del viento y transportar la ceniza a decenas de kilómetros o a una distancia mayor, lejos del volcán. Los flujos y las oleadas piroclásticas con frecuencia se producen al mismo tiempo, siendo ambos fenómenos altamente riesgosos, se pueden mover a velocidades muy rápidas, de 50 a 150 kilómetros por hora, por lo que el tratar de escapar de su trayectoria es muy difícil o imposible. Las temperaturas en los flujos y oleadas piroclásticas comúnmente son de 300 ºC a 800 ºC o incluso más. Debido a su elevada densidad, su enorme velocidad y alta temperatura, los flujos piroclásticos pueden destruir todas las estructuras y matar a todos los seres vivos en su trayectoria debido a los impactos, por incineración o sepultados. Aunque las oleadas piroclásticas son más diluidas y menos densas que los flujos piroclásticos, las oleadas pueden afectar áreas extensas y aún ser muy destructivas y letales.

#### **2.1.1.2 Explosiones lateralmente dirigidas**

Son fenómenos complejos que comparten características de flujos piroclásticos y oleada, difieren porque tienen un componente inicial de ángulo bajo y pueden afectar amplios sectores de un volcán de hasta 180 grados y generan una corriente de densidad que se mueve a velocidades excepcionalmente altas (mayores de 100 m/s) y tiene una movilidad muy alta, por lo que no le afectan los rasgos topográficos. Las grandes explosiones dirigidas resultan de la despresurización repentina del sistema magmático y/o hidrotermal dentro del volcán, ya sea por deslizamiento o falla en los laterales del volcán.

#### **2.1.1.3 Flujos de lava y domos de lava**

La lava es el magma líquido que es emanado a la superficie de la tierra sin explosiones. Dependiendo de la viscosidad y de la velocidad de la descarga, la lava formará un domo de lava en forma de bulbo sobre un escape, o un flujo de lava que puede viajar varios kilómetros pendiente abajo desde la zona de escape, estos flujos de lava comúnmente se mueven como corrientes de roca fundida con un grosor que va de uno a decenas de metros. La velocidad a la cual fluye la lava depende principalmente de su composición química, entre más sílice contenga la lava, más viscosa será y se moverá más lentamente.

Las lavas basálticas (con un contenido menor al 53% de sílice), del tipo observado en Hawai, pueden moverse rápidamente, unas decenas de metros por minuto, mientras que las lavas andesíticas (con contenidos de sílice que van de aproximadamente el 54 al 61%) se mueven unas cuantas decenas de metros por hora. Aunque los flujos de lava pueden ser extremadamente destructivos, típicamente no representan ninguna amenaza para la vida. Las personas y los animales normalmente pueden caminar fuera de la trayectoria del avance del flujo. Los domos de lava pueden representar un riesgo mayor que los flujos de lava, estos se forman a partir de lava que es más viscosa que la de los flujos de lava, como resultado de esto pueden aumentar sus dimensiones sobre las pendientes empinadas o hacer formaciones de tierra con flancos empinados. A medida que un domo de lava crece en dimensiones, tiende a volverse inestable y puede llegar a colapsarse en numerosas ocasiones, además también genera bloques de escombros calientes que caen en cascada pendiente abajo, rompiéndose en partes y formando flujos u oleadas piroclásticas peligrosas con movimiento rápido.

#### **2.1.1.4 Tefra**

A medida que el magma emerge de la superficie del volcán, se liberan los gases disueltos en el magma. Si el gas se libera rápidamente entonces el magma puede romperse explosivamente en fragmentos más pequeños y dispersarse en la atmósfera. Los fragmentos provenientes de dichas erupciones, con un intervalo que va desde ceniza microscópica hasta bloques de varios metros, se denominan en conjunto como Tefra. Las tefras forman depósitos que cubren áreas extensas, a favor del viento, desde un volcán.

El grosor y tamaño de partículas de un depósito generalmente disminuye entre mayor sea la distancia desde la zona de escape, sin embargo, un depósito puede cubrir áreas extensas de decenas a cientos de kilómetros desde su fuente. Los fragmentos más grandes, denominados proyectiles balísticos, caen a tierra a distancias de unos cuantos kilómetros de la zona de escape. Las caídas de tefra raras veces amenazan directamente a la vida, excepto dentro de unos cuantos kilómetros desde un escape.

Los fragmentos balísticos más grandes son capaces de causar la muerte o daños por impacto, pueden permanecer calientes cuando aterrizan e iniciar incendios si caen sobre materiales combustibles. La mayoría de los daños y fatalidades provenientes de las caídas de tefra ocurren cuando las acumulaciones de tefra son considerables o están saturadas por la lluvia, y por ello tienen el peso suficiente como para colapsar los techos de las construcciones.

La tefra fina suspendida en el aire puede causar irritación en los ojos y en el sistema respiratorio además de aumentar los problemas pulmonares, especialmente en los ancianos y los niños, los efectos indirectos de las caídas de tefra pueden quizás ser más dañinos que los efectos directos ocasionados por las mismas. Incluso las acumulaciones más delgadas de las caídas de tefra pueden afectar de manera significativa las actividades sociales y económicas en regiones extensas.

#### **2.1.1.5 Gases volcánicos**

Todos los magmas contienen gases que se liberan durante y entre erupciones. Los gases volcánicos constan principalmente de vapor pero también contienen dióxido de carbono y compuestos de azufre y cloro, además de cantidades menores de otros gases diversos. Generalmente, los gases volcánicos se diluyen rápidamente a favor del viento desde el escape, pero dentro de unos cuantos kilómetros de un escape pueden poner en peligro la vida y la salud si las concentraciones son elevadas y la exposición es prolongada. Los ojos y los pulmones de las personas y los animales pueden verse dañados por los ácidos, amoniaco y otros compuestos. Las personas y los animales, pueden sofocarse en los gases más densos que el aire como los de dióxido de carbono, que quedan atrapados y se acumulan en las depresiones cerradas.

#### **2.1.1.6 Avalanchas de escombros y desprendimientos de suelo**

Es causado por la inestabilidad de las pendientes de un volcán que caen catastróficamente, generando un desprendimiento de tierra que se mueve rápidamente. La inestabilidad de la pendiente en los volcanes puede estar provocada por numerosos factores, el magma que se eleva hacia arriba a través de un volcán puede empujar a la roca volcánica anterior y deformar y estratificar los flancos de un volcán, o el agua caliente y ácida del interior puede circular a través de las grietas y zonas porosas dentro de un volcán, alterar la roca más fuerte para aflojar la arcilla resbaladiza y debilitar gradualmente el volcán de modo que sea susceptible a las avalanchas de escombros.

Las pendientes de un volcán también pueden caer sin una acción directa del magma. Los temblores inesperados, las lluvias torrenciales o las explosiones de vapor pueden provocar fallas en la pendiente, sin embargo estas fallas comúnmente son de menor volumen que las de la intrusión magmática. Las avalanchas de escombros pueden alcanzar velocidades que superan los 150 kilómetros por hora; generalmente entre mayor sea la avalancha el viaje de la misma es más rápido y alcanza distancias más lejanas. Las avalanchas de escombros de volúmenes pequeños viajan típicamente solo unos cuantos kilómetros desde su fuente, sin embargo las avalanchas de escombros de gran volumen pueden viajar decenas de kilómetros desde el volcán.

Las avalanchas de escombros destruyen todo lo que encuentran en su trayectoria y dejan depósitos con grosores que van de los 10 metros hasta más de 100 metros en la superficie de los valles.

#### **2.1.1.7 Ondas de choque atmosférico**

Estas son originadas por erupciones explosivas o por el movimiento rápido del material arrojado (Tefra), y a pesar que estas ondas disminuyen su energía con la distancia de su centro de emisión, éstas pueden tener la energía suficiente para causar daños a estructuras distantes. Un evento de esto ocurrió en 1815 en Tambora, Indonesia, cuando se generó una onda de choque que produjo la rotura de vidrios de ventanales ubicados a 400 kilómetros de distancia del lugar de a erupción.

#### **2.1.1.8 Tsunamis**

Los Tsunamis son olas o trenes de olas marinas, de periodo largo, generadas por el súbito desplazamiento de masas de agua; estas olas atraviesan las aguas profundas a gran velocidad en forma de olas anchas y bajas, para luego elevarse considerablemente al acercarse a las playas. La mayoría de los Tsunamis se generan por desplazamientos de fallas geológicas en el fondo del mar, sin embargo, decenas de Tsunamis históricos de origen volcánico han causado numerosas muertes y grandes daños a propiedades a lo largo de playas marinas y pantanos, aún a grandes distancias de las erupciones.

#### **2.2 Lahares o flujos de lodo**

### **2.2.1 Definición general 4**

 $\overline{a}$ 

El término "Lahar" es una palabra del idioma de Java (Indonesia) que, al comienzo, se la utilizó para describir a una "brecha volcánica transportada por el agua". Más recientemente, Pierson (1985) definió a los Lahares como *"flujos de lodo o de escombros, de origen volcánico, compuestos por una suspensión densa y viscosa de gravas mal clasificadas, arenas, lodo y agua"; o, "una mezcla de sedimentos, agua y lodo"*, el adjetivo "volcánico" concierne a los mecanismos de iniciación del Lahar.

**<sup>4</sup>** Eduardo Aguilera. *Los lahares; sus características e implicaciones de riesgo*. Http://www.espe.edu.ec/

Los Lahares, también denominados flujos de lodo y flujos de escombros, son masas fluidas de lodo, roca y agua con una apariencia semejante a la del concreto cuyo origen puede estar relacionado directa o indirectamente a la actividad volcánica. Éstos se producen cuando el agua mueve grandes volúmenes de lodo, roca y escombros volcánicos flojos. Comúnmente los desprendimientos de tierra y las avalanchas de escombros se convierten en Lahares a medida que se mueven valle abajo. Como las inundaciones, los Lahares cubren las planicies de inundación y sumergen las estructuras en las áreas más bajas, durante su desplazamiento se comportan como una colada que fluye por los cauces naturales de la red hidrográfica.

Éstos pueden viajar varias decenas de kilómetros a velocidades de decenas de kilómetros por hora, pueden destruir o dañar todo lo que encuentran en su trayectoria, enterrándolo o impactándolo. Los flujos de lodo (o Lahares) son distintos de los flujos de detritos, debido a su mayor contenido en arena y arcilla, que llega hasta un orden del 50%.

Algunos autores utilizan la palabra "Lahar" para designar a los depósitos originados por tales flujos; en cambio, otros sugieren limitar su uso exclusivamente al evento y no al depósito que éste forma. Después de las erupciones del Mount St. Helens, (Washington, USA), en 1980, y del Nevado del Ruiz (Colombia), en 1985, la comunidad científica internacional empezó a brindar atención al fenómeno de los "Lahares" o flujos de lodo, que constituyen, sin duda, uno de los fenómenos volcánicos asociados más impactantes y devastadores, pues son fenómenos que ocurren muy lejos de los lugares que pueden afectar.

## **2.2.2 Mecanismos de activación del fenómeno Laharico**

Los mecanismos de activación del fenómeno constituyen un elemento primordial que, por lo tanto, se le emplea para clasificar a los Lahares; así, por ejemplo, Crandel (1971) establece las siguientes tres categorías generales:

- 1. Directamente relacionados con las erupciones;
- 2. Indirectamente ligados a una erupción, o los que ocurren poco después de la misma;
- 3. No relacionados con las erupciones volcánicas.

Y, en cuanto al origen del agua, existen básicamente las siguientes posibilidades:

- 1. Evacuación violenta de la masa hídrica acumulada en lagunas cratéricas, por efecto de una erupción volcánica o colapso de una pared del cráter;
- 2. Fusión de la nieve y glaciares por la acción de los flujos piroclásticos;
- 3. Lluvias torrenciales, en muchos casos generadas por tormentas relacionadas con las plumas convectivas de las erupciones volcánicas explosivas.
- 4. Por la entrada de un flujo piroclástico a un río y mezcla inmediata de éste con el agua.

En pocas palabras, la condición indispensable para que se forme un Lahar es la presencia de grandes volúmenes de agua y detritos que, al juntarse, fluyen a altas velocidades y pueden recorrer apreciables distancias. Algunos de los Lahares más grandes y catastróficos que han ocurrido en épocas históricas se originaron en volcanes recubiertos por una gruesa capa de hielo glacial; también se da el caso de una súbita liberación del agua almacenada en lagunas cratéricas, por efecto de erupciones volcánicas, como ocurrió en el Mt. Ruapehu (Nueva Zelanda) en 1968 y 1975. Existen los Lahares secundarios (o posteruptivos), estos se originan por lluvias torrenciales que se precipitan sobre las cenizas y otros materiales no cohesivos acumulados en las laderas de los volcanes después de una erupción, como en el caso de los devastadores Lahares que se produjeron, desde 1991, en el volcán Pinatubo (Filipinas) como resultado de una rápida erosión de los depósitos de flujo piroclástico debido a las lluvias de los tifones o huracanes.

Una manera más, en la formación de Lahares, es por medio de la interacción de Flujos Piroclásticos que se mezclan con los ríos próximos en su paso. Una vez formados, los Lahares pueden recorrer apreciables distancias que dependen, básicamente, del desnivel entre el punto de origen y en el que agotan su energía cinética. En 1985 el lahar del Nevado del Ruiz, recorrió 60 Km. con un desnivel de 5,000 m. En 1877, los Lahares del Cotopaxi se desplazaron 300 Km., hasta llegar al Océano Pacífico, con un desnivel de casi 6,000 m. Durante el tránsito, los cambios de la pendiente del cauce influyen sensiblemente sobre la velocidad y turbulencia y, por lo tanto, controlan la capacidad de arrastrar o depositar los sólidos en suspensión. De manera general, cada vez que se reduce la pendiente se depositan materiales; en cambio, cuando se incrementa, se presenta erosión de los depósitos aluviales no cohesivos, rocas sueltas y otros objetos que se encuentren en su camino.
#### **2.2.3 Volumen**

Los volúmenes de agua y detritos movilizados por los Lahares pueden alcanzar valores notables; en el St. Helens, 1980, variaron entre 13.5 y 40 millones de metros cúbicos, en los diferentes cursos hídricos. La reconstrucción elaborada para los Lahares del Cotopaxi en 1877 ha evidenciaron un volumen de agua del orden de 150 millones de metros cúbicos. En el Mt. Rainier (Washington, USA) los Lahares originados por una erupción de hace cerca de 5000 años alcanzaron un volumen gigantesco, de alrededor de 2,000 millones de metros cúbicos, que recubrieron extensas áreas, hasta a unos 100 Km. de distancia del volcán.

#### **2.2.4 Velocidad**

En cuanto a las velocidades, se han efectuado algunas estimaciones que arrojan los siguientes valores; en el Nevado del Ruiz (1985) 5 a 15 m/s y en el St. Helens (1980) 5 - 40 m/s, dependiendo de la distancia desde el origen. En el volcán Ruapehu de Nueva Zelanda (1975), variaron entre 3 y 10 m/s. Entre los factores que afectan la velocidad de los lahares se puede citar al mecanismo de iniciación, el volumen, la geometría y pendiente de los cauces por los que transitan, y, sobretodo, el contenido de detritos para recorridos largos se admite, como promedio, valores de entre 20 y 40 km/h. En 1877, el Lahar del Cotopaxi recorrió unos 300 Km., hasta Esmeraldas, en alrededor de 18 horas y, en 30 minutos, los 50 Km. que separaran al volcán de la ciudad de Latacunga.

## **2.2.5 Caudal**

Los caudales iniciales son también muy variables; así, por ejemplo, en el Río Azufrado, durante la erupción del Nevado del Ruiz de 1985, se midió un caudal de 48,000 m<sup>3</sup>/s en un perfil ubicado a 9.6 Km. del punto de inicio. En el Mt. St. Helens, durante la erupción de 1980, en el Pine Creek River, se midió un caudal de 19,000 m $3$ /s. Al ingresar en el East Fork Pine Creek, alcanzaba 29,000 m ${}^{3}/$ s. En el South Fork el caudal pico llegó a 68,000 m ${}^{3}/$ s, a 4 Km. de distancia del volcán. Las simulaciones numéricas más confiables indican, en el caso del Cotopaxi, caudales pico del orden de 55,000 m<sup>3</sup>/s, en el Río Pita, a 20 Km. del volcán. En definitiva, los Lahares pueden movilizar, en cortos períodos, enormes volúmenes de agua y detritos que generan caudales extraordinarios, del orden de decenas de miles de metros cúbicos, que se ven forzados a transitar por ríos de montaña. Las características antes descritas de caudales y velocidades de desplazamiento, confieren a los Lahares una alta peligrosidad, al punto que, solo en el presente siglo, han originado unas 30,000 víctimas, que representan un 38% de todas las causadas por las erupciones volcánicas en el mismo período. El carácter particularmente destructivo se le puede atribuir, aparte de la elevada energía y capacidad de remoción y arrastre de sólidos, a los siguientes factores complementarios:

- La inusitada presencia de asentamientos humanos ubicados muy cerca de las riberas de los ríos;
- El bajo grado de percepción del peligro entre las personas que habitan las zonas relativamente alejadas de los conos volcánicos que, por lo tanto, creen estar exentos de la acción destructiva de los lahares.

## **2.2.6 Modelamiento físico**

En el estudio de los lahares se han propuesto modelos para explicar el comportamiento de los mismos, pero no existe evidencia convincente de que los lahares se comporten de acuerdo a las suposiciones de los modelos tradicionales. En la ausencia de evidencia que indique lo contrario, el modelar estos flujos de manera unificada como flujos simples sin cohesión pareciera ser suficiente, aunque todo modelo necesita contar con los avances más recientes y significativos en la comprensión de las mezclas de flujo granulares. Estos avances deben incluir el reconocimiento de los siguientes postulados:

- Los flujos de dichas mezclas no son ni continuos ni uniformes debido a sus inicios abruptos, inestabilidades del flujo y los procesos de segregación de partículas.
- Las presiones del poro en dichos flujos son lateralmente heterogéneas.
- La movilidad de dichos flujos está frecuentemente gobernada por interiores altamente fluidos con presiones de poro caso litostáticas y perímetros resistentes de granos gruesos con muy poca o ninguna presión de poro.
- Existe una graduación proveniente de las interacciones de fricción y colisión, dictadas por la temperatura granular.

Dentro de algunos modelos podemos mencionar brevemente los siguientes: Modelo de Bingham, Bagnold y Combinado.

## **2.2.6.1 Modelo Bingham**

Fue desarrollado con el propósito de describir el comportamiento de las lechadas de arcilla y se le utiliza si se observa o infiere un tapón rígido. Asume una capa límite viscosa y una capa tapón principal, pero omite las interacciones entre las partículas como, por ejemplo, las colisiones, el frotamiento con fricción o la segregación. De la forma más simple el modelo asume que la resistencia al flujo es el resultado de la viscosidad y resistencia del material;

$$
T_{\rm B} = S + \mu \frac{du}{dz} \tag{1}
$$

En donde:

**T** = es el esfuerzo cortante

**S** = es la fuerza aplicada

**μ** = es la viscosidad, y

*u* = es la velocidad en la dirección aguas abajo.

## **2.2.6.2 Modelo Bagnold**

Es un modelo de colisiones que es usado cuando se observa graduación inversa, entre partículas, y si las colisiones de la partícula o grano se consideran importantes, Bagnold realizó su análisis para una mezcla uniforme y neutra, de partículas flotantes y fluido; por lo que la aplicación de este modelo a los flujos de escombros conducidos por gravedad requiere entonces la flexibilidad en estas suposiciones tan restrictivas.

Más aun, las elevadas temperaturas granulares que caracterizan el régimen de flujo; la fuerza de resistencia debida a las colisiones de las partículas en un flujo granular con esfuerzos cortante resistivo se puede aproximar de la siguiente manera:

$$
\mathsf{T}_{\mathbf{c}} \sim \mathsf{V}\rho_{\mathbf{s}} d^2 \left\{\frac{du}{dz}\right\} \tag{2}
$$

En donde:

*V* = es la fracción de sólidos

*ρs* = es la densidad de sólidos

**d** = es el diámetro característico de la partícula, y  
T<sub>c</sub> ∞ 
$$
d^2 \left\{\frac{du}{dz}\right\}^2
$$
 = es la temperatura granular.

## **2.2.6.3 Modelo Combinado**

Algunos autores hacen uso de una combinación de los anteriores modelos, sin embargo el mecanismo considerado en ellos resultan incompatibles entre sí, debido a que el modelo de colisiones (Modelo de Bagnold) se deriva finalmente a partir de las interacciones de las partículas que el Modelo de Bingham no permite. Por ello algunos autores e investigadores han sugerido que los Lahares, pueden modelarse como corrientes de turbidez o gravedad. Los modelos de este tipo consideran fracciones muy bajas de sólidos y como consecuencia una carencia en las interacciones entre partículas, sin embargo los modelos de corriente – gravedad se aplican erróneamente a los Lahares.

Es por esta razón que un modelo en el cual la disipación de energía dentro del flujo incluya alguna combinación de la fricción de Coulomb y las perdidas por colisión a temperaturas granulares mayores, mediadas por fluido viscoso en los poros, parece más adecuada, y esto es lo que el Modelo Combinado considera y es más adecuado para explicar el comportamiento de muchos de los fluidos de granos naturales, incluyendo los Lahares. La fuerza de resistencia derivada de la fricción Coulomb se puede determinar así:

$$
\mathbf{T} \sim v(\rho_{\rm s}gh - P)\tan(\varphi) \tag{3}
$$

En donde:

**g** = es la constante gravitacional

**h** = es la profundidad medida desde la superficie

**Tan (***φ***)** = es el coeficiente de fricción, y

**P** = la presión hidrostática del fluido, que se considera como P ~  $\rho_f$  *gh.* 

Debido a que los lahares no son estables ni uniformes, debido a los procesos de segregación de las partículas y en particular como consecuencia de una probable variación en P y en otros parámetros respecto a la posición para cada uno de los lahares, no se puede aplicar con éxito un modelo mecánico simple a estos flujos. Los análisis numéricos pueden aproximar las variaciones de tipo longitudinal y lateral que son obviamente comunes en la mayoría de los lahares. Un modelo de dos dimensiones, promediado con la profundidad, puede incluir las heterogeneidades laterales y ofrecer predicciones razonables para la forma de flujo y el patrón de salida de una gran variedad de condiciones. En efecto, dicho modelo puede explicar cualitativamente todas las características observadas de los flujos experimentales a gran escala.

#### **2.3 Fundamentos importantes de los SIG 5**

Un sistema de información geográfica (SIG) es un sistema de computación que utiliza información, tal como direcciones, números de lotes, distritos electorales, o coordenadas de longitud y latitud, entre otras, para representar gráficamente la información para su análisis. Con un SIG, se pueden ubicar clientes para estudiar demografía, buscar patrones en la forma en que se dispersa una enfermedad, modelar el paso de la contaminación atmosférica, y mucho más. Por ello tener una comprensión precisa de los elementos que lo componen, así como los términos que define cada uno de los elementos usados en el sistema, es necesario estas bases para entender lo que implica diseñar e implantar un SIG. En esta disciplina ha habido diferentes concepciones en su definición, pero usaremos la que encierra los términos más importantes que den una idea clara.

## **2.3.1 Definición**

 $\overline{a}$ 

Un Sistema de Información Geográfico (SIG) particulariza un conjunto de procedimientos sobre una base de datos no gráfica o descriptiva, de objetos del mundo real que tienen una representación gráfica y que son susceptibles a algún tipo de medición respecto a su tamaño y dimensión relativa a la superficie de la tierra, esta información georeferenciada es de tipo espacial, que de alguna forma está ligada a la base de datos descriptiva; esta información es considerada geográfica si es medible y si tiene localización

<sup>5</sup> Instituto Geográfico Agustín Codazzi. *Conceptos básicos sobre Sistemas de Información Geográfico.* Colombia 1995

Con el desarrollo de los programas de diseño asistido por computador, se ha mal interpretado el anterior concepto, limitándolo a una representación gráfica. Para hacer diferencia de los programas asistidos por computador (CAD), los sistemas de información geográfica (SIG), deben ser capaces de responder preguntas como: ¿Dónde está el objeto A? ¿Dónde está A con relación a B? ¿Cuál es el valor que toma la función Z en la posición X? ¿Cuál es la dimensión de B (Frecuencia, perímetro, área, volumen)? ¿Cuál es el camino más corto (menor resistencia o menor costo) sobre el terreno desde un punto  $(X_1, Y_1)$  a lo largo de un corredor P hasta un punto  $(X_2, Y_2)$ ? ¿Qué hay en el punto (X, Y)? ¿Qué objetos están próximos a aquellos objetos que tienen una combinación de características?, etc.

#### **2.3.2 Componentes**

Los SIG agrupan un conjunto de elementos que son dependientes el uno del otro ya que, si alguno de ellos falta, el sistema no funcionaria. Los elementos que lo componen son: Hardware, Software, Información de ingreso, Recurso Humano y Procedimientos.

a) Equipo para la Manipulación de Información (Hardware): Es donde opera el SIG, los programas se pueden ejecutar en un amplio rango de equipos, desde servidores hasta computadores personales usados en red o trabajando en modo simple o desconectado.

- b) Programas Especializados (Software): Los programas de SIG proveen las funciones y las herramientas necesarias para almacenar, analizar y desplegar la información geográfica. Los principales componentes de los programas son:
	- Herramientas para la entrada y manipulación de la información geográfica.
	- Un sistema de manejador de base de datos (DBMS).
	- Herramientas que permitan búsquedas geográficas, análisis y visualización.
	- Interfase gráfica para el usuario (GUI) para acceder fácilmente a las herramientas.
- c) Datos: Probablemente la parte de mayor importancia de un SIG pues sin ellos no se podrían hacer los análisis, modelamientos, consulta espacial, etc. Los datos geográficos y tabulares pueden ser adquiridos de distintas maneras por quien implementa el sistema de información, esto es, por digitalización manual, fotografías aéreas, imágenes satelitales, etc. Así como por terceros que ya los tienen disponibles, el sistema integra los datos espaciales con otros recursos de datos y puede incluso utilizar los manejadores de base de datos más comunes para manejar la información geográfica.
- d) Recurso Humano (Especialistas o usuarios finales): La tecnología de los SIG es limitada si no se cuenta con el personal que opera, desarrolla y administra el sistema; y quien establece planes para aplicarlo en problemas del mundo real.

Dependiendo del sistema así será la clasificación de personal que se necesitará, es decir, especialistas, operadores, usurarios principiantes, etc.

e) Procedimientos: Un SIG operará acorde con un plan bien diseñado y con unas reglas claras, que son los modelos y las prácticas operativas características de cada organización.

# **2.3.3 Conceptos generales**

# **2.3.3.1 Objetos o entidades**

En un Sistema de Información Geográfica los elementos del universo que conforman el mundo real, como ríos, bosques, edificaciones, vías de transporte o comunicación, etc., se le denominan Objetos o Entidades. Ellos son una selección de los elementos reales representados en el sistema y se caracterizan básicamente así:

- 1. Ocupan un lugar sobre la superficie de la tierra (o por debajo de ella) y por lo tanto tienen una posición absoluta definida por sus coordenadas.
- 2. Interactúan entre sí y tienen una posición relativa con respecto a los demás.
- 3. Tienen una forma geométrica y pueden ser representados por un punto, por una línea (arco) o por un polígono.

4. Las características que los describen, se denominan Atributos. Así como una construcción tiene como atributos su identificación, dirección, área, propietario, uso, valor comercial, etc.

## **2.3.3.2 Atributos**

Son las propiedades y características que describen a una entidad espacial y con frecuencia se le conoce como datos no espaciales, debido a que ellos no representan información de localización. Estos pueden ser de tipo numérico, alfanumérico, lógico y algunos otros que pueden representar unidades derivadas.

## **2.3.3.3 Modelo de datos**

Es un conjunto de directrices para la representación lógica de los datos en una base de datos, consistente en los nombres de las unidades lógicas de los datos y de las relaciones entre ellos. Para poder modelar un SIG sobre el mundo real, es necesario plantearse las respuestas a cuatro preguntas básicas:

- 1. La manera de definir los Objetos o Entidades de interés, sus atributos y sus interrelaciones.
- 2. La manera de clasificarlos.
- 3. Como se codificaran.
- 4. Como se les asignaran las normas de representación (símbolos, prioridades, color, etc.)

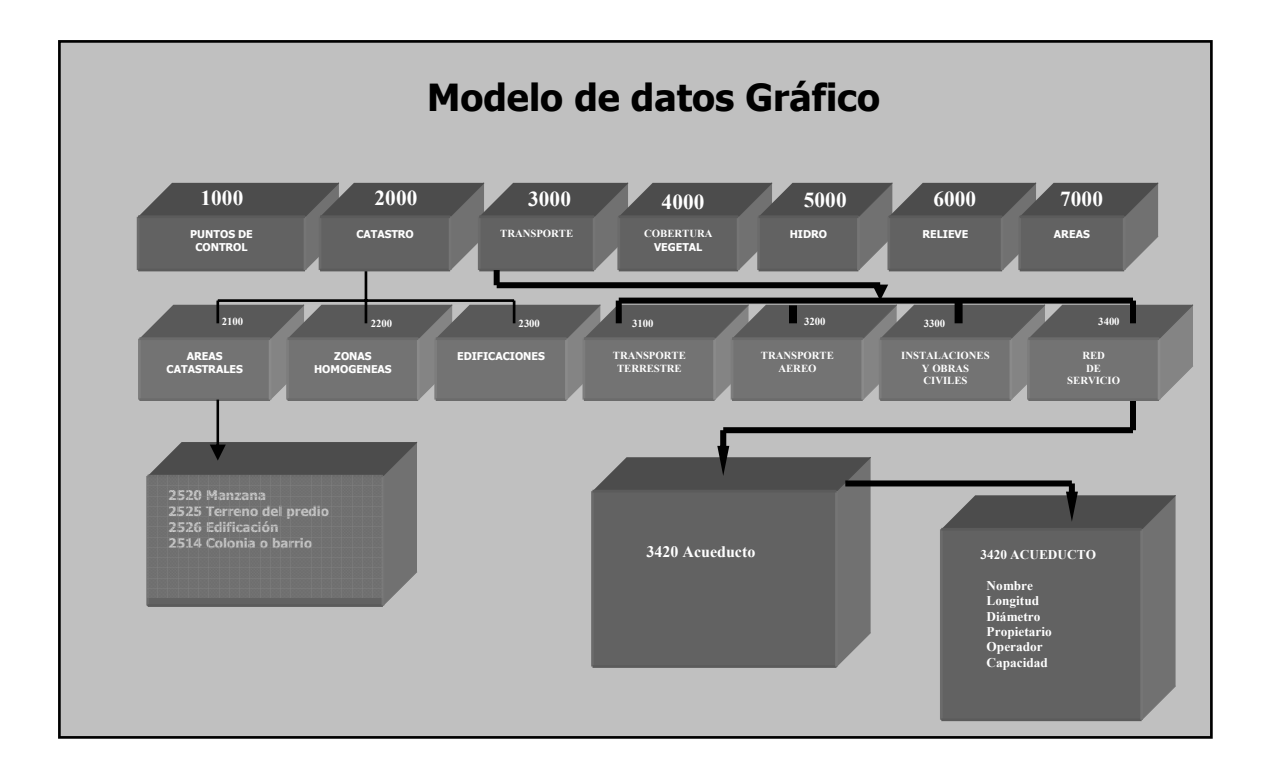

**Figura 5. Ejemplo de un modelo de datos** 

Esos cuatro aspectos conforman una visión esquemática del paisaje, que se denomina Modelo de Datos (figura 5), el cual nos proporcionara parte de la base del diseño del sistema de información. Es el primer paso a dar, examinar los Objetos que son relevantes para el campo de estudio que interesa: definirlos claramente, identificar los atributos básicos y establecer apropiadamente las interrelaciones entre ellos. Este paso debe ser minucioso y exhaustivo y en él deben participar los técnicos, profesionales especializados y los administradores. En el modelo de datos tenemos la posibilidad de clasificar los elementos del paisaje de tal manera que representen diferentes grados de detalle, por ejemplo, Temas, Grupos y Objetos, con lo cual los usuarios del SIG, pueden consultar y manejar la información en el nivel deseado.

#### **2.3.3.4 Identificadores**

Al relacionar la forma y la posición de un Objeto o Entidad específico con los demás atributos alfanuméricos es necesario definir un enlace común, a este se le llama Identificador o llave, esta llave es única para el objeto pues dentro de la clasificación no es posible la repetición, pues cada objeto en especifico es único aunque existan mas dentro de una clasificación o grupo, y es además quien relaciona al objeto con todos sus demás atributos internos o relacionados.

## **2.3.3.5 Estructuras de almacenamiento de datos**

Los objetos espaciales se pueden almacenar en un medio físico (computador) por medio de dos tipos de estructuras: Vector y Raster, estos tienen grandes beneficios y desventajas el uno del otro y pueden definirse así:

## **2.3.3.5.1 Estructuras vector**

En la estructura vector existen tres tipos: Punto, Línea y Polígono. Un Objeto tipo punto, se almacena como un punto definido por sus coordenadas. Un Objeto tipo línea, se almacena usando la geometría vectorial en la cual las líneas se definen por una magnitud, dirección y un sentido. Un objeto tipo polígono, es almacenado como un cadena de segmentos o arcos unidos. En la estructura vectorial se proporciona información precisa sobre la forma, tamaño, localización y las relaciones espaciales (topología) de un Objeto.

La creación de los datos vector puede crearse mediante métodos manuales y automáticos, el caso de la generación manual; consiste en digitalizar información existente en papel o en imágenes escaneadas que son empleadas como plantillas. Como segunda opción, la generación automática, es hecha a través de escaneo de imágenes que luego de trasladar esa información impresa a formato digital, puede ser convertida a vector mediante software especializados que como única información de entrada necesitan información de imágenes binarias (blanco y negro) en las cuales las áreas negras tienen valor 1 y las áreas blancas valor 0, teniendo estos solamente dos opciones para escoger 1 ó 0, por lo que dependerá del usuario indicar al programa que valores tomara para la digitalización automática.

#### **2.3.3.5.2 Estructuras raster**

En la estructura raster, los Objetos del paisaje se describen con una o varias celdas encadenadas que no se superponen ni tienen espacios vacíos entre ellas. La geometría de un Objeto sólo se puede describir por medio de las celdas vecinas que tengan el mismo atributo. En esta estructura cada celda esta definida por una fila, una columna y un valor que representan al atributo que se trata. Así, el aspecto temático del terreno está ligado directamente a la posición del Objeto pero la representación geométrica convencional cambia. Todas las celdas que sean cruzadas por una línea tendrán almacenada información que indica su pertenencia a dicho Objeto. Al igual que en la obtención de datos para las estructuras vector, pueden obtenerse mediante el escaneo de imágenes que luego de convertirlas pueden ser exportadas a vector que luego de su edición puede volverse al formato original del escaneo, la estructura Raster.

Pero otra manera directa de obtener la información es mediante el uso de sensores remotos, es decir, satélites, estos orbitan sobre la tierra y tienen capacidades no solo de resolución de imagen sino de que tipo de información, basados en la emanación de la radiación de cada elemento sobre la superficie de la tierra, pues algunos tienen la capacidad de manejar todo el espectro de radiación desde las frecuencias ultravioleta hasta las infrarrojas.

# **2.3.3.5.3 Ventajas y desventajas entre la estructura vector y raster**

Para la estructura vector existen diferencias marcadas respecto a los raster, estas son cualidades que pueden ser ventajas o desventajas que nos ayudaran a tomar una decisión respecto al tipo de estructura que debemos usar para los análisis o bien para el tipo de información que generaremos. Entre estas ventajas y desventajas podemos mencionar:

#### **Ventajas de la estructura vectorial**

- Estructura de datos compacta
- Topología perfectamente descrita con relaciones
- Gráficos representando fielmente la realidad
- Búsqueda, puesta al día y generalización de gráficos son posibles
- La tecnología es barata y esta siendo desarrollada.

# **Desventajas de la estructura vectorial**

- Estructura de datos compleja
- Dificultad para superponer muchos mapas de polígonos o de polígonos y raster
- La simulación es difícil porque cada unidad tiene una unidad topológica diferente
- La tecnología es costosa, particularmente para paquetes sofisticados, al igual que su impresión
- Análisis espaciales y uso de filtros es dificultoso dentro de polígonos.

# **Ventajas de la estructura raster**

- Estructura de datos simple
- La combinación con datos de teledetección es fácil
- Algunos análisis espaciales son fáciles de realizar
- La simulación es fácil porque cada unidad espacial tiene el mismo tamaño y misma forma.

# **Desventajas de la estructura raster**

- Alto volumen de datos gráficos
- El uso de píxeles de gran tamaño reduce el volumen de datos, pero puede llevar a una perdida de información
- Su presentación es mucho peor que cualquier mapa de vectores
- Las uniones entre las redes de infraestructura son difíciles de establecer
- La transformación de las proyecciones lleva mucho tiempo, a no ser que se usen algoritmos o equipos de computación.

Dependiendo del trabajo que se desea realizar en el SIG, así será la utilización de cada una de estas estructuras; sí se desea trabajar con líneas fronteras o manejar información que requiera precisión en áreas o distancias o su uso sea el estudio de redes, es recomendable usar la estructura Vector. O si lo que se desea es realizar estudios en zonas muy extensas y a pequeña escala, o para realizar análisis o procesar imágenes de sensores remotos, la estructura recomendada es la Raster.

# **2.3.3.6 Topología**

Es el proceso de estructuración de los datos geométricos que han sido capturados, previos a ser manipulados. La Topología es la base del análisis espacial, pues involucra los objetos en toda su complejidad, tanto en la definición de los elementos primitivos o constituyentes de cada objeto, como en la identificación y reglamentación de las conexiones internas y de las interrelaciones posibles con otros objetos. Cuando se pasa de manejar figuras geométricas a manejar objetos geográficos en los que deben hacerse uniones, intersecciones y sustracciones de objetos con atributos, se recurre a la ayuda de la vertiente algebraica de la topología, la cual permite representar una configuración geométrica y sus relaciones.

El modelo topológico posibilita que los objetos representados en el sistema conserven, no solo su posición absoluta determinada por las coordenadas, sino su ubicación relativa en relación con sus vecinos. El concepto elemental en la topología es el de la Cadena, que se define como una secuencia de segmentos de línea o de arcos que no se intersecan. Los diferentes objetos son entonces descritos por cadenas y puntos de tal manera que un Objeto o Entidad tipo línea será una cadena abierta y otro tipo polígono será descrito por una cadena cerrada. El modelo topológico se describe mediante una serie de tablas que almacenan las relaciones entre PUNTO-LINEA-POLIGONO.

# **2.3.3.6.1 Relaciones topológicas**

Aunque existen más de una docena de relaciones que guardan entre si los objetos, se destacan principalmente las siguientes:

- a) Adyacencia y Contigüidad*:*Los objetos deben mantener su posición a un lado u otro de un arco, tal y como sucede con los predios que se encuentran a un lado u otro de un río o una vía.
- b) Conectividad: Hace explicita la conexión entre los nodos y los arcos que forman una red. Esto permite, por ejemplo, representar el flujo de líquido en un ducto o el flujo de tráfico en una vía.
- c) Pertenencia: Define la característica espacial de un arco de "pertenecer a" o "ser compartido por" dos o más objetos.

Con las relaciones descritas, se pueden efectuar consultas y análisis sin tener en cuenta las coordenadas ni las distancias, porque dichas relaciones, se refieren a las conexiones internas de los objetos; a las posiciones relativas de ellos y sus interrelaciones con el espacio circundante.

## **2.3.3.7 Bases de datos**

Como se menciona en la definición de los Sistemas de Información Geográfica, estos están compuestos de datos gráficos y no gráficos, y son las bases de datos quienes almacenan los atributos de las entidades, y son además, las que ofrecen facilidad de acceso, manejo y conservación previo a construirla estructuralmente funcional.

# **2.3.3.7.1 Sistemas de bases de datos**

Es un grupo de registros y archivos organizados de tal forma que, además de minimizar la redundancia de los datos, facilita localizarlos y compartirlos cuando sea necesario por uno o varios usuarios. Las ventajas de un sistema de Base de Datos son:

- Permite diversas posibilidades para el acceso.
- Su almacenamiento es independiente de las aplicaciones potenciales.
- Se puede controlar el acceso a los datos por los diferentes usuarios.
- Permite actualizar los datos de manera rápida.

En estos sistemas de Base de Datos pueden existir tres tipos:

- Programador de aplicaciones;que se encarga de escribir los programas de aplicación de acuerdo con los requerimientos de los usuarios.
- Usuario-Operador;es quien que interactúa con el sistema desde una Terminal en línea.
- Administrador de la Base de Datos; es el encargado de crear la Base de Datos, garantizando su funcionamiento y proporciona los servicios técnicos de soporte requeridos.

# **2.3.3.7.2 Tipos de estructuras de bases de datos**

El objetivo primordial de los sistemas manejadores de bases de datos, es permitir al usuario el manejo de los datos sin necesidad que él conozca o entienda la forma en que éstos están estructurados y almacenados en el computador. Los sistemas de información geográfica adoptan una de las siguientes estructuras básicas para almacenar los datos:

*a) Jerárquica:* En esta estructura los registros o datos almacenados se encuentran organizados en forma de árbol invertido, es decir, la raíz está en la parte superior y tiene uno o más registros en un nivel más bajo relacionado con ella. Este nivel puede tener al mismo tiempo uno o más registros subordinados a él.

 Por ello, cada registro es conectado únicamente con otro superior llamado *padre* y con uno o más registros de nivel inferior llamados *hijos*, es así que la conexión únicamente puede realizarse entre *padres e hijos* y no entre registros del mismo nivel, lo cual constituye una de las principales desventajas de este modelo. Pero ha de hacerse mención que, esta estructura permite alta velocidad de acceso en grandes volúmenes de almacenamiento de datos que son fáciles de actualizar.

- *b) Red:* Es una forma de almacenamiento de datos donde es posible establecer relaciones multilaterales entre ellos. A diferencia de la estructurara Jerárquica, permite que los registros tengan múltiples padres como también cualquier cantidad de hijos y no necesita de una raíz. Como resultado tienen mayor flexibilidad para manejar relaciones espaciales completas, son menos redundantes y resulta más rápida la recuperación de datos al tiempo que facilita el reestablecimiento y construcción de nuevas uniones.
- *c) Relacional:* La estructura relacional es una colección de relaciones normalizadas, representadas en tablas donde cada fila es conocida como tupla y corresponde a un Objeto o Entidad en la relación. Cada columna de la tabla se denomina atributo el cual contiene un valor individual. Una relación es una asociación bidireccional entre dos entidades o entre una entidad y ella misma. En este tipo de relaciones podemos mencionar cuatro clases:
	- Uno a Uno: La relación entre dos elementos es única en ambas direcciones. A dos valores de un mismo campo no les puede corresponder el mismo valor en otro campo, y viceversa.
- Uno a Muchos: La relación es única tan sólo en una dirección. A diferentes valores de un mismo campo les corresponden el mismo valor en otro campo.
- Muchos a Muchos: Cualquier valor de un campo se corresponde con varios de otro campo y viceversa, por tanto no hay una correlación única de las dos direcciones.
- Dependencia funcional: Este caso se da cuando para conocer el valor de uno o varios campos de atributos se han de conocer los elementos de otro(s) campo(s) de atributo(s).

Entre todos los atributos de una entidad, existe un valor que es único e identifica dicha tupla en la tabla. Este atributo se llama *Llave Primaria* y no necesita ser estrictamente individual sino que puede resultar de la combinación de varios atributos que, unidos, conforman la identificación única de la entidad.

*d) Orientadas a Objetos (O.O.):* Los sistemas de bases de datos orientados a objetos tienen como idea fundamental que una entidad, cualquiera que sea su complejidad y estructura, puede ser representada como un Objeto muy similar a su equivalente en el mundo real. Un objeto en la terminología Orientado a Objetos corresponde a una variable, por lo tanto tiene Clases y un Valor. Todo objeto tiene un identificador único de objeto y puede ser tan sencillo o complejo como se desee. El modelo orientado a objetos está construido con base en los conceptos básicos de: Clasificación, agregación y generalización. Adicionalmente, de estos conceptos, se derivan los de herencia que describe cómo las propiedades de una clase, son derivadas de una clase superior y la noción de encapsulamiento según la cual se permite agrupar clases complejas para facilitar su manipulación.

#### **2.3.3.8 Sistemas de coordenadas**

Un sistema de coordenadas geográficas es un sistema de referencia usado para localizar y medir elementos geográficos. Para representar el mundo real, se utiliza un sistema de coordenadas en el cual la localización de un elemento esta dado por las magnitudes de latitud y longitud en unidades de grados, minutos y segundos. La longitud varía de 0 a 180 grados en el hemisferio Este y de 0 a -180 grados en el hemisferio Oeste de acuerdo con las líneas imaginarias denominadas meridianos. La latitud varía de 0 a 90 grados en el hemisferio norte y de 0 a -90 grados en el hemisferio sur de acuerdo con las líneas imaginarias denominadas paralelos o líneas ecuatoriales. El origen de este sistema de coordenadas queda determinado en el punto donde se encuentran la línea ecuatorial y el meridiano de Greenwich. Las coordenadas cartesianas son generalmente usadas para representar una superficie plana. Los puntos se representan en términos de las distancias que separan a dicho punto de los ejes de coordenadas.

# **2.3.3.9 Proyecciones**

La superficie de referencia más comúnmente usada para la descripción de localizaciones geográficas es una superficie esférica. Esto es válido aún sabiendo que la figura de la tierra se puede modelar más como un elipsoide que como una esfera. Se sabe sin embargo que para la generación de una base de datos que permita la representación de elementos correctamente georeferenciados, y en unidades de medida común como metros o kilómetros, debe ser construida una representación plana.

Toda proyección lleva consigo la distorsión de una o varias de las propiedades espaciales. El método usado para la proyección será el que en definitiva permita decidir cuales propiedades espaciales sean conservadas y cuales distorsionadas. Proyecciones específicas eliminan o minimizan la distorsión de propiedades espaciales particulares. Las superficies de proyección más comunes son los planos, los cilindros y los conos, según el caso se exige la proyección azimutal, cilíndrica y cónica respectivamente. Las propiedades especiales de forma, área, distancia y dirección son conservadas o distorsionadas dependiendo no solo de la superficie de proyección, sino también de otros parámetros. Puesto que cada tipo de proyección requiere de una forma diferente de transformación matemática para la conversión geométrica, cada método debe producir distintas coordenadas para un punto dado.

## **2.3.3.10 Calidad de la información**

El propósito de un SIG, es proveer el soporte de la información para la planificación y administración, con el fin de reducir la incertidumbre en la toma de dediciones. La Organización Internacional de Estándares (ISO por sus siglas en ingles) considera que la calidad de los datos "es la totalidad de características y habilidades que tiene un producto en satisfacer un estado o una necesidad implícita". Es por ello que al igual que en la producción de cualquier producto manufacturado, el trabajo con los SIG, debe llevar un control de calidad bien definido, la extensión de los errores y de otros factores que afectan el conjunto de datos, depende en mucho del propósito para el cual los datos serán usados.

Por esta razón, la calidad esta frecuentemente relacionada como un ejercicio que se aprende con el uso de la información. Tradicionalmente, los errores en mapas impresos son considerados en términos de:

- Errores de atributos, en la clasificación o etiquetado de objetos, y
- Errores en la localización o alturas de elementos, que son conocidos como errores posiciónales.

Pero cuando se trata de manejar información digital, los errores no son tan obvios por ello la Internacional Cartographic Association's Comisión on Spatial Data Quality, agrego ciertos lineamientos a seguir con los cuales, el administrador de un SIG puede verificar la calidad de su producto final, estos propusieron e identificaron la necesidad de crear líneas de vida (historia del conjunto de datos), controles de precisión geométrica, verificaron de la consistencia absoluta y lógica de los datos como aspectos esenciales en la calidad de los datos espaciales.

En un SIG, una visión amplia de la calidad es importante pues en la fuente de datos, como los mapas topográficos elaborados en las entidades geográficas, los temas deben tener un riguroso control de calidad, pues los errores producidos en los datos fuente, serán ingresados al SIG y es por ello que existe una relación estrecha entre la calidad en el ingreso de datos como en los resultados que se obtienen de estos.

## **2.3.4 Fases del modelamiento de un SIG**

La tecnología de los SIG en la mayoría de los casos, se ha desarrollado sin una profundización teórica que sirva de base para su diseño e implementación; para sacar el mayor provecho de esta técnica, es necesario profundizar en ciertos aspectos teóricos y prácticos que no deben perderse de vista, partiendo de que no se puede confundir el SIG con digitalizar y digitar datos. Al iniciar el estudio para diseñar un SIG, debe pensarse que se van a manejar objetos que existen en la realidad, tienen características que los hace diferentes y guardan ciertas relaciones espaciales que se deben conservar; por lo tanto, no se puede olvidar en ningún caso que se va a desarrollar en el computador un modelo de objetos y relaciones que se encuentran en el mundo real.

Para garantizar que el esquema anterior se pueda obtener, se construye una serie de modelos que permitan manipular los objetos tal cual como aparecen en la realidad, con esto, se convertirán imágenes de fenómenos reales en señales que se manejan en el computador como datos que harán posible analizar los objetos que ellas representan y extraerles información. Normalmente se llevan a cabo tres etapas para pasar de la realidad del terreno al nivel de abstracción que se representa en el computador y se maneja en los SIG, y que definen la estructura de los datos, de la cual dependerán los procesos y consultas que se efectuarán en la etapa de producción, estas etapas se muestran la figura 6:

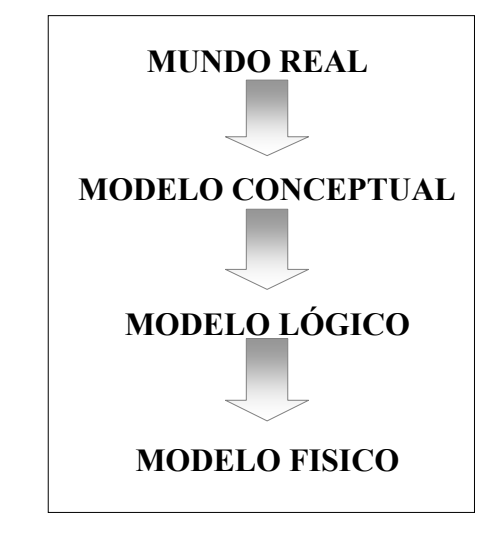

**Figura 6. Etapas del diseño de un Sistema de Información Geográfico.**

## **2.3.4.1 Modelo conceptual**

Es la conceptualización de la realidad por medio de la definición de objetos de la superficie de la tierra (entidades) con sus relaciones espaciales y características (atributos) que se representan en un esquema describiendo esos fenómenos del mundo real. Para obtener el modelo conceptual, el primer paso es el análisis de la información y los datos que se usan y producen en el desarrollo del SIG; el siguiente paso es la determinación de las entidades y los atributos con las relaciones que aquellas guardan, de acuerdo con el flujo de información que los diferentes procesos que se llevan a cabo. Existen diversos métodos para desarrollar tanto el modelo conceptual como los demás modelos, por cuanto este es la base para obtenerlos; entre ellos tenemos:

- Entidad asociación (E-A)
- Modelo Entidad Relación (M-E-R)

En los SIG, sobre todo si tienen algo de complejidad, se debe pensar siempre en el M-E-R que garantiza la organización de todas las entidades con sus relaciones en un solo esquema de representación de las cosas como son en la realidad. Con este modelo se obtiene un medio efectivo para mostrar los requerimientos de información, organización y documentación necesarios para desarrollar el SIG y las clases de datos que se estarán manipulando.

## **2.3.4.2 Modelo lógico**

Se puede definir como el diseño detallado de las bases de datos que contendrán la información alfanumérica y los niveles de información gráfica que se capturarán, con los atributos que describen cada entidad, identificadores, conectores, tipo de dato (numérico o carácter) y su longitud; además, se define la geometría (punto, línea o área) de cada una de ellas.

Como se trata de manipular en el sistema los elementos del paisaje, se tienen que codificar para poder almacenarlos en el computador y luego manipularlos en forma digital y además, darles un símbolo para su representación gráfica en la pantalla o en el papel. Es en esta etapa que se elaboran las estructuras en que se almacenarán todos los datos, tomando como base el modelo conceptual desarrollado anteriormente. Se trata de hacer una descripción detallada de las entidades, los procesos y análisis que se llevarán a cabo, los productos que se espera obtener y la preparación de los menús de consulta para los usuarios.

Es por lo anterior, que en esta etapa, se hace un diseño detallado de lo que contendrá el SIG y de la presentación que tendrán los productos normalmente, definiendo los tipos de mapas con sus leyendas, contenido temático y demás, reportes o tablas que se espera satisfagan los principales requerimientos de los usuarios finales; con estos se agilizarán los procesos que envuelvan directamente a los usuarios, ya que la mayoría de sus consultas podrán ser respondidas inmediatamente mientras las no convencionales tomarán un poco más de tiempo.

Una vez definido el modelo conceptual y el lógico, se conoce cuales mapas se han de digitalizar y que información alfanumérica debe involucrarse. Tanto el modelo conceptual como el lógico, son independientes de los programas y equipos que se vayan a utilizar y de su correcta concepción depende el éxito del SIG.

## **2.3.4.3 Modelo físico**

Es la implementación de los anteriores modelos en el programa o software seleccionado y los equipos específicos en que se vaya a trabajar y por esto se realiza de acuerdo con sus propias especificaciones. El modelo físico determina en que forma se debe almacenar los datos, cumpliendo con las restricciones y aprovechando las ventajas del sistema específico a utilizar.

#### **2.3.5 Análisis espacial <sup>6</sup>**

 $\overline{a}$ 

Es el conjunto de procedimientos de consulta, integración, análisis y modelamiento de los datos en función de su distribución geográfica. Esto implica que es un procedimiento de interés que estudia las relaciones espaciales entre objetos y elementos geográficos tales como la distancia entre ellos o la zona o extensión geográfica donde los elementos se superponen. Los SIG constituyen una herramienta de primer orden para estudiar simultáneamente los dos aspectos temático y espacial de varias variables y de sus características espaciales. Esta es una capacidad que distingue a los Sistemas de Información Geográfica de otros sistemas de procesamiento de datos; pues nos permite usar los datos espaciales y los no espaciales, para responder preguntas y resolver problemas del mundo real.

El análisis espacial parte de un modelo el cual es una representación simplificada de la realidad en la que aparecen algunas de sus propiedades y este pretende reproducir solamente algunas propiedades del objeto o sistema original que, por lo tanto, se ve representado por otro objeto de menor complejidad. Partiendo de un modelo simplificado, en el análisis espacial se pueden realizar los siguientes procedimientos:

**<sup>6</sup>** Instituto Geográfico Agustín Codazzi*. Conceptos básicos sobre Sistemas de Información Geográfica.*  Colombia 1995.

Secretaría de Ambiente y Desarrollo Sustentable. *Conceptos sobre SIG y Geoprocesamiento.*  Argentina. www.medioambiente.gov.ar/geoinformacion/conceptos/default.html.

- **a) Superposición espacial:** Se basa en las operaciones de superposición manual de mapas. Es la función más característica de los Sistemas de Información Geográfica y la que los distingue del resto de los sistemas de información espacial. La operación más común es la superposición de áreas poligonales que se emplea para combinar espacialmente información de distintos temas y realizar luego consultas sobre la distribución conjunta de ciertos atributos.
- **b) Análisis de proximidad:** Se crean buffer o zonas de influencia que son polígonos de búsqueda, generados a una distancia determinada de un punto, línea o polígono. Por ejemplo, se utilizan para establecer el área a expropiar en la construcción de una carretera, para modelar la expansión de ondas sonoras en espacios abiertos, para determinar zonas de protección de bosques ribereños en áreas de pendiente pronunciada, entre otros.
- **c) Mediciones espaciales:** Permiten determinar las coordenadas de ubicación, calcular distancias entre puntos y determinar o estimar superficies. Estas determinaciones se pueden generar automáticamente para todos los objetos de la base de datos espacial o pueden también realizarse en forma interactiva para elementos dibujados o listados por el usuario en la pantalla.
- **d) Modelamiento de redes:** Son redes de líneas sobre las que se definen rutas. Se utilizan para establecer recorridos óptimos, analizar los cambios en el flujo de tráfico, en sistemas de drenajes, etc.
- **e) Geocodificación:** Es el uso de los valores de los atributos para calcular la localización geográfica de un objeto de interés. Los ejemplos más conocidos son el *address-matching* o ubicación por nombre de calle y altura y la localización de parcelas catastrales por identificadores de coordenadas, geocódigos o por jerarquías jurisdiccionales, aunque es posible también geocodificar zonas ecológicas.
- **f) Modelización espacial:** Se utiliza para analizar numéricamente los datos geográficos cuando éstos se representan como cuadrículas o mallas regulares, con redes poligonales derivadas de una triangulación irregular. Dentro de este análisis podemos obtener dos tipos de modelos que son:

*1.- Modelamiento bidimensional:* Los rasgos geográficos se definen como rasgos de una cuadrícula, sobre cuyos valores se pueden emplear diversos métodos de análisis espacial: numérico, distribuido y estadístico.

*2.- Modelamiento tridimensional:* Incorporan la dimensión "altitud" a mallas y redes de puntos. Se utilizan para generar modelos de elevación digital (DEM) mediante funciones de interpolación espacial; a partir de dichos modelos se pueden generar regiones dadas por atributos tales como pendiente, exposición, cuenca de captación, red de drenaje.

Por otra parte se utilizan para desplegar los datos mediante perspectivas tridimensionales que brindan una visión muy realista de los datos geográficos.

## **2.4 Modelos de Elevación Digital 7**

Dentro de los modelos que pueden representar la realidad se encuentran los modelos de elevación digital, que no es más que el modelamiento tridimensional, antes mencionado en la categoría del análisis espacial, que nos permite visualizar de una manera más realista nuestro modelo real. Los modelos de elevación digital se han definido (Doyle, 1978:1481) como: Un conjunto de datos numéricos que describe la distribución espacial de una característica del territorio.

# **2.4.1 Origen**

 $\overline{a}$ 

El término Modelo de Elevación Digital tiene, muy probablemente, tiene su origen en el Laboratorio de Fotogrametría del Instituto de Tecnología de Massachussets en la década de los años 50. En el trabajo pionero de Miller y Laflamme (1958) se establecen ya los primeros principios del uso de los modelos digitales para el tratamiento de problemas tecnológicos, científicos y militares. La definición del Modelo de Elevación Digital o de Terreno que se menciona en sus trabajos es una representación estadística de la superficie continua del terreno, mediante un número elevado de puntos selectos con coordenadas x,y,z conocidas, en un sistema de coordenadas arbitrario.

**<sup>7</sup>** Ángel M. Felicísimo**.** *Introducción a los modelos digitales del terreno.* http://www.etsimo.uniovi.es/~feli

El objeto de su trabajo fue acelerar el diseño de carreteras mediante el tratamiento digital de datos del terreno adquiridos por fotogrametría, planteándose una serie de algoritmos para la obtención de pendientes, áreas, etc. Probablemente el trabajo de mayor importancia fue desarrollado por el Harvard Laboratory for Computer Graphics and Spatial Analysis que, en 1967, presentó el SYMAP; este conjunto de programas de manejo de cartografía digital incorporaba, entre otros, algoritmos de interpolación que permitían la generación de mapas de isolíneas a partir de puntos de altitud distribuidos irregularmente. SYMAP constituyó una de las primeras demostraciones de la posibilidad de manejo de la información espacial por medios informáticos. Posteriormente surgieron programas como el SYMVU, destinado a generar simulaciones 3D de los datos procedentes del SYMAP, o el GRID, que manejaba información en formato matricial y, en general, un número considerable de aplicaciones con bases muy diferentes.

## **2.4.2 Estructura de datos**

De forma general, puede tomarse como la unidad básica de información en un Modelo de Elevación Digital el valor de altitud *z*, al que acompañan sus respectivos *x* e *y*, expresados en un sistema de proyección geográfica para una precisa referenciación espacial. Las variantes aparecen cuando se definen las interrelaciones entre estas unidades elementales de información. El diseño de estas interrelaciones es lo que configura las diferentes opciones en la estructura de datos, cuya elección es trascendental pues condiciona completamente el futuro manejo de la información.

Mientras que los mapas convencionales usan casi exclusivamente una única convención (las curvas de nivel) para la representación de la superficie del terreno, los Modelos de Elevación Digital disponen de alternativas más variadas, desde una transposición casi directa de las curvas de nivel hasta otras menos habituales en la cartografía impresa pero más adaptadas al proceso digital.

En todas ellas la altitud se describe básicamente mediante un conjunto finito y explícito de cotas. El valor propio de un punto de localización arbitraria será, en su caso, estimado por interpolación a partir de los datos de su entorno. Históricamente, los modelos digitales de elevaciones se han dividido básicamente en dos grupos en función de la concepción básica de la representación de los datos: vectorial y raster.

Los modelos vectoriales están basados en entidades (básicamente puntos y líneas) definidas por sus coordenadas, y en los modelos raster, los datos se interpretan como el valor medio de unidades elementales de superficie no nula que representan el terreno con una distribución regular, sin solapamiento y con recubrimiento total del área representada. Aunque dentro de estas dos divisiones de estructuras pueden mencionarse diferentes modelos con los cuales pueden ser representado el terreno, a continuación se detalla una breve descripción de cada uno de estos modelos.

#### **2.4.2.1 Modelos vectoriales**

## **2.4.2.1.1 Contornos**

Son vectores compuestos por un conjunto de pares de coordenadas (*x, y*) que describe la trayectoria de líneas isométricas (coincidiendo, por tanto, con las curvas de nivel o isohipsas del mapa topográfico convencional). El número de elementos de cada vector es variable y la reducción de éste a un único elemento permite incorporar cotas puntuales sin introducir incoherencias estructurales. La localización espacial de cada elemento es explícita, conservando los valores individuales de coordenadas. En el caso más sencillo, el Modelos de Elevación Digital está constituido por el conjunto de las curvas de nivel que pasan por la zona representada, separadas generalmente por intervalos constantes de altitud. Algunas opciones más avanzadas introducen nociones nuevas en el tratamiento de los datos, especialmente las líneas de rotura (*break lines*), que permiten una mejor adaptación a algunos elementos del relieve (fallas, taludes), y que facilitan los tratamientos que necesitan asegurar la conectividad hidrológica.

## **2.4.2.1.2 Redes de triángulos irregulares (TIN)**

Esta es una estructura de datos cada vez más utilizada, que se compone de un conjunto de triángulos irregulares adosados y que suele identificarse por las siglas de su denominación inglesa: *triangulated irregular network,* TIN.
Los triángulos se construyen ajustando un plano a tres puntos cercanos no colineales, y se juntan sobre el terreno formando un mosaico que puede adaptarse a la superficie con diferente grado de detalle, en función de la complejidad del relieve. Se trata de una estructura en la que el terreno queda representado por el conjunto de superficies planas que se ajustan a una estructura anterior de puntos. Los TIN pueden considerarse como una estructura derivada de otra anterior de puntos o líneas.

# **2.4.2.2 Modelos raster**

## **2.4.2.2.1 Matrices regulares**

Esta estructura es el resultado de superponer una retícula sobre el terreno y extraer la altitud media de cada celda (aunque habitualmente se utiliza un valor puntual, asociado a cada nudo de la retícula o punto medio de la celda, con lo que esencialmente se construye un modelo vectorial de puntos). La retícula puede adoptar formas variadas pero la más utilizada es una red regular de malla cuadrada con filas y columnas equiespaciadas. En esta estructura, la localización espacial de cada dato está implícitamente determinada por su situación en la matriz, una vez definidos su origen y el intervalo entre filas y columnas. Las matrices de altitudes suelen ser generadas por interpolación a partir de un modelo previo de contornos o por métodos fotogramétricos.

# **2.4.2.2.2 Matrices de resolución variable**

El interés de las matrices de resolución variable reside en la posibilidad de solucionar el principal problema de las matrices regulares (su resolución espacial prefijada), manteniendo, en principio, sus principales ventajas: la sencillez conceptual y operacional. En este tipo de matrices los elementos pueden ser, datos elementales (como en las matrices regulares), submatrices con un nivel de resolución diferente. La estructura final es un árbol jerárquico y dinámico de submatrices con una profundidad en principio arbitraria y cuya resolución espacial se duplica en cada nivel. Se trata de una estructura análoga a los quadtrees, utilizados ocasionalmente en el tratamiento de variables categoriales. Aunque su desarrollo ha sido muy reciente y su uso es bajo.

#### **2.4.3 Generación de modelos de elevación digital**

Las estructuras en la que puede ser contenido el modelo de elevación digital, no importando cual sea el modelo elegido, se debe tomar en cuenta que la captura de la información altimétrica constituye, lógicamente, el paso inicial en el proceso de construcción del modelo y el de mayor importancia donde definiremos cuan detallado será este, es decir, a una escala mayor el detalle será poco no así a una escala pequeña cuyo detalle representará mejor el terreno natural, por ejemplo, a escala 1:250,000 las curvas de nivel que representan el terreno están a una equidistancia de 100 metros pero en una escala 1:50,000 cada curva esta a cada 20 metros lo que representa un incremento de 5 veces el detalle, pero con la desventaja de necesitar mayor espacio en medios de almacenamiento digital. Muchos autores coinciden que esta fase es la más costosa (en tiempo y trabajo).

# **2.4.3.1 Captura de datos**

El origen de un modelo digital de elevaciones puede estar, en principio, en la medida directa sobre la superficie real del terreno mediante, por ejemplo altímetros, aunque es más frecuente, el uso de métodos indirectos, que utilizan como base un conjunto de documentos (analógicos o digitales) elaborados previamente. En la figura 7 muestra algunos ejemplos de métodos que pueden ser utilizados con mayores o menores dificultades y limitaciones para la obtención de los datos previos que servirán en la creación del modelo, como su descripción.

| <b>DIRECTOS</b>   | <b>ALTIMETRÍA</b> | Altímetros transportados por<br>plataformas aéreas                                                                  |  |  |
|-------------------|-------------------|----------------------------------------------------------------------------------------------------|--|--|
|                   | GPS               | Global positioning system,<br>sistema de localización me-<br>diante satélites                                       |  |  |
|                   | <b>TOPOGRAFÍA</b> | Mediante estaciones topográfi-<br>cas con salida digital                                                            |  |  |
| <b>INDIRECTOS</b> | RESTITUCIÓN       | Origen digital: imágenes digita-<br>les captadas por satélites (p. ej.<br>SPOT) con diferentes ángulos<br>de visión |  |  |
|                   |                   | Origen analógico: pares fotográ-<br>ficos convencionales (pancro-<br>mátrico, color, infrarrojo)                    |  |  |
|                   | DIGITALIZACIÓN    | Manual: mediante tableros<br>digitalizadores                                                                        |  |  |
|                   |                   | Automática: mediante scanners                                                                                       |  |  |

**Figura 7. Diferentes maneras de capturar información.**

**Fuente:** Ángel M. Felicísimo. **Introducción a los modelos digitales del terreno**. http://www.etsimo.uniovi.es/~feli

#### **2.4.3.1.1 Métodos directos**

# **2.4.3.1.1.1 Altímetros, GPS y Estaciones Topográficas**

Hoy en día existen satélites orbitando alrededor de la tierra, estos han incorporado altímetros entre sus instrumentos con lo que se hace posible, al menos teóricamente, el registro directo de los datos altimétricos en formato digital. Las características de estos altímetros hacen de ellos, aparatos extremadamente precisos: el transportado por el satélite *ERS*-1 (*European Remote-Sensing Satellite*) es un radar de 13.8 GHz con un error nominal de apenas unos centímetros. Sin embargo, problemas relacionados con la fuerte dispersión de la señal en zonas rugosas y con una resolución espacial reducida han limitado prácticamente su uso, al análisis de la topografía de la superficie marina y seguimiento de los hielos polares. Su mayor ventaja reside en que se trata de un método de captación remota de información por lo que la toma de los datos no está limitada por la accesibilidad de la zona.

Con el desarrollo de los sistemas de localización geográfica conocidos como GPS (siglas de su denominación en inglés: *global positioning system*). Estos métodos utilizan un conjunto de satélites de referencia y, mediante métodos de triangulación, permiten obtener valores de las tres coordenadas espaciales para un lugar localizado sobre la superficie terrestre.

Este método es muy preciso en ciertas condiciones, pero presenta algunas limitaciones que reducen su utilidad. Entre ellas, las dos principales son la necesidad de acceder físicamente al lugar de medida y el tiempo relativamente elevado que se precisa para realizar una toma de datos fiable, deben añadirse algunos problemas secundarios relativos a la necesidad de condiciones favorables para las medidas (acceso visual directo y simultáneo a un mínimo de cuatro satélites, poca cubierta vegetal sobre la antena receptora, necesidad de una segunda estación de apoyo en funcionamiento simultáneo, etc.).

Estas limitaciones convierten al método GPS más en un recurso de apoyo que en el sistema básico de captación de datos. Las estaciones topográficas más avanzadas pueden generar y almacenar los resultados de sus medidas en formato digital. Algunos sistemas de información geográfica incorporan utilidades que permiten el tratamiento e incorporación de los datos en este tipo de formatos.

A pesar de su utilidad, el método tiene problemas similares al anterior ya que la recogida de información exige la presencia física sobre el terreno. Asimismo, el tiempo necesario para realizar una toma de datos fiable y completa invalida el método como única vía de incorporación de datos en la construcción del Modelo de Elevación.

#### **2.4.3.1.2 Métodos Indirectos**

# **2.4.3.1.2.1 Restitución Fotogramétrica**

Es frecuente utilizar métodos indirectos para la generación de los Modelos de Elevación, las causas son principalmente que estos métodos no necesitan acceder físicamente a la totalidad de la zona de estudio, pues utilizan documentos preexistentes, y la generación de datos se hace de forma relativamente rápida, motivo principal para elegirlos cuando el volumen de información es muy elevado. En las operaciones de restitución se utiliza como documento básico un conjunto de pares estereoscópicos de imágenes de la zona a estudiar. El trabajo se basa en métodos fotogramétricos que, examinando puntos homólogos en los pares estereoscópicos, deducen de su paralaje las cotas de referencia necesarias para reconstruir la topografía. Actualmente existen sistemas (restituidores fotogramétricos) completamente automatizados que realizan esta labor grabando directamente los resultados en un formato digital compatible con sistemas de información geográfica. En este caso, los pares estereoscópicos son analizados mediante sistemas ópticos de exploración. La información resultante es procesada para, mediante un proceso iterativo de cálculo de correlaciones, identificar los puntos homólogos, medir paralajes y estimar altitudes. El acceso al terreno es necesario para establecer un conjunto de puntos de apoyo que permitan fijar valores de altitud en una escala absoluta. El método se utiliza también en la elaboración de cartografía analógica y sólo se diferencia en el formato de la salida de los datos. En la cartografía convencional, la salida se realiza sobre un soporte físico estable (minuta), mientras que en el otro caso se graba directamente en un soporte informático.

Ambos tipos de productos, sin embargo, no son incompatibles y pueden ser generados paralelamente. Los pares estereoscópicos han sido hasta hace pocos años exclusivamente fotogramas aéreos, tomados por cámaras de gran formato desde aviones en vuelo a diferentes altitudes. Actualmente, a estas fotografías se han sumado las imágenes digitales tomadas por sensores pancromáticos transportados por satélite, uno de estos es el satélite *SPOT*  lanzado en 1986, que incorpora la posibilidad de obtener imágenes estereoscópicas mediante variaciones en el ángulo de vista, programables desde tierra. Los sensores pancromáticos del *SPOT* permiten una resolución de 10 m, con un espectro de captación similar al visible.

# **2.4.3.1.2.2 Digitalización de hojas topográficas**

Los métodos fotogramétricos son utilizados generalmente por organismos estatales o por empresas especializadas. El elevado coste de los aparatos necesarios para la restitución hace difícil que pequeños equipos puedan abordar la construcción de los Modelos de elevación por esta vía. La opción alternativa es la digitalización de los mapas topográficos preexistentes, lo cual puede realizarse bien de forma manual (mediante un tablero digitalizador), o bien automáticamente (mediante sensores ópticos de exploración). La digitalización automática ha sido una línea de investigación en constante desarrollo en los últimos años debido a que los métodos de digitalización manual son lentos y proporcionalmente muy costosos dentro del total de procesos. El método usado comúnmente usado en la actualidad se basa en el uso de microdensitómetros de exploración (*scanner*) que detectan un cierto número de niveles de gris (o componentes de color) en un mapa original mediante sensores ópticos.

Existen dos variantes básicas en función del formato del resultado, vectorial o *raster*. En la primera, el cabezal se sitúa al inicio de una línea y realiza el seguimiento de la misma de forma automática, generando directamente una salida vectorial. Este proceso presenta problemas en los casos en que las líneas se interrumpen o se cruzan: cotas en medio de las curvas de nivel, caminos o carreteras que las cortan, etc., por lo que precisa de un operador que intervenga para solucionar todas las situaciones conflictivas. En el caso de mapas sencillos y limpios de información improcedente, el método supera en eficacia a la digitalización manual, pero si la información es compleja puede ser considerablemente más lento. La digitalización mediante *scanner* puede generar también salidas en formato raster cuando el barrido se hace de acuerdo con un esquema matricial. La salida digital es una matriz de valores de gris, de componentes primarios (amarillo, cian y magenta) en los dispositivos sensibles al color o, simplemente, de blanco y negro. Tal informaron servirá luego para la captura del relieve representado por líneas equidistantes en la imagen.

# **2.4.4 Transformación de modelos vectoriales a rasters**

En el proceso de la interpolación de los modelos vectoriales, se tiene como fin el transformar de un sistema de datos a otro, es decir, cambiar la representación vectorial por la representación raster, pues para los análisis que se desean hacer es la apropiada, en esta operación los píxeles tomarán los valores medios de las alturas y cada celda contará no solo con un identificador único sino con una tabla anexa con los valores de las alturas.

#### **2.4.4.1 Objeto de la trasformación**

Regularmente nos encontraremos que la información a la cual se tiene acceso o bien, en la que han trabajado previamente es una estructura vector, pero si se desea convertir a raster básicamente tenemos un problema de interpolación, esta puede hacerse desde los software de SIG con capacidades de análisis espacial y análisis en tres dimensiones, lo que internamente hará el software es definir las localizaciones de los puntos problema (en las intersecciones de las filas y columnas) para luego estimar la altitud de cada uno de ellos en función de los datos del entorno existentes en el modelo vectorial.

El planteamiento global del problema podría ser, por tanto, como sigue: dado un conjunto de puntos con coordenadas (*x, y, z*), distribuidos irregularmente, generar un nuevo conjunto de puntos localizados en los nodos de una red regular de forma que la superficie interpolada sea una representación adecuada, es decir que la perdida de información sea mínima, de la modelizada mediante los datos originales. Existe una amplia variedad de posibles métodos de interpolación. Puede haber métodos globales, que intentan representar la totalidad de la zona mediante una única superficie de ajuste, estos son poco viables en la práctica debido a la complejidad del relieve a modelizar. El resto de métodos son locales, es decir, se asume que la altitud de un punto está funcional y estrechamente relacionada con la de los puntos localizados en un entorno limitado del mismo y sólo éstos serán usados para realizar la interpolación. En este contexto, el proceso de estimación de la altitud de un punto *P* seguirá básicamente las siguientes etapas:

- a) Fijar la posición del punto a interpolar, *P*, por medio de sus coordenadas.
- b) Definir un entorno geométrico *C* del punto a interpolar.
- c) Extraer el subconjunto de datos *V* del MED vectorial que está incluido en el entorno *C*.
- d) Realizar una interpolación a partir del subconjunto de datos *V*.
- e) Asignar la altitud resultante al punto *P*.

De este conjunto de operaciones, la tercera y la cuarta merecen una atención especial ya que son algo más complejas que el resto. En efecto, la posición del punto problema está prefijada por la localización de la matriz y el intervalo entre filas y columnas. El siguiente paso, que tiene por objeto acotar el número de datos eligiendo sólo los más próximos, suele abordarse definiendo un entorno geométrico alrededor del punto problema.

# **2.4.4.2 Métodos de transformación**

Los métodos de interpolación más usuales a partir de un conjunto de puntos distribuidos irregularmente pueden reducirse a tres: ponderación en función inversa de la distancia, superficies de tendencia y kriging.

El primer método realiza la interpolación asignando valores a los datos en función inversa de la distancia que los separa del punto problema. La ecuación 4, fórmula general, es la siguiente:

$$
\mathbf{Z}_{x,y} = \sum_{i=1}^{n} Z_i \cdot d_i^{k} / \sum_{i=1}^{n} d_i^{k}
$$
 (4)

En la expresión anterior,  $\mathcal{Z}_{X,Y}$  representa la altitud estimada para el punto de coordenadas (*x, y*) a partir de los *n* puntos seleccionados en el entorno.

La variable *k* permite variar la ponderación de la distancia para los datos. Así, por ejemplo, cuando *k=*2, la interpolación se realiza en función inversa del cuadrado de la distancia. Este método tiene a su favor la sencillez y rapidez de cálculo pero, al tratarse esencialmente de una media ponderada, el resultado se encuentra siempre incluido dentro del rango de variación de los datos. Por este motivo, el correcto tratamiento de las formas cóncavas y convexas depende estrechamente de la distribución de los puntos originales. Una opción alternativa, que puede reflejar más adecuadamente formas no recogidas explícitamente por los datos de entrada, es la estimación de superficies de tendencia. Su cálculo, a partir del conjunto de datos, suele hacerse mediante un ajuste por mínimos cuadrados. La ecuación polinómica resultante puede reducirse, en el caso más simple, a un plano de ajuste cuya expresión es, ecuación 5:

$$
\hat{Z}_{x,y} = \partial_{00} + \partial_{10} \cdot X + \partial_{01} \cdot Y \qquad (5)
$$

La segunda más habitual es, el uso de superficies de grado superior, cuya mayor complejidad les permite describir con más exactitud la superficie topográfica. La expresión general para una superficie de orden *k*, ecuación 6, es la siguiente:

$$
\mathcal{Z}_{X,Y} = \sum_{i=0}^{k} \sum_{j=0}^{k-i} a_{i,j} \cdot X^{i} \cdot Y^{j}
$$
 (6)

La elección del valor de *k* depende del equilibrio que se desee entre la complejidad de las operaciones y el mejor o peor ajuste a los datos originales. Algunos autores recomiendan el uso de ecuaciones de grado 5 que, a pesar del elevado coste informático de su cálculo, poseen algunas propiedades de interés. Aunque la realización de pruebas es relativamente costosa, la opción de mínima complejidad implicaría elegir el menor valor de *k* para el cual la suma de desviaciones (o de sus cuadrados) entre los datos estimados y los reales sea menor que un valor de error aceptable y prefijado, ecuación 7:

$$
\sum_{x,y} (z_{x,y} - z_{x,y})^2 < E_{\text{max}} \tag{7}
$$

Es conveniente destacar algunos factores que pueden afectar negativamente al uso de superficies de tendencia y que, ocasionalmente, pueden no ser completamente obvios. El primer factor afecta al número de datos que, muy recomendablemente, debe ser suficiente para llevar a cabo un análisis estadísticamente significativo. El problema radica en que el número de datos determina los grados de libertad del análisis por lo que, si se acerca al número de coeficientes de la ecuación, ésta pierde el significado estadístico.

Un segundo factor afecta a los análisis efectuados en la periferia del modelo: si se fuerza a realizar extrapolaciones, los valores marginales pueden adoptar dimensiones disparatadas, problema que se agrava notablemente cuando el grado de la ecuación es elevado. Por este motivo es muy recomendable que el modelo vectorial previo sea más extenso que el matricial, aportando una banda suplementaria en los bordes que permita que todos los puntos del modelo matricial tengan datos de apoyo a su alrededor. Otro factor de interés se refiere a la distribución de los datos originales: si los datos no representan un área similar, la superficie de tendencia se alargará paralelamente a su patrón de distribución. Por este motivo, las distribuciones regulares y aleatorias darán habitualmente buenos resultados, mientras que la tendencia a agrupar los datos será perjudicial. Este problema se manifestará, por ejemplo, si los modelos vectoriales se construyen agrupando los datos a lo largo de las curvas de nivel con excesiva densidad.

Aunque pueda no ser intuitivamente obvio, los mejores resultados se obtendrán cuando la distancia entre puntos de una línea sea similar a la distancia entre líneas, lo que exige una mayor densidad en las zonas de fuerte pendiente y una mayor separación en áreas llanas. La última alternativa para la interpolación se denomina habitualmente Kriging *(*cuyo nombre deriva del nombre de D. G. Krige, geólogo y estadístico que propuso el método*).* Este método realiza una estimación del valor en el punto problema mediante una media ponderada en función de la distancia, ecuación 8:

$$
\mathcal{Z}_{X,Y} = \sum_{i=1}^{k} \lambda_i \cdot Z_i \tag{8}
$$

Donde se usa un conjunto de *k* datos situados en el entorno de punto problema y λ*<sup>i</sup>* representa los pesos asignados a cada uno de ellos. La originalidad del método reside, sobre todo, en el criterio utilizado para asignar los valores de ponderación a cada dato y en que permite asignar un valor de error para cada punto problema. Asimismo, la definición del área adecuada del entorno puede hacerse con criterios estadísticos lo que aumenta la robustez del método. De hecho, si se cumplen ciertas propiedades en la distribución de los valores de la variable, este método de interpolación es óptimo, es decir, es insesgado y la suma de cuadrados de las desviaciones es mínima. La formulación básica del Kriging asume que la variación espacial de la variable a representar puede ser expresada como la suma de tres componentes.

El primero es un componente que puede tener un valor medio constante o asociarse a una superficie de tendencia y que, en el caso linear, podría ser modelizado mediante una expresión como  $\mathcal{Z}_{x,y} = a_{00} + a_{10} \cdot x + a_{01} \cdot y$ . Sin embargo, como se ha visto anteriormente, esta superficie de tendencia no podrá habitualmente explicar la totalidad de la variación de los datos. El segundo componente representa estas desviaciones o residuos;  $z'_{x,y} = z_{x,y} - z_{xy}$ y no se considera un error aleatorio de las medidas, sino una variable cuya distribución puede ser explicada en términos de correlación espacial. El tercer componente, finalmente, representa un término residual de error aleatorio y no correlacionado espacialmente. El Kriging hace énfasis en el tratamiento del segundo componente mediante el análisis de la correlación espacial entre los datos, asumiendo que su valor es dependiente de la distancia entre los mismos.

En el caso de los Modelos de Elevación Digital, es razonable suponer que el valor de altitud en un punto está relacionado de alguna manera con el valor de los puntos vecinos, distribuidos a distancias variables. Puede suponerse, asimismo, que la "influencia" de los puntos más lejanos es menor que la de los más próximos. El Kriging estima esta dependencia en función de la distancia mediante la medida de la covarianza entre los datos separados por distancias diferentes. Para ello utiliza la semivarianza de las diferencias cuyo valor se calcula mediante la expresión, ecuación 9:

$$
\gamma(h) = \frac{1}{2} \cdot \text{var}\big(z_{p} - z_{p+h}\big) \tag{9}
$$

En donde:

Var= Representa la varianza,  $z_p$  = Valor de la variable en un punto *p*, y  $z_{p+h}$  = El valor en un punto situado a una distancia *h* del anterior.

La mayor desventaja del Kriging es que se exige cálculos numéricos intensivos, por lo que su ejecución se hace notablemente lenta, al menos en términos comparativos. Sin embargo, sus ventajas, cuando las condiciones previas se cumplen, lo convierten en el método más aconsejable para la interpolación en los modelos de elevación digital. Como resultado final obtendremos una representación como la que se ve en la figura 8, en la cuál la superficie será representada por un modelo formado por un arreglo de celdas con valores de alturas en sus píxeles.

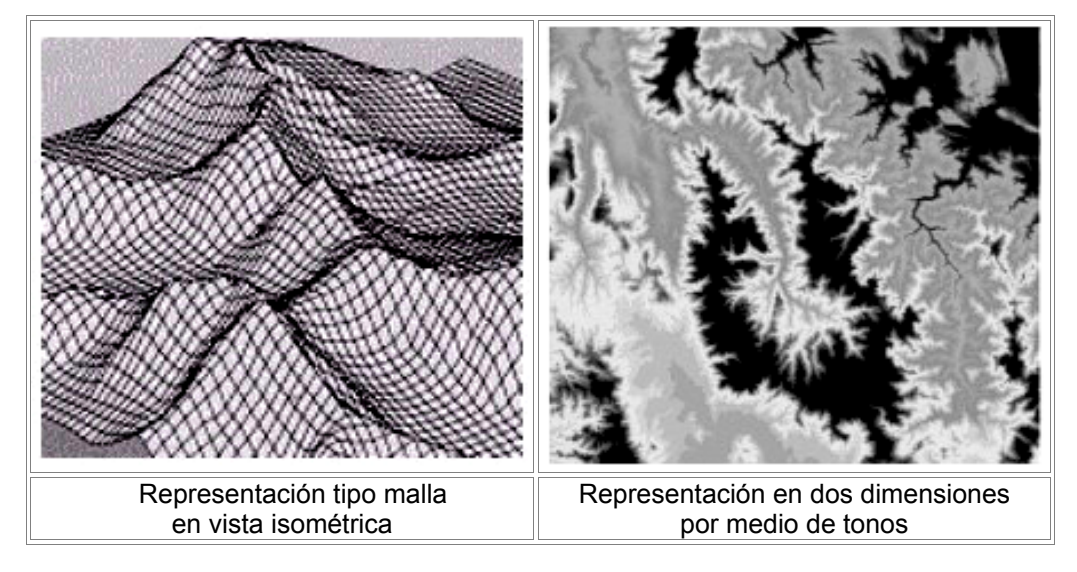

**Figura 8**. **Comparación de las representaciones con distintos modelos de datos.** 

**Fuente:** Instituto Nacional de Estadística Geografía e Informática. **Modelos Digitales de Elevación; Generalidades y Especificaciones**. http://www.inegi.gob.mx.

# **2.4.5 Exactitud<sup>8</sup>**

 $\overline{a}$ 

Para el caso de los modelos de elevación digital derivados de curvas de nivel vectorizadas, la exactitud depende de la escala del mapa fuente y de la precisión de los métodos de compilación así como de los procedimientos empleados para la vectorización de las curvas de nivel. La vectorización con software seguidor de línea para curvas de nivel en formato "raster" (métodos fotogramétricos) obtenidas de positivos fotomecánicos dará mayor exactitud que la digitalización con tabla de digitalizar a partir de mapas impresos en papel o imágenes escaneadas.

**<sup>8</sup>** Instituto Nacional de Estadística Geografía e Informática**.** *Modelos Digitales de Elevación; Generalidades y Especificaciones.* www.inegi.gob.mx

Los modelos creados a partir de curvas de nivel vectorizadas con seguidor de línea son verificados durante la rectificación de fotografías aéreas para la creación de ortofotos, donde eventualmente se detectan inconsistencias que permiten corregir un modelo. Algunos factores adicionales que intervienen en la exactitud de los modelos de elevación son:

- La relación entre la escala del material fuente y el nivel de detalle o refinamiento de la retícula de puntos o "malla" que se obtenga.
- En el método fotogramétrico, la generación de una retícula con espaciamiento regular, requiere de la transferencia de puntos geodésicos de referencia en el terreno, lo que mejora la calidad de la exactitud.

 Si el usuario requiere cambiar los datos del modelo a otra escala mayor, es claro que algunos datos que aparecen en el material fuente resultarán insuficientes y por lo tanto podrán mostrarse como muy generales en cuanto a detalle, por lo que para la aplicación del Modelo, por ejemplo en ortofotografías, introducirá errores naturales en la exactitud de los rasgos debido a la incongruencia de la exactitud del modelo con los datos de una escala mayor.

# **3. CREACIÓN DE LAS ZONAS AMENAZADAS POR LAHARES**

Para la delimitación de áreas que han sido afectadas por corrientes de lodos es necesario contar con un entendimiento básico en el campo de la geología, ya que es utilizada la información obtenida de campo, debiendo comprender y conocer el origen de los registros existentes en el sitio de estudio, registros que describirán el tipo de evento que en algún momento dado afecto a poblaciones o áreas inhabitadas, por lo que una mala interpretación de la información puede afectar el modelamiento o la delineación de las zonas afectadas; lo que repercutiría en el calculo de la época del evento, extensión, tipo de evento volcánico de origen y en el calculo de la cantidad de material actuante. Entonces la comprensión de cada una de la información nos ayudará a crear un modelo gráfico, matemático, estadístico o integrado para poder realizar predicciones futuras.

Dentro de esta línea de conocimiento, existe una diversidad de métodos de delineamiento de lahares, algunos se basan en estudios geológicos donde se determinan los elementos sedimentarios depositados en los causes de los ríos, laderas o taludes, otros se basan en la caracterización a través de fotografía aérea o imagen satelital donde por fotointerpretación se trazan las áreas inundadas, y otros, se basan en el modelamiento bidimensional o tridimensional de fluidos con características definidas, que utilizan un modelo de elevación digital para simular el comportamiento de los fluidos a través de los drenajes naturales.

El método de delineamiento que se propone a usar, se basa en un conjunto de macros creados en ArcInfo, estos son simplemente una automatización de los métodos tradicionales para crear las zonas de inundación y cuyo ingreso básicamente es un modelo de elevación digital, un coeficiente llamado cono de energía y cuatro volúmenes de masa.

El principio del método se derivó en los análisis de las trayectorias del movimiento de masa simulado en laboratorio y en el análisis estadísticos de veintisiete trayectorias de lahares documentados para nueve volcanes actualmente activos, estos análisis dieron como resultado ecuaciones semiempíricas que predicen las áreas transversales al canal y las áreas planimétricas que afectan a un valle, en función del volumen del lahar.

Dado que en muchas ocasiones los lahares de tipo distal se originan en fuentes proximales, y la identificación de las áreas fuentes causan un problema preliminar dada su complejidad, hace que los estudios sean planteados principalmente para los lahares que se presentan de un momento a otro; estos típicamente evolucionan de avalanchas de hielo y roca, por flujos piroclásticos o por el rompimiento de paredes laterales en los lagos cratéricos, en casos particulares puede existir material inestable dentro del perímetro de la zona proximal y que sumada una cantidad grande de agua, la cual puede ser suministrada por las precipitaciones de tormentas tropicales, huracanes o tifones, originan una lahar aunque el cuerpo volcánico no este en actividad.

## **3.1 Fundamentos físicos**

Se considera que las fuentes de los lahares repentinos dentro de la zona de riesgo proximal, quedan contenidas dentro de una región delimitada por la intersección entre la topografía del sitio y la línea de energía potencialcinemática llamada también Cono de Energía.

El cono o línea de energía, está determinado por la proporción característica de los eventos descendentes verticales (H) y de la distancia máxima de flujo (L), ver figura 9. Los valores de la proporción de eventos verticales y distancia máxima del flujo (H/L) pueden variar de 0.1 a 0.999 dependiendo del tamaño y tipo de evento proximal, así como de la altura del cuerpo volcánico.

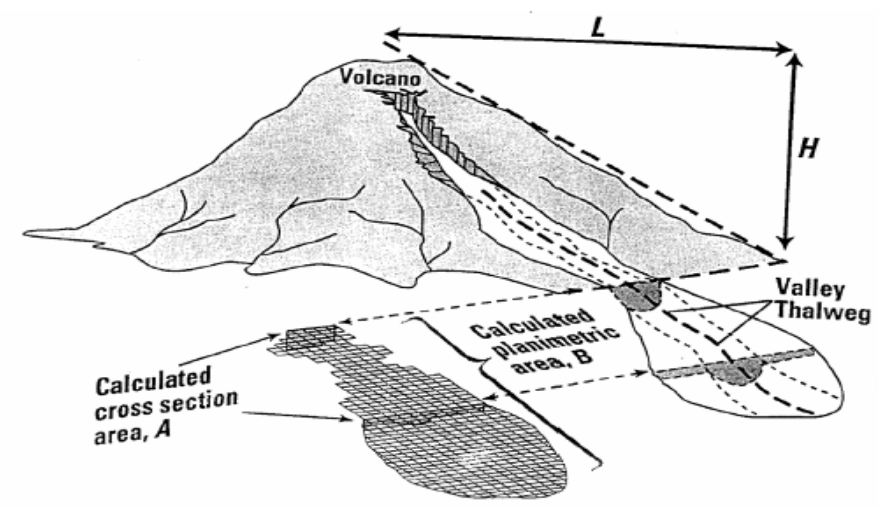

**Figura 9. Modelo usado para calcular flujos por el programa LaharZ.**

**Fuente:** Steven P. Schilling; James W. Vallance; Richard Iverson. "*Objective delineation of lahar-inundation hazard zones*", **Bulletin, Geological Society of America**, 110 (8): 973. 1998.

El cono de energía es un principio que tiene como fundamento base, el concepto de conservación de momento, donde se concibe un escenario idealizado, como se observa en la figura 10, donde se considera que en un momento *tf* se habrá movido una masa *m* un desplazamiento **ΔX** donde la velocidad inicial y final son cero, cuyas variables cambiantes constantemente en el tiempo, son la velocidad y el volumen depositado en las zonas inundadas y cuya sumatoria de energía potencial gravitacional y cinética será igual a cero.

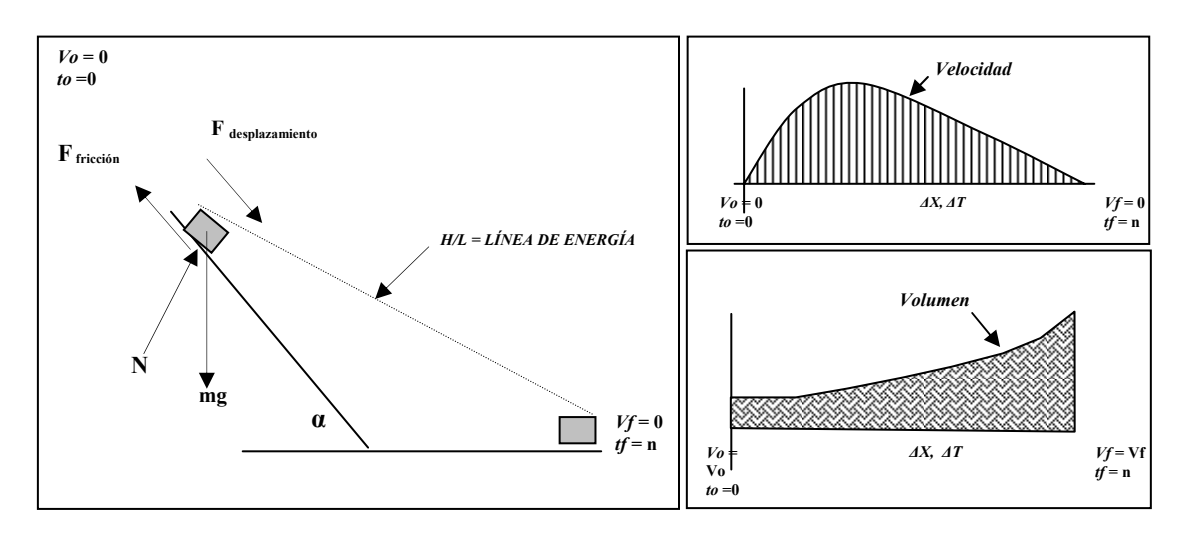

**Figura 10. Modelo físico idealizado.** 

Independientemente de la selección de los valores de la proporción H/L que definen las zonas de riesgo distal, puede asumirse que en donde los límites del riesgo proximal cortan a la topografía del valle, definen el límite corriente arriba para el delineamiento de las zonas de riesgo proximal y corriente abajo para el riesgo distal. Véase la figura 11 para mejor comprensión. El área encerada por el circulo (1) es llamada zona proximal la cual también define el limite del cono de energía. En el área fuera (2) es llamada zona distal, donde el volumen del lahar es inicial.

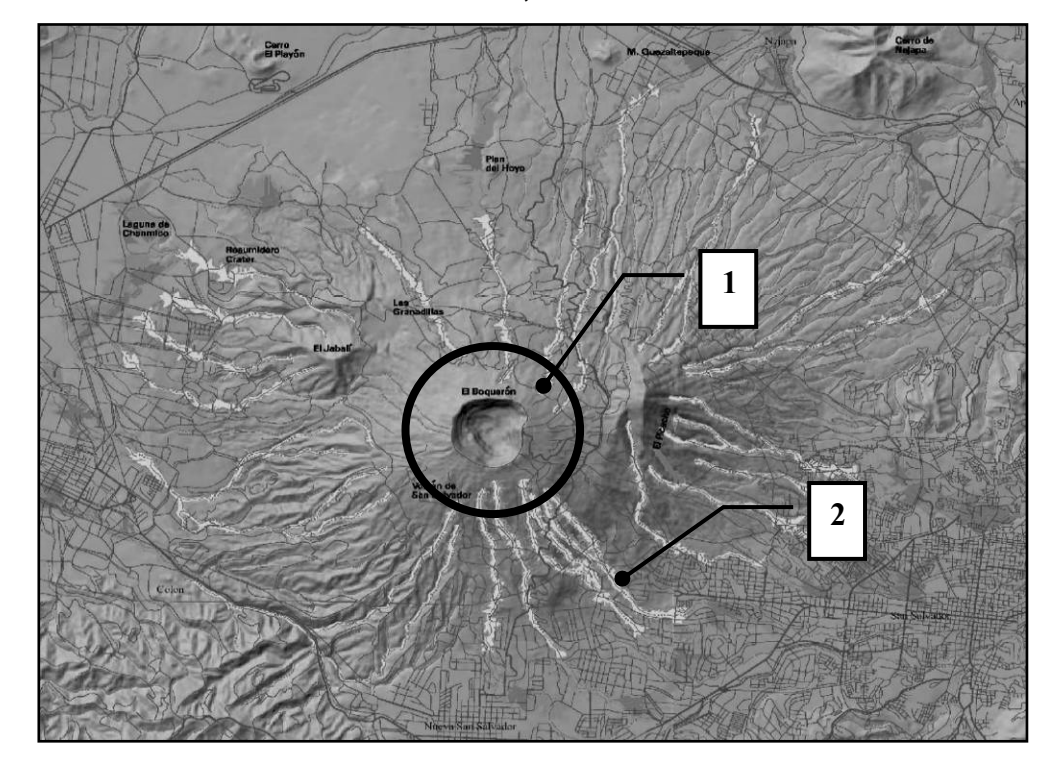

**Figura 11. Delineamiento de zonas de riesgo elaborado para el volcán El Boquerón, San Salvador, El Salvador.** 

**Fuente:** Volcanoes. **Open File Report 01-366**. http:// volcanoes.usgs.gov

El volumen del lahar varía tanto en las zonas de riesgo distal como proximal, sin embargo desde el punto de vista operativo, se definirá el volumen de un lahar distal como aquel que sale de la zona de riesgo proximal. El modelo calcula un área planimétrica (B) y de cruce (A) que son formulas semiempíricas, resultado del estudio estadístico, analítico y computacional que están en función de un volumen (V) ingresado por el usuario (la deducción completa de las formulas puede encontrarse en la publicación Volcanoes, Lahars and Gis publicada por U.S. Geological Survey) figura 12, estas formulas son:

$$
A = 0.05V^{2/3} \quad (10) \qquad B = 200V^{2/3} \quad (11)
$$

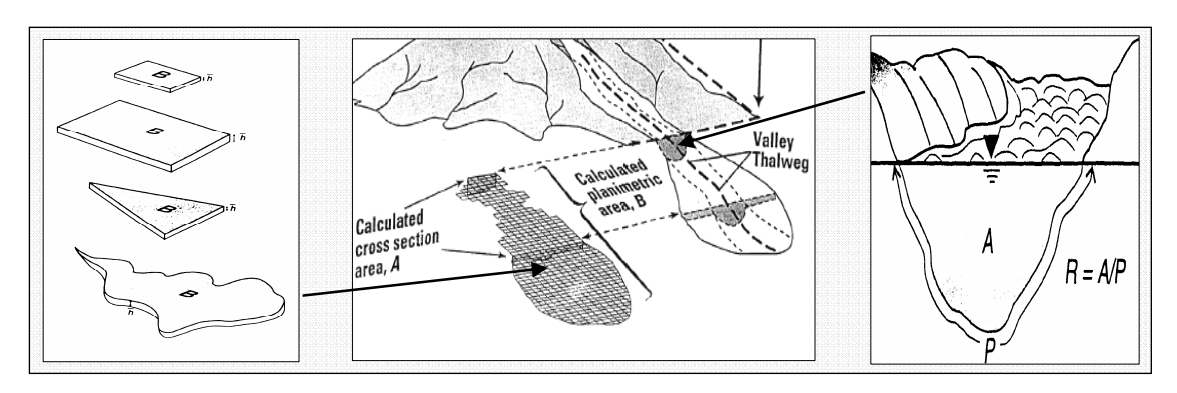

**Figura 12**. **Idealizaciones para conceptualizar las ecuaciones 10 & 1.** 

**Fuente:** Steven P. Schilling; James W. Vallance; Richard Iverson. "*Objective delineation of lahar-inundation hazard zones*", **Bulletin, Geological Society of America**, 110 (8): 975. 1998.

Donde V es el volumen ingresado que en algún momento puede originarse en el volcán y descender formando un lahar, los valores de 0.05 y 200 son constantes calculadas a partir de regresiones lineales que se ajustaban a los valores obtenidos en los diferentes experimentos y registros de actividades pasadas.

# **3.2 Interfase LaharZ y ArcInfo**

Arc/Info interactúa con LaharZ a través de los módulos ARC & GRID, mediante menús que se debe llenarse con la información necesaria para crear las zonas de inundación, debe entenderse que el uso de este software tiene como objetivo el automatizar el proceso de creación aprovechando el fácil manejo de la información raster y de la precisión matemática de Arc/Info así como su velocidad de procesamiento, siendo estos unos de sus grandes beneficios el modelar sobre una superficie digital el posible comportamiento de los procesos geodinámicos presentes en los eventos volcánicos.

Debe considerarse que la información manejada por Arc/Info deberá de ser compatible al software, es decir, pueda ser reconocida y manipulada por este (estructuras raster para modelo de elevación digital y coberturas de Arc/Info para la información vectorial), de buena calidad pues si ingresamos información de mala calidad así serán los resultados a obtener.

Iniciar el proceso de delineación implica que el usuario deberá contar con la información suficiente para la creación del modelo de elevación, así como localizar los puntos de interés (escuelas, hospitales, centros de acopio, etc.) Es recomendable contar con el modelo de elevación digital ya creado, pues el tiempo para obtener resultados sería mas corto evitándose la digitalización de las curvas de nivel, que conlleva un tiempo prolongado aunque se usen herramientas de digitalización automática.

El proceso previo a la creación de los grids de inundación, debe ser entender de qué manera realiza el software el análisis para poder interpretar los resultados finales adecuadamente. Vemos en la figura 13 el diagrama de los principales pasos que sigue el programa, la correcta comprensión en el estudio se refleja en la responsabilidad de crear información fiable para crear planes de mitigación así como la determinación de la vulnerabilidad de las posibles poblaciones a ser afectas.

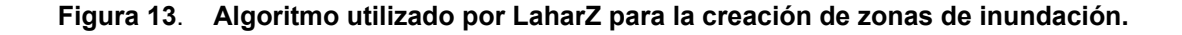

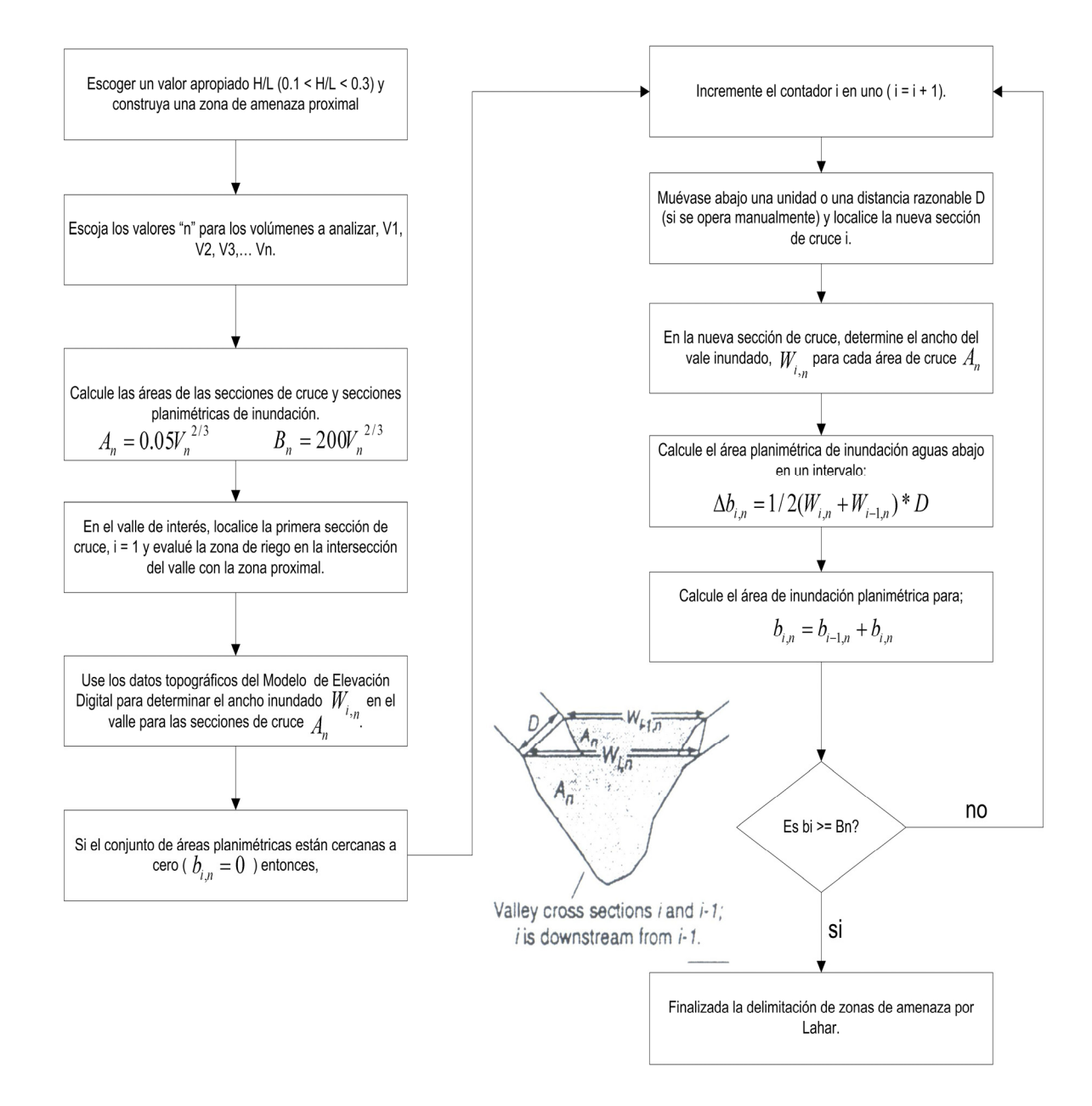

**Fuente:** Steven P. Schilling; James W. Vallance; Richard Iverson. "*Objective delineation of lahar-inundation hazard zones*", **Bulletin, Geological Society of America**, 110 (8): 976. 1998.

Ahora bien cuando se utiliza Arc/Info, el flujo de procesos anterior aparecerá como una serie de ventanas, por lo que veremos en las siguientes figuras la presentación de LaharZ y que datos deben ser de suma importancia para generar una correcta aplicación. Pero previo a ejecutar Arc/Info debe copiarse la información necesaria a una carpeta de trabajo, mediante ArcCatalog, que recomendablemente debe estar creada en la raíz de la unidad donde se desee trabajar, por ejemplo *"c:\ejercicio"*, en esta deberán copiarse los 27 archivos que componen el modulo de LaharZ, así como el modelo de elevación digital ya creado, mas adelante se dará una pequeña explicación de cómo generar un modelo de elevación digital a partir de una hoja escaneada, así como de toda la información necesaria para crear los mapas de peligros finales.

Para iniciar con el proceso, deberá especificarse ciertos parámetros en la ventana de Arc/Info para que este pueda reconocer la carpeta donde se ubican los archivos. Para ejecutar primero Arc/Info debe irse a Inicio de Windows > Todos los programas (en el caso de Windows XP) > ArcGis > ArcInfo Workstation (figura 14), escogiendo el modulo ARC.

| ArcGIS                        |  | Arcinfo Workstation            |  | Arc              |
|-------------------------------|--|--------------------------------|--|------------------|
| Autodesk Land Desktop 3<br>ma |  | P Fin Developer Help           |  | P & ArcDoc       |
| Cygwin                        |  | > Tri Developer Tools          |  | > pe Arcedit     |
| mi Cygwin-X                   |  | Firm License Manager (9.x)     |  | > of arcplot     |
| <b>MTTTL</b> ESRT             |  | > & ArcCatalog                 |  | 解 ArcTools       |
| $\Box$ Python 2.1             |  | > 2 ArcGIS Desktop Help        |  | Se Formedit      |
| 而 Python 2.3                  |  | <b>Re</b> ArcGlobe             |  | <b>∜</b> y Grid  |
|                               |  | $\alpha$ ArcMap                |  | <b>Print</b>     |
|                               |  | & ArcReader                    |  | User Diagnostics |
|                               |  | (iii) ArcScene                 |  |                  |
|                               |  | <b>图 Desktop Administrator</b> |  |                  |

**Figura 14**. **Acceso para ejecutar ArcInfo.** 

Luego de que sea abierta la ventana de ArcInfo, en su modulo ARC, debe definírsele la carpeta de trabajo, lo cual puede hacerse usando el comando *"workspace"* el cual se usa de la siguiente manera; *Arc: workspace <ruta de la carpeta>*, por ejemplo, *"Arc: workspace c:\ejercicio"*, para luego definir la precisión con la que trabajará, esto puede realizarse a través del comando "precision", este permite tener diferentes tipo de combinaciones de precisión las cuales pueden ser: *"single highest", "single lowest", "single single", "single double", "double highest", "double lowest", "double single" y "double double"* en el caso del uso de LaharZ se recomienda usar la combinación *"double double"* dado que mantiene una exactitud de 16 dígitos después del punto decimal, la aplicación del comando sería de la siguiente manera; *"Arc: precision double doble"*. Para la ejecución de los macros se usara el comando *"run"* precedido de "&" el cual permite la compilación y ejecución de cualquier archivo de macro lenguaje. Para ello se escribirá dentro de la ventana del modulo ARC, de la siguiente manera: *Arc: &run <nombre del archivo AML>*, en el caso de LaharZ, *"Arc: &run laharz".* Hecho lo anterior deberá aparecer una ventana idéntica a la figura 15.

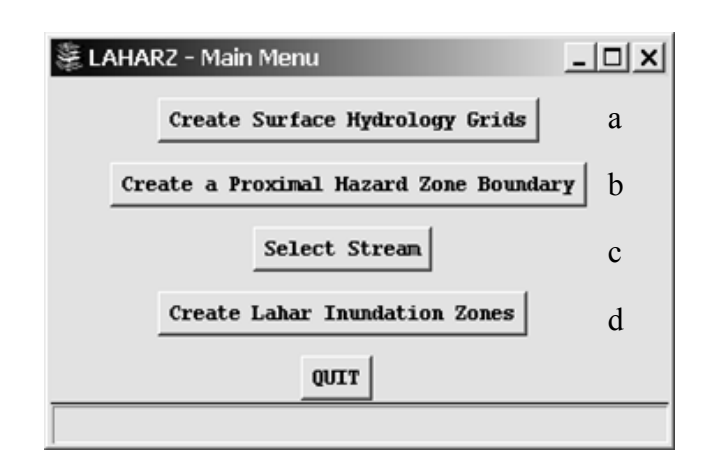

**Figura 15. Ventana principal de LaharZ.**

Las cuatro literales son los cuatro pasos generales que conlleva la creación de la zona de amenaza, estos son:

- a.- Crear una superficie de hidrología
- b.- Crear el borde de la zona de amenaza proximal
- c.- Seleccionar la corriente a estudiar, y
- d.- Crear las zonas de inundación por lahar

Primeramente al escoger la opción (a) *"Create Surface Hydrology Grids"*  como se ve en la figura 16, se le da la instrucción a Arc/Info a realizar un análisis de errores que pudiesen existir en el modelo de elevación digital y que deben corregirse mediante el llenado de las depresiones erróneas, esto es escogiendo la opción *"YES"* en la ventana, definiéndose luego el umbral en unidades verticales que comparará para el llenado del MED, proceso que verificará analizando los valores cercanos y estadísticamente encontrará el valor mas probable que le correspondería al valor erróneo y lo corregirá, creando un nuevo grid con sufijo *"fill",* ver figura 17 para apreciar un ejemplo de los errores que pueden existir.

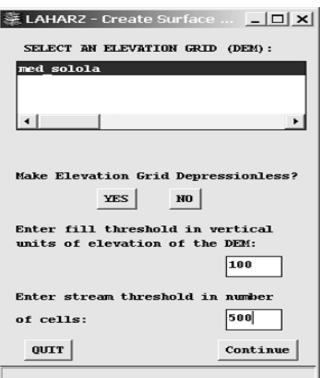

#### **Figura 16. Creación de los grids con la información de hidrológica.**

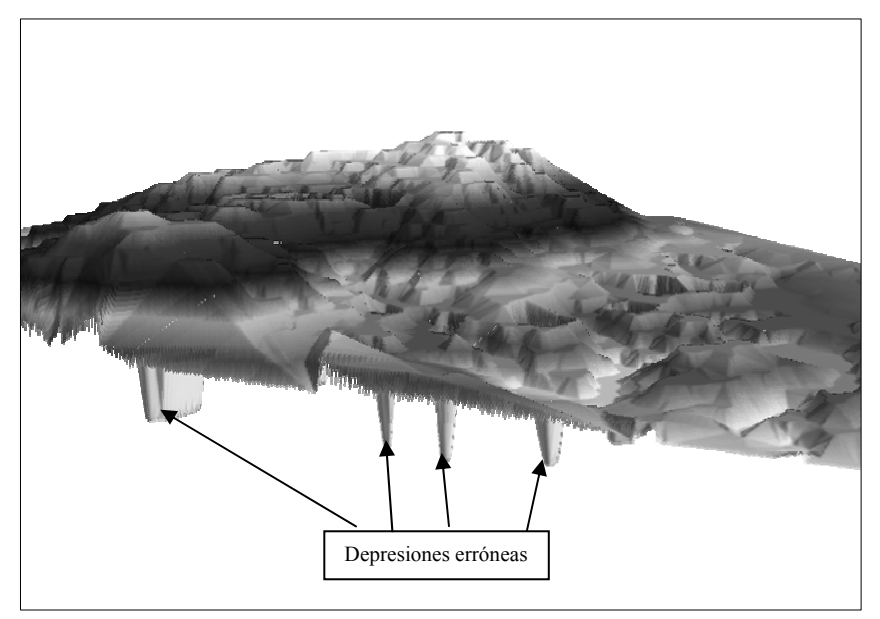

**Figura 17. Búsqueda de errores en las alturas, proceso de llenado.**

Luego de corregir la altura de las celdas erróneas, Arc/Info creará 3 nuevos grids que contendrán la información de: líneas de corriente sufijo *"str"*, direcciones de flujos sufijo *"dir"* y flujos acumulados sufijo *"ac"*, que estarán también en función del umbral de celdas cercanas que podrían afectar a la que se esté analizando, en el caso de usar un MED a escala 1:50,000 el umbral para crear los grids de hidrología se recomienda tomar un valor de 500. La razón por la cual se recomienda un umbral de 500, se debe a que el programa buscará en un entorno de 500 celdas arriba información para relacionarla con la celda en estudio y generará un detalle mayor de las quebradas, ríos, u otros canales que estén presentes en la topografía del terreno, que si tomase un valor mas alto el detalle podría excluir algunas quebradas importantes; para efecto de ilustración se tomaron 2 valores para los umbrales 1000 y 250 para comparar el detalle de las corrientes resultantes, como se puede ver en la figura 18.

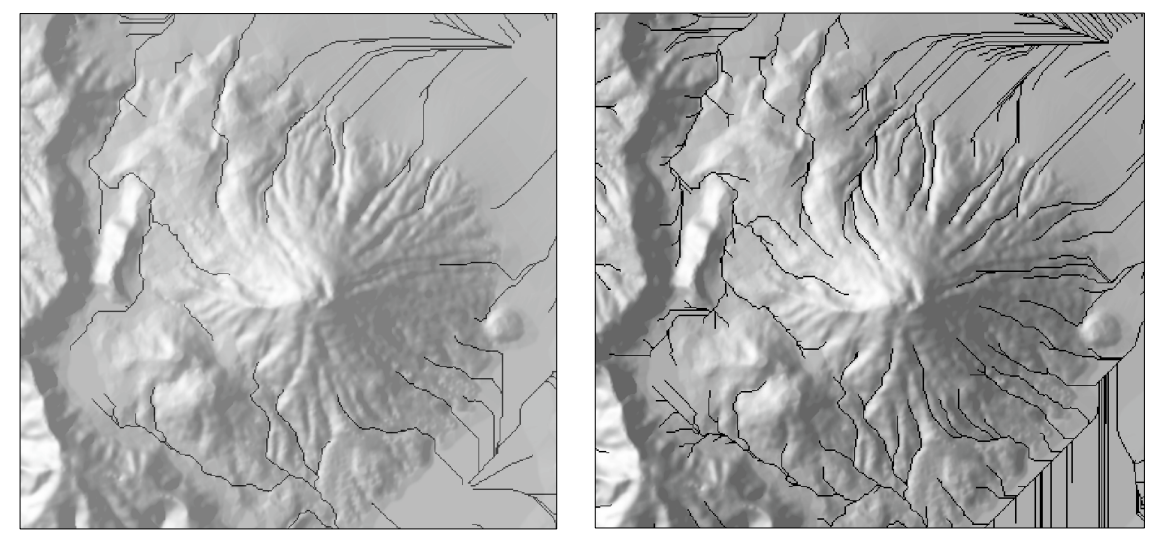

**Figura 18. Comparación de grids con umbrales diferentes.** 

Umbral de 1000 celdas Umbral de 250 celdas

Como puede verse en las figuras anteriores, puede notarse cierto nivel de detalle en cada uno de los grids, el grid donde se uso un umbral de 250 tiende a mejorar la forma de las corrientes, lo que permitirá evaluar ciertas quebradas en puntos mucho más cercanos al cráter del volcán. Luego que ArcInfo ha concluido la operación de creación de la red de hidrología, mostrará un mensaje en la ventana del modulo ARC semejante a la mostrada en la figura 19, lo cual nos permitirá tener la información necesaria para continuar con el análisis.

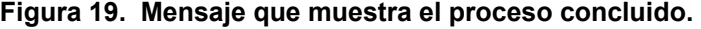

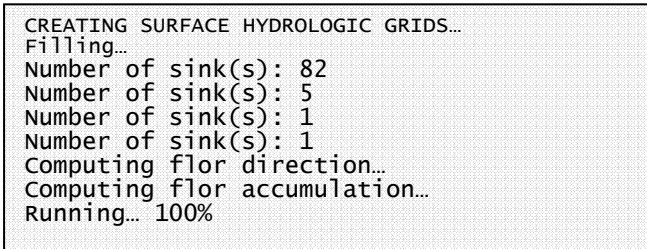

El segundo paso será crear el límite de la zona proximal *"Create a Proximal Hazard Zone Boundary",* para esto debe determinarse el valor H/L a usar, así como del punto de origen donde podría originarse un flujo (ver figura 8, página 85), estos datos nos servirán para completar el segundo menú de LaharZ, figura 19. En este menú elegiremos el MED a utilizar, este será el corregido en el paso anterior cuyo nombre tendrá el sufijo "*fill*"; en la primer casilla ingresaremos el valor H/L el cual debe ser menor a 0.999, opcionalmente la segunda casilla con el valor de una altura especifica donde el software la tomará como punto de origen del lahar, ahora bien, como puede observarse en la figura 20 Laharz nos da también la opción de seleccionar ya sea la Máxima elevación presente o Seleccionar una ubicación manualmente, la ventaja de usar la segunda, es que nos da la posibilidad de escoger la altura deseada en un punto determinado, esto lo realizaremos presionando el botón *"Select an Elevation"* y luego *"Continue"*, lo que nos desplegará dos ventanas, una es la que muestra el MED y otra la que servirá para escoger la celda de interés. Utilizando la opción *"Zoom Window"* podremos hacer un acercamiento del área de interés y con la opción *"Query Elevation"* visualizaremos el valor de la altura en el punto escogido en la ventana del modulo ARC, figura 21, al estar seguros del punto escogido presionaremos el botón *"Continue".*

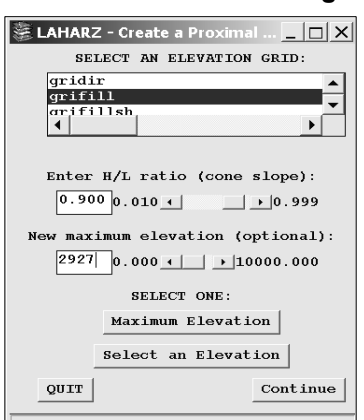

#### **Figura 20. Creación de la zona de riesgos proximales.**

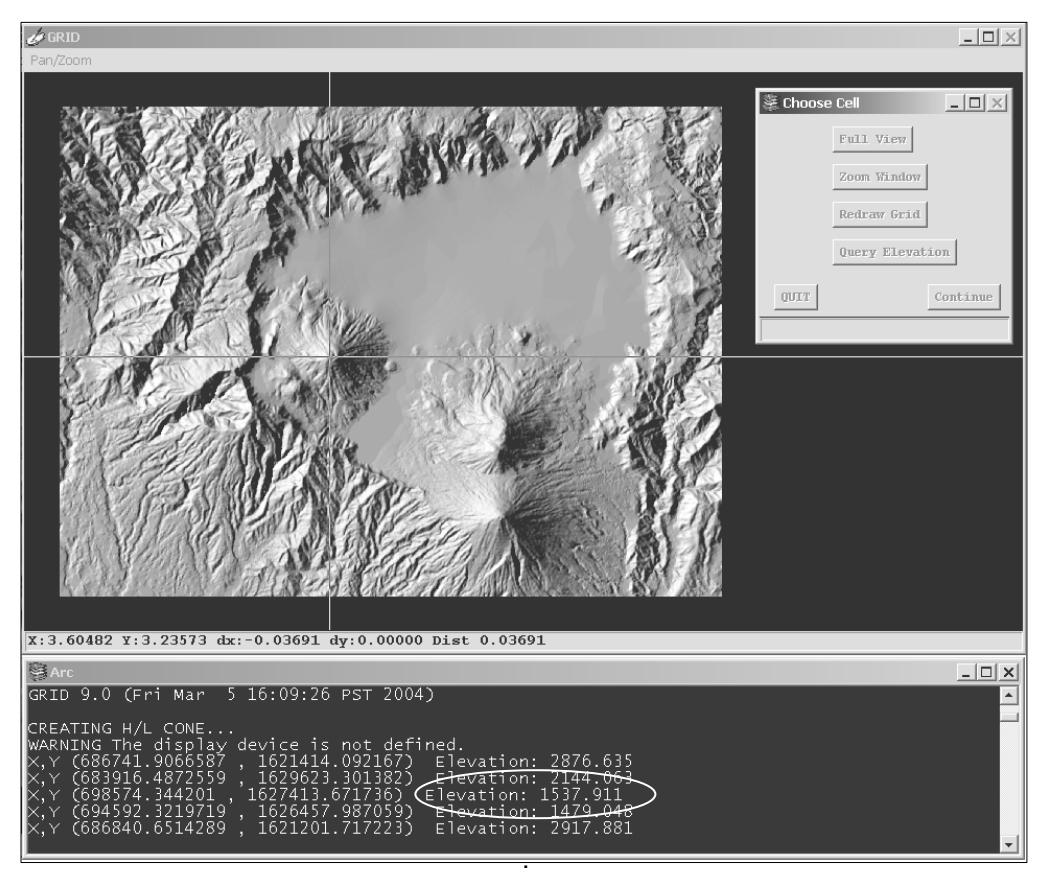

**Figura 21. Escogiendo un valor de altura para la creación de las zonas proximales**

Luego de que el programa haya terminado el cálculo para determinar los puntos de intersección entre el modelo de elevación digital y la línea de energía, creará un nuevo grid llamado hl<*el valor H/L*>\_g, por ejemplo, si el valor de la relación H/L resulto siendo 0.287 el nombre del grid resultante será "hl287\_g", mostrando el resultado en el visualizador GRID para luego presionar *"enter"* concluyendo el proceso de la creación del limite de zonas proximales, ahora lo siguiente a realizar es, definir las corrientes que se analizarán, estas pueden ser quebradas, ríos efímeros o permanentes, lo importante en la selección de estos será identificar aquellos que según su topografía puedan considerarse como de alto riesgo.

Para seleccionar la corriente de estudio debe de presionarse el botón *"Selection Stream"* del menú principal de LaharZ el cual desplegará una ventana (figura 22-a) donde se nos permitirá escoger del directorio de trabajo, los grid correspondientes al cono de energía, a las dirección de corrientes, las líneas de corriente y del MED, para luego presionar el botón *"continue",* desplegándose un visualizador donde podremos apreciar las corrientes creadas y el limite del cono de energía (figura 22-b), de la misma manera en la que se creo las zonas de amenaza proximal puede manejarse la selección de corriente, podremos hacer un acercamiento a la corriente de interés presionando el botón *"Zoom Window"* o bien *"Full View"* para tener el desplegado total, para consultar el valor de la celda de interés presionaremos el botón *"Query Cell"* verificando en la ventana del modulo ARC que la celda seleccionada sea valida debiendo asignar a dos celdas el punto aguas arriba (dentro del cono) y aguas abajo (punto donde el flujo se detendrá) para el análisis, presionando *"continue"* para finalizar la selección.

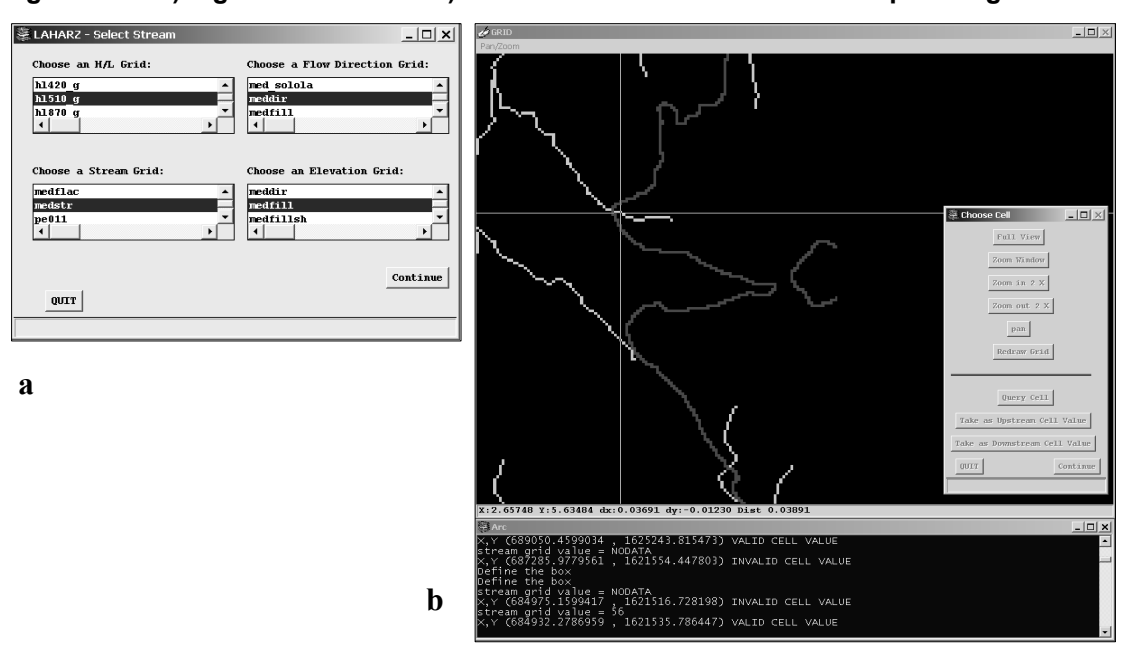

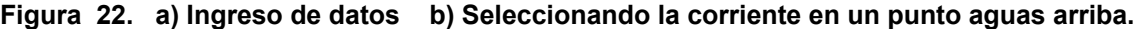

 Finalmente seleccionada la corriente a estudiar, escogeremos del menú principal la opción *"Create Lahar Inundation Zones"* (figura 23) donde escogeremos el MED y el grid de dirección de flujo, escribiremos un nombre que identifique la corriente estudiada, así también, ingresaremos los 4 volúmenes a modelar, lo cual nos generarán las zonas de inundación dadas por estos volúmenes.

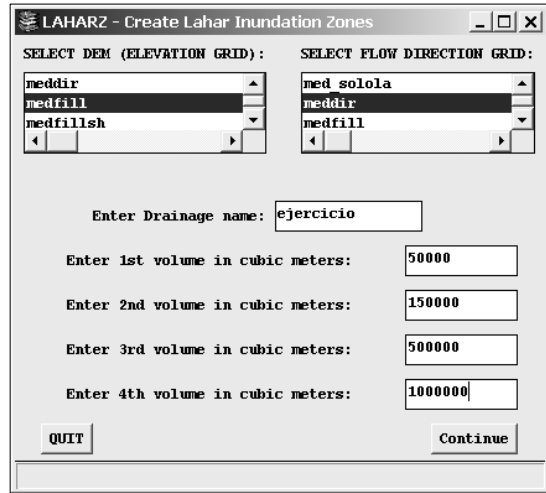

**Figura 23. Creación de zonas de inundación por lahares.** 

Los grid resultantes nos permitirán generar la información base para construir el mapa final de amenazas, pero se debe analizar cada una de las corrientes contribuyentes, por lo que debe tomarse en consideración que los volúmenes a usar deben ser los mismos para tener resultados coherentes entre sí. Previo al análisis es adecuado realizar visitas de campo para identificar los indicios de flujos pasados, para tener un parámetro de comparación cuando se definan los volúmenes a usar.

# **3.3 Método para la creación de un Modelo de Elevación Digital a partir de una hoja Topográfica.**

Previo a describir de forma breve una manera practica para la generación de un modelo de elevación o MED, cabe mencionar que para el análisis del volcán San Pedro se contó con la colaboración de la Unidad de Planificación Geográfica y Gestión de Riesgo (UPGGR) del Ministerio de Agricultura, Ganadería y Alimentación (MAGA), quienes proporcionaron el modelo de elevación digital del área de interés; este modelo fue construido a partir de la información de hojas topográficas del IGN a una escala 1:50,0000 por lo que el MED tendrá como unidad base, un píxel de 20 por 20 metros. Y debido a que en futuros estudios puede no existir colaboración de entidades como la UPPGR, es básico que la persona que realice modelamiento de masas, no solo con LaharZ sino también con otro software donde se requiera de un MED, sepa el procedimiento para generar un modelo de elevación; el método más sencillo pero a su vez uno de los que está sujeto a errores humanos es el digitalizar una hoja topográfica y convertir la información tipo raster a información vectorial, para esto se conlleva los siguientes tres pasos generales:

- 1. Escaneo y georeferenciación de hoja topográfica
- 2. Digitalización de las curvas de nivel
- 3. Generación del modelo a través de un software.

Para la digitalización deberá considerarse el tipo de información que se desea obtener, ya se ha dicho que la calidad de la información final depende de la información de ingreso. Para el proceso de escaneo y georeferenciación debe seguirse cierta cantidad de pasos, como lo muestra la figura 24.
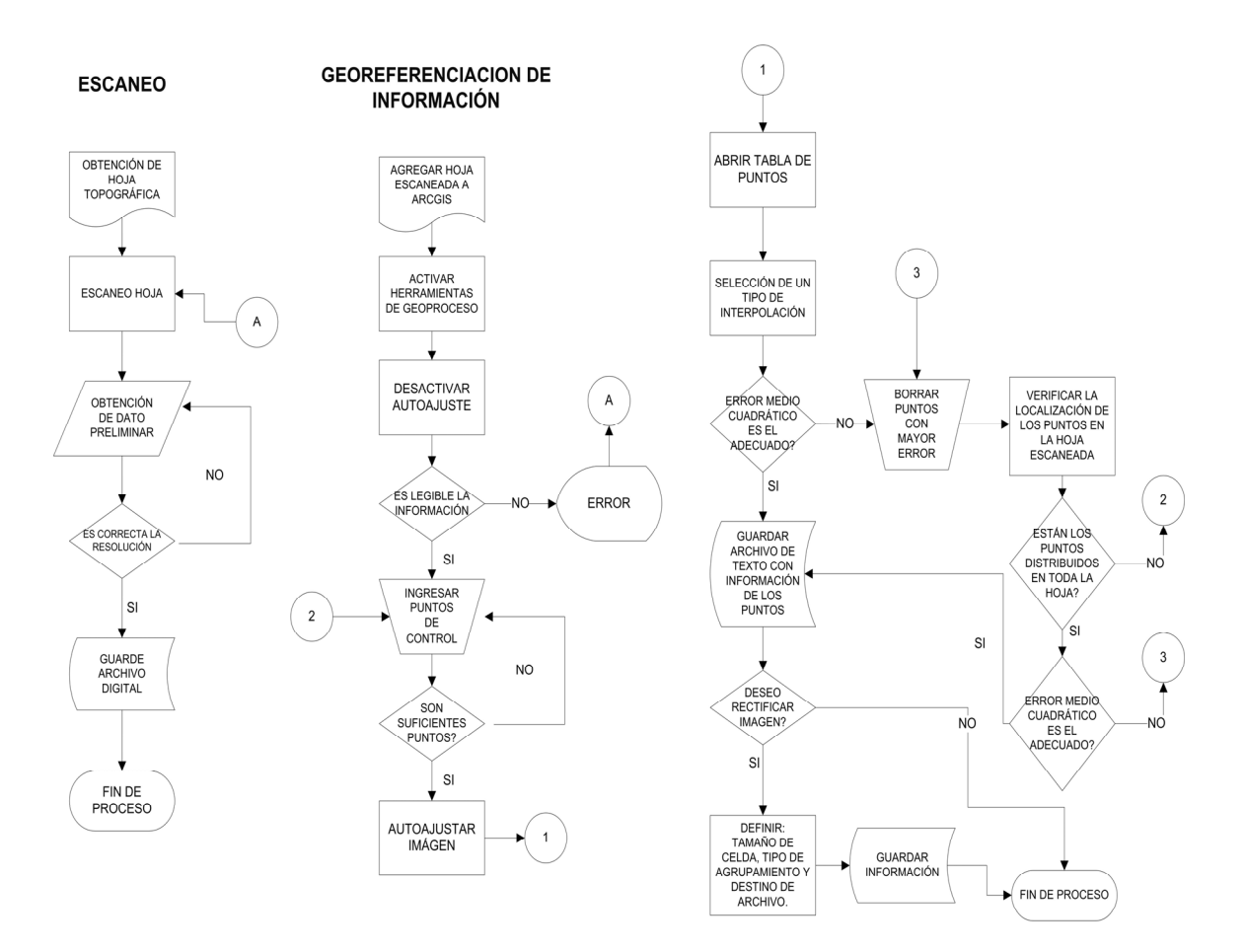

#### **Figura 24. Algoritmo de escaneo y georeferenciación de hoja escaneada.**

Preferiblemente el escáner a utilizar debe ser lo suficientemente grande para abarcar la totalidad de una hoja cartográfica, es adecuado contar con una sola imagen y no una serie de pequeñas porciones, pues se busca la manera de minorizar los errores que podemos generar, si pudiésemos representar de una forma sencilla el proceso de georeferenciación sería como deformar un lienzo de tela extendido sobre una superficie irregular mientras más imágenes hayan la deformación no será uniforme en todo su conjunto, pero si se tiene una sola imagen que se deforma de manera uniforme el resultado a obtener será mejor y dependerá a su vez de la cantidad de puntos de apoyo conocidos y su ubicación simétrica en el plano a referenciar.

Es recomendable que el documento sea escaneado a una profundidad de 300 dpi (puntos por pulgada) ya que el archivo generado no será muy grande, tendrá un buen detalle y facilitará su manejo en la computadora pues las demandas de hardware no serán elevadas. Ahora bien, el escáner no necesariamente debe ser fotogramétrico sino puede ser de artes gráficas.

El siguiente paso para georeferenciar la imagen, es la ubicación de puntos con coordenadas conocidas (x,y) colocándolos en lugares que estén bien definidos en la hoja cartográfica, para esto puede utilizarse las intersecciones las líneas de longitud y latitud de la hoja cartográfica o bien otros puntos conocidos. La distribución de los puntos debe hacerse de manera tal, que abarquen toda la extensión de la hoja y en cantidades iguales tanto en la parte superior, inferior y extremos, un manera practica para hacerlo es dividir en cuadrantes la hoja topográfica y en cada cuadrante colocarse la misma cantidad de puntos ubicados simétricamente respecto al cuadrante opuesto.

Al usar ArcGis este proceso debe realizarse con el panel de georeferenciación que incluye el software, figura 25, éste lo abrimos dando un click con el botón derecho del ratón sobre el menú principal escogiendo la herramienta *"Georeferencing"* o bien desplegando *"View"* del menú principal y escogiendo *"Toolbars",* desplegándose otro combo donde aparecerá dicha herramienta. Previo a ingresar los puntos de referencia deshabilitamos la opción *"Auto Adjust"* de la barra *"Georeferencing"* porque nos dará la facilidad de colocar todos los puntos sin que la imagen sea deformada cuando cada punto sea ingresado, para luego colocarles las coordenadas destino (en nuestro caso las coordenadas x,y de la hoja cartográfica) a cada punto de control mediante la tabla de atributos de los puntos de control, figura 26.

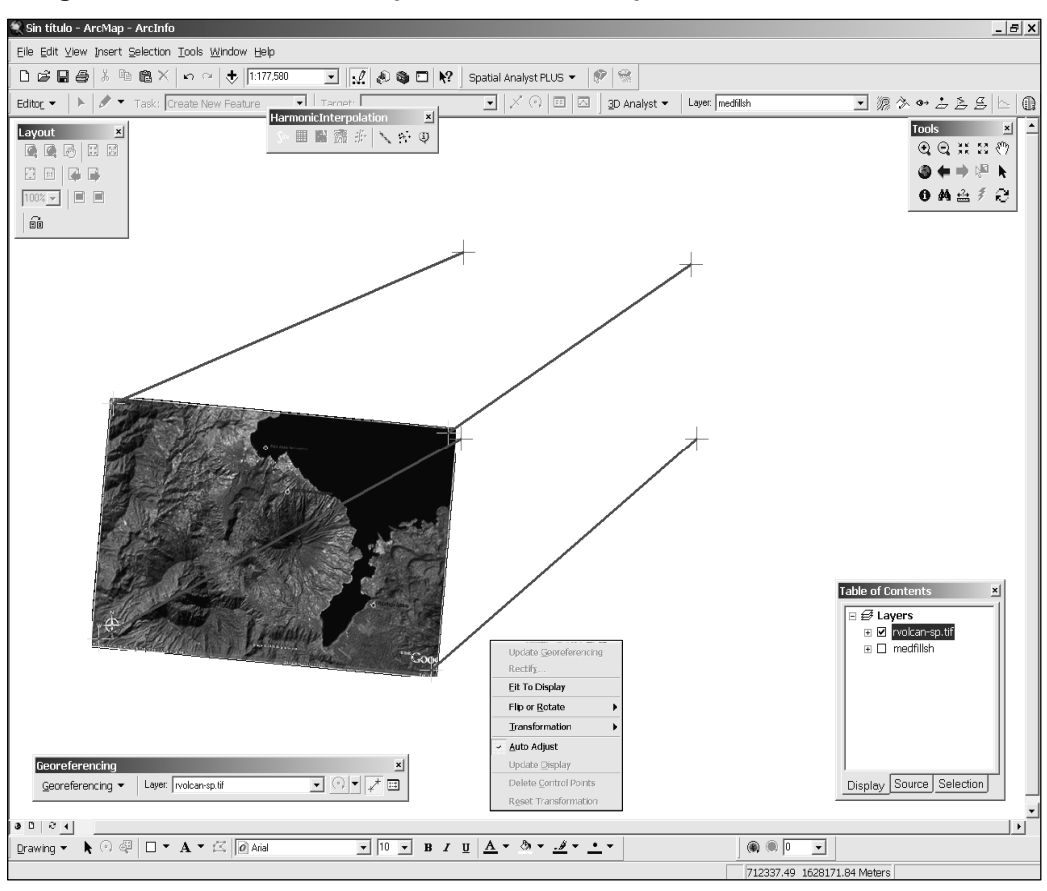

**Figura 25. Ubicación de los puntos de control, proceso de Georeferenciación.** 

**Figura 26. Tabla de atributos de los puntos de control.** 

| Link | X Source  | Y Source  | X Map         | Y Map                                    | Residual                 | $\times$ |
|------|-----------|-----------|---------------|------------------------------------------|--------------------------|----------|
| 1    | 18.537464 | 73.956929 | 662000.000000 | 1604000.000000                           | 5.23300                  |          |
| 2    | 19.789312 | 240.7308  | 662000.000000 | 1621000.000000                           | 5.23300                  |          |
| 3    | 275.0271  | 248.3051  | 688000.000000 | 1622000.000000                           | 4.94228                  |          |
| 4    | 273.8385  | 71.567038 | 688000.000000 | 1604000.000000                           | 4.94228                  |          |
|      |           |           |               |                                          |                          |          |
|      |           |           |               | $\vert$<br>1st Order Polynomial (Affine) | Total RMS Error: 5.08972 |          |

La información en la tabla de atributos esta contenida en 6 columnas, figura 26; la primera de izquierda a derecha, indica el número de punto de control de manera descendente, las dos siguientes son las coordenadas fuente, están definidas según el número de filas y columnas que forman la imagen y sus unidades origen están dadas en píxeles. Las siguientes dos columnas "Xmap" y "Ymap" son las coordenadas destino, estas pueden modificarse ingresando las coordenadas de los puntos que conocemos y pueden estar dados en grados-minutos-segundos, metros, kilómetros, millas, etc. Por último, la columna final representa el error Residual (Error Medio Cuadrático) el cuál nos indicarán el error de desplazamiento de los píxeles entre sí y las coordenadas destino.

En el caso de colocar los puntos de referencia en la grilla de la hoja cartográfica, debe tenerse en cuenta que el Instituto Geográfico Nacional coloca la grilla usando dos sistemas de referencia NAD 27, WGS 84 y últimamente el sistema local GTM, por lo que deben seleccionarse puntos de un mismo sistema de referencia para que no haya incoherencia en la información ingresada. Luego de terminar el ingreso de los puntos puede habilitarse *"Auto Adjust"* en la tabla de atributos, lo que llevará a la imagen a las coordenadas destino, si el error residual es menor a 5 unidades puede considerarse como una georeferenciación aceptable si se trabaja con hojas topográficas 1:50000, aunque el fin es que el error sea lo mas pequeño posible. Si se desea que la imagen mantenga siempre su ubicación sin necesidad de referenciarse cada vez que se carga, es necesario crear una imagen rectificada, la cual puede crearse al escoger la opción *"Rectify"* de la barra *"Georeferencing",* esta opción pedirá ingresar el tamaño del píxel de la imagen final, el tipo de agrupamiento *"Resample"* y el directorio destino definiendo un nombre a la imagen rectificada.

Luego de rectificada la imagen se procede a crear un shapefile de líneas, esto se realiza desde el modulo administrador de archivos de ArcGis llamado ArcCatalog. Al iniciar el modulo se podrán observar la ventana dividida en dos: el explorador de la información y el visualizador de la información, el cual tiene tres pestañas que presentan el contenido de la carpeta, una vista previa y el metadato, este último es la descripción técnica de la información seleccionada. Entiéndase que este programa solo reconocerá la información relacionada a los sistemas de información geográfica.

Al iniciar el programa se selecciona la carpeta destino y en la vista de contenido se desplegará un cuadro de opciones dando un click con el botón derecho del ratón debiendo escoger *"New"* y luego *"Shapefile"* ver Figura 27.

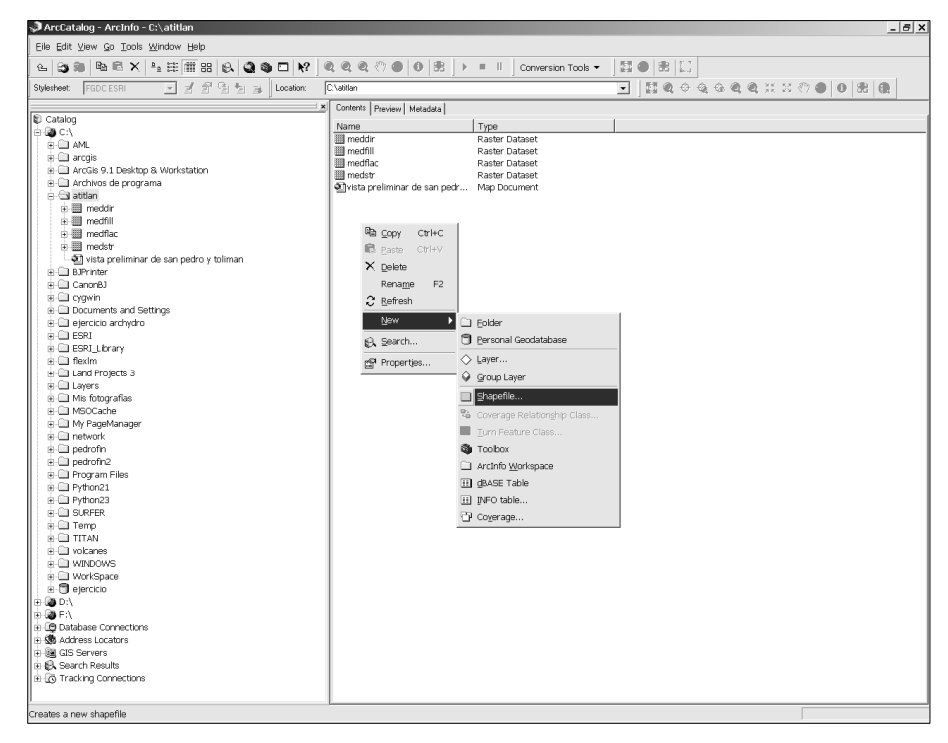

**Figura 27. Vista de ArcCatalog en la creación de un Shapefile.**

Debe de definírsele un nombre al archivo, el tipo de entidad (punto, línea o polígono) así como un sistema de coordenadas de referencia, esta puede ser de tipo geográfica o proyectado y puede definírsele presionando el botón *"Edit"*  que desplegará otra ventana que nos permitirá importar de otro archivo el sistema de referencia o de seleccionar uno, para este ejemplo se escogió la opción de *"Select",* usando un sistema de coordenadas proyectadas UTM zona 15 Norte y datum WGS84; en Guatemala los datum de referencia que pueden usarse son el WGS84, NAD27 y el GTM 15.5, este ultimo se creo debido a que nuestro país se encuentra dividido por 2 zonas HUSO (15N y 16N), por lo que se convino crear un sistema de coordenadas de referencia local para no tener el problema de tener información en dos zonas diferentes. La figura 28 muestra un ejemplo de la asignación de sistema de referencia.

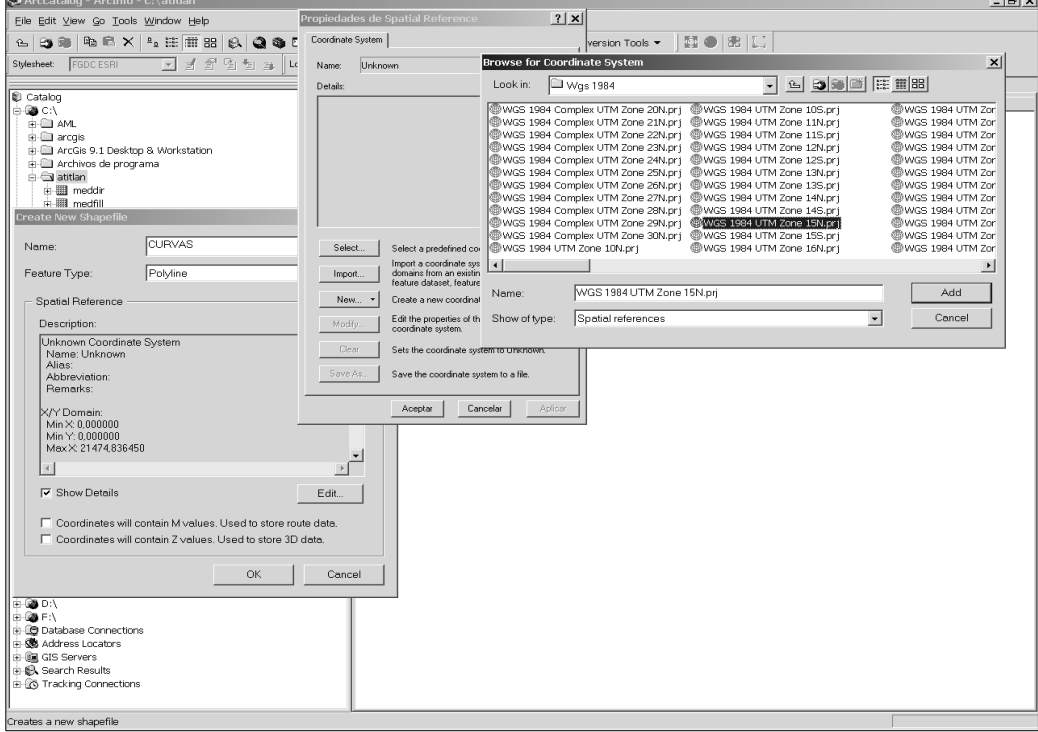

**Figura 28. Asignación de sistema de referencia.**

El mismo procedimiento antes descrito puede usarse para la creación de diferentes tipos de archivos; puntos, líneas, polígonos; esto es útil cuando se digitalice una hoja topográfica, ya que existen diferentes tipos de elementos presentes, es decir, curvas de nivel, bancos de marca, puntos de elevación máxima, líneas de quiebre, etc. Debido a que no pueden mezclarse diferentes tipos de entidades en un mismo shapefile.

Para el archivo de curvas de nivel será necesario crear los campos que contendrán la información altimétrica y descriptiva, es recomendable que por lo menos existan dos campos: "Altura" y "Tipo". Cuando hablamos de Altura es el valor numérico asignado a una curva de nivel tomada respecto al nivel del mar este campo será de tipo *"Long Integer"* con una precisión de 8 y para el campo de Tipo será de tipo *"Text"* con una longitud de 50 caracteres alfanuméricos, la información que puede contener este es el tipo de curva, por ejemplo, si es directora o intermedia, si marca el inicio de una quebrada o el fondo de un barranco, etc.

Todo esto nos servirá cuando carguemos el archivo en ArcMap e iniciemos la edición del mismo y creemos cada una de las curvas de la hoja topográfica de interés. Por último para la generación del modelo de elevación digital, debe usarse la extensión *"3D Analyst"* para generar primeramente el modelo de elevación en formato TIN (Red de triángulos irregulares, ver capítulo 2, página 67) y luego transformarlo en formato RASTER; dado que el objetivo de este trabajo no es hacer un manual de uso de un software específico en los anexos se incluye información digital para profundizar en el uso del software, se recomienda que al momento de crear el TIN se tenga la siguiente información:

109

- Las curvas de nivel con sus alturas asignadas,
- El trazo de los ríos,
- Las marcas de los puntos altos que puedan aparecer en la hoja topográfica, y
- El limite del área de interés.

Esta información es básica; principiando con las curvas de nivel que serán la fuente de las alturas, el trazo de los ríos nos servirán como las líneas de ruptura donde el software entenderá que la interpolación en ese punto no es lineal dado que existe un cambio de pendiente o dirección tomando como nuevo punto de análisis la información de esa línea, buscando un nuevo punto para relacionarlo e interpolarlo, la localización de los puntos altos que en las curvas de nivel no son representados, y el limite del área de interés que nos servirá para que la interpolación tenga un límite y no realice extrapolaciones erróneas. Para realizar el TIN en ArcMap debe habilitarse la herramienta *"3D Analyst"* y seleccionar *"Create TIN From Features…"* se como lo muestra la figura 29.

# **Figura 29. Herramienta de análisis 3D para la creación de un modelo digital de elevación en formato vectorial (TIN)**

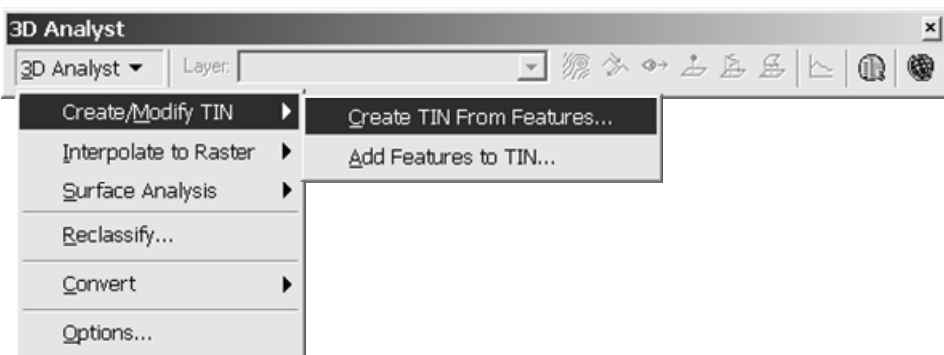

Al momento de indicarle al software que se desea crear un TIN, se deben seleccionar con un check los archivos que deseamos incluir, para luego asignarle los parámetros correspondientes según su tipo. Para las curvas de nivel el origen de las alturas están en función del campo que se creo para almacenar esta información, en el ejemplo el campo se llama "contour" y el tipo de triangulación será como una masa de puntos, figura 30.

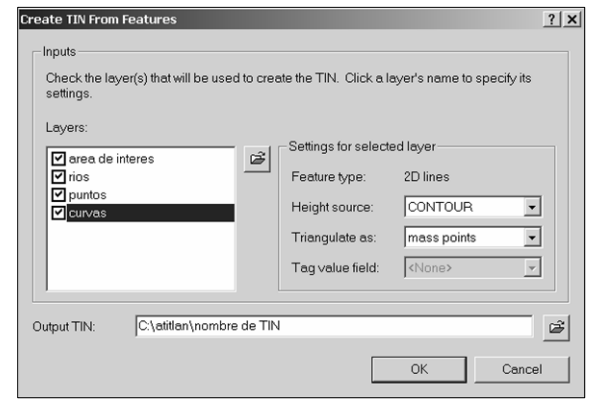

**Figura 30. Parámetros a ingresar para las curvas de nivel.** 

En el caso de los ríos, estos no tienen ningún campo de alturas, por lo que actuarán como líneas de quiebre "break lines" o "hard line" sirviendo únicamente para indicar o representar alguna quebrada fuerte, figura 31.

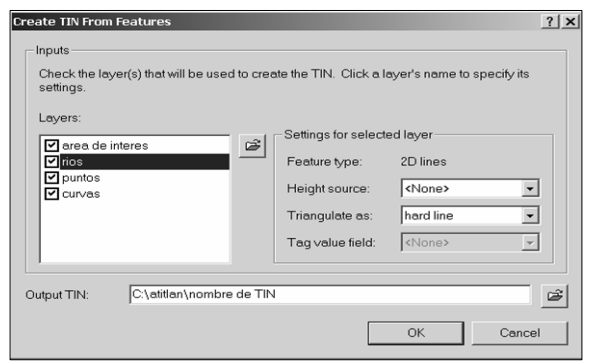

**Figura 31. Parámetros asignados a la entidad de ríos.**

El shapefile de puntos altos representa alturas máximas que no están incluidas en las curvas de nivel, se debe definir cual es el campo que almacena estas alturas, el tipo de triangulación será como una masa de puntos, en el ejemplo el campo de alturas se llama "z", figura 32.

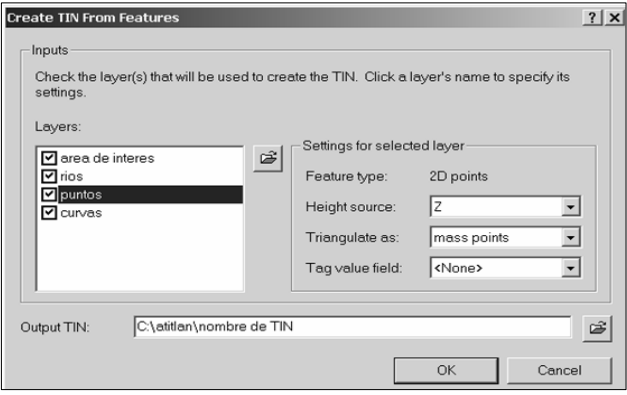

**Figura 32. Parámetros asignados a la entidad de puntos altos.**

Por último, el shapefile que define al área de interés servirá únicamente para enmarcar el TIN dentro de una extensión espacial definida, al igual que la información de ríos, este no tendrá asignado campo de alturas, únicamente debe asignársele como tipo de triangulación "soft clip", figura 33.

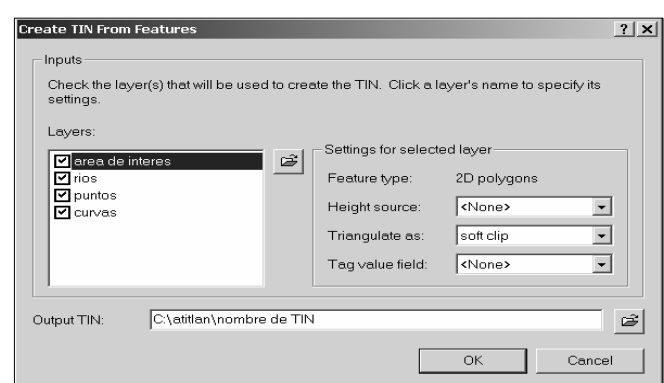

**Figura 33. Parámetros asignados a la entidad de puntos altos.**

Como ultimo paso, luego de que ArcMap ha creado el TIN, se convierte a formato raster. Al igual que el TIN, esta conversión puede hacerse desde el modulo *"3d Analyst"*, como lo muestra la figura 34,

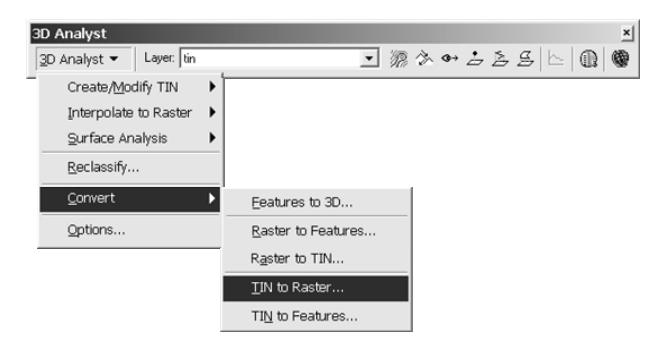

**Figura 34. Conversión de formato vectorial (TIN) a raster (GRID).**

 Al seleccionar la opción *"TIN to Raster…"* aparecerá otra ventana, como lo muestra la figura 35, en la cual se define en TIN origen, el tipo de atributo que se convertirá a raster (un MED en formato TIN puede contener diversidad de información, no se limita a representar alturas), el factor "Z" es un coeficiente de conversión cuando se desea trasladarse de un sistema de unidades a otro, por ejemplo del métrico al ingles, el tamaño de celda que estará en función de la escala de donde se extrae la información, la ruta de destino y el nombre del raster, asignados estos parámetros será cuestión de presionar "OK" y habremos obtenido un MED.

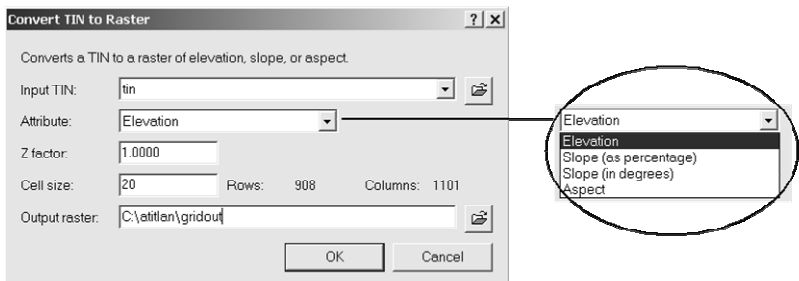

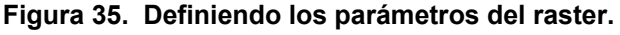

# **3.4 Caso de Estudio: Volcán San Pedro Atitlán**

# **3.4.1 Localización**

El volcán San Pedro está localizado en el departamento de Sololá, a la orilla del lago de Atitlán, sus coordenadas geográficas son 14.656º latitud Norte y -91.2669º longitud Oeste. Posee una altura máxima sobre el nivel del mar de 3,020 metros (INSUVUMEH, 2005). Hacia el norte de sus faldas, se encuentran ubicados los poblados de San Juan la Laguna y San Pedro la Laguna (ver figura 36).

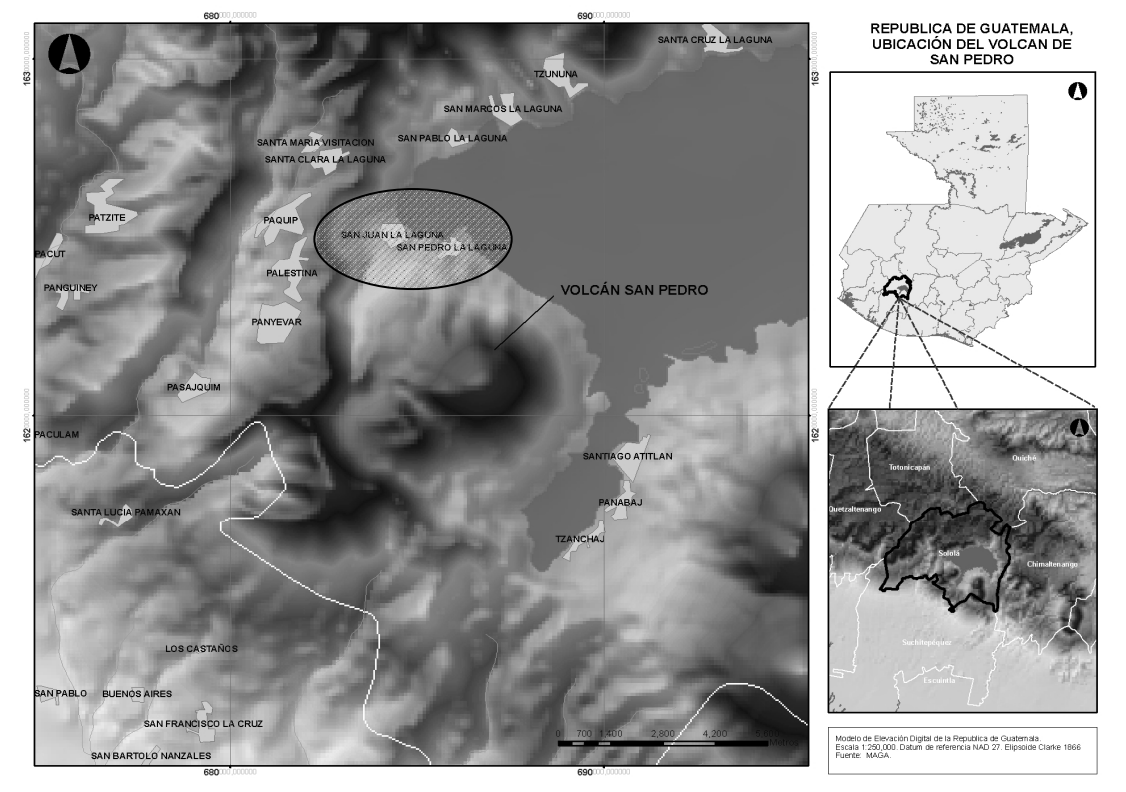

**Figura 36. Ubicación del Volcán de San Pedro.**

**Fuente:** Adaptado. Ministerio de Agricultura, Ganadería y Alimentación (2005)

## **3.4.2 Topografía**

El volcán Sn. Pedro, en casi todo su conjunto es simétrico, excepto en la parte suroeste donde se encuentra ubicada la cadena montañosa que forma su caldera. A la orilla del lago Atitlán posee una cota igual a 1550 SNM y el su cima 3020 SNM, o sea 1470 metros sobre el nivel del lago, la base se extiende 6.43 kilómetros y tiene un volumen aproximado de 16.67 km<sup>3</sup>, en su parte cónica la pendiente promedio es 45 grados y disminuye en sus faldas a 22 grados como se ve en la figura 37, donde se puede observar las curvas de nivel, el mapa de pendientes del volcán y los perfiles topográficos definidos por la diagonal dibujada en las curvas de nivel.

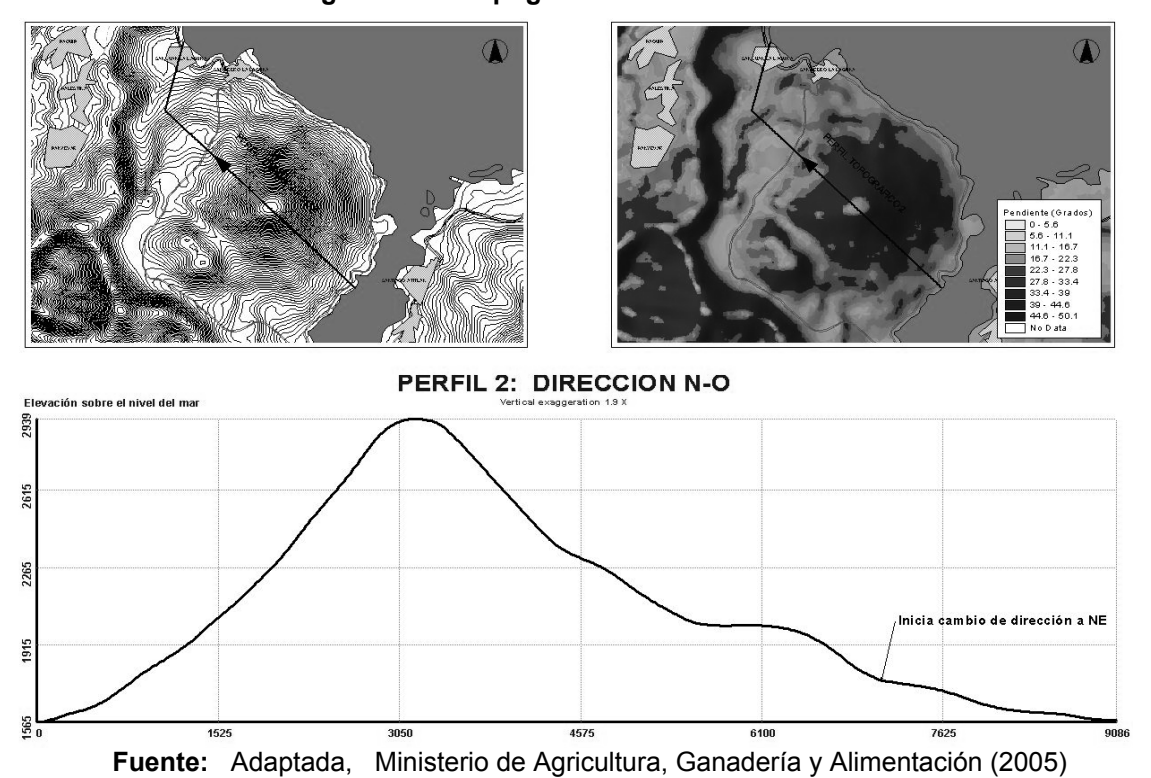

**Figura 37. Topografía del volcán San Pedro.** 

### **3.4.3 Geología**

El volcán San Pedro esta asentado en la caldera del lago de Atitlán (Howel Williams, 1960) este es un estrato-volcán cuaternario compuesto en su mayor parte de andesita piroxénica, en la actualidad no se tiene registro histórico de su actividad eruptiva, no se observan actividades fumarolicas dentro del cráter ni en los flancos. Su creación se generó al colapso de la caldera del lago de Atitlán siendo esta una de las más grandes del mundo (Atwood, 1933), como lo ilustra la figura 38, vemos el mecanismo de colapso de una caldera, iniciando con una erupción pliniana probablemente (a), para luego fallar el cuerpo volcánico (b) en la cámara magmática, descendiendo parte del cuerpo dentro de la cámara fracturada formando una depresión que en ocasiones forman lagos o lagunas (c).

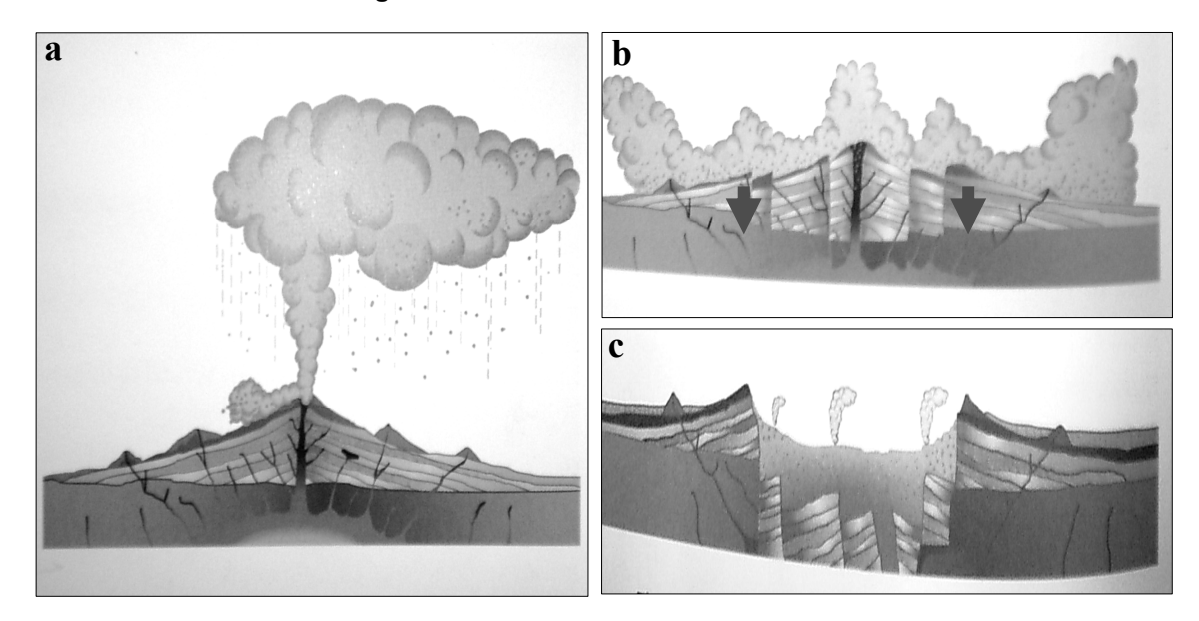

**Figura 38. Formación de una caldera.**

**Fuente:** Mauro Rosi, Paolo Papale, Luca Lupi, Marco Stoppato.  **Volcanoes, A Firefly Guide**. Pág. 78.

En la parte sureste del la caldera, en el limite entre los volcanes Tolimán y Atitlán se puede ver que imaginariamente existe una línea que delimita la continuidad de la depresión creada en el colapso del cuerpo volcánico prehistórico (figura 39); tanto los volcanes de San Pedro, Tolimán y Atitlán fueron formándose por la acumulación de flujos de lava, flujos piroclásticos y depósitos de tefra cerrando la depresión que formaría el lago de Atitlán.

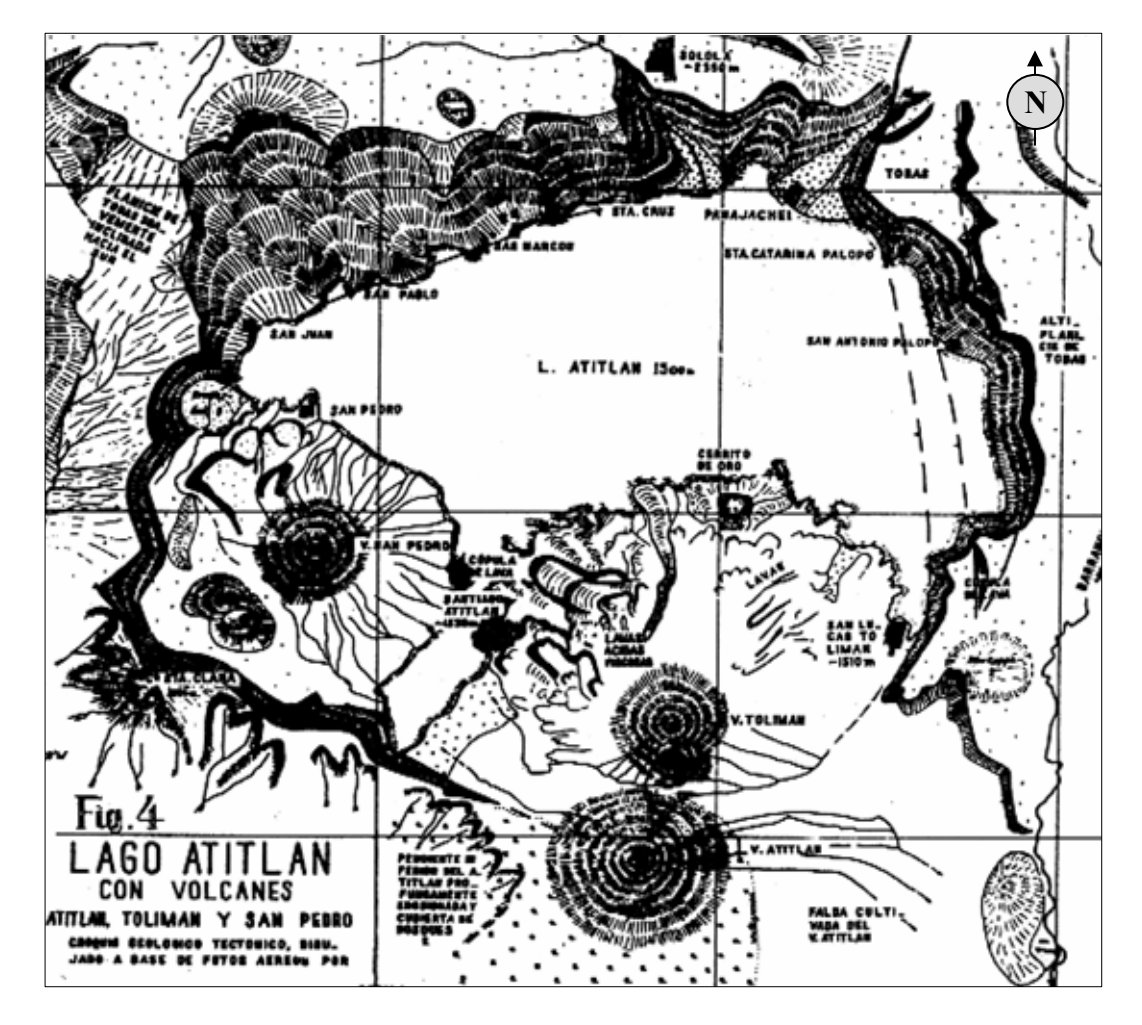

**Figura 39. Mapa descriptivo de la geología del lago de Atitlán.**

**Fuente:** Dr. Helmut Meyer-Abich. "*Los volcanes activos de Guatemala y El Salvador",* **Boletín, Anales del Servicio Geológico de El Salvador, C.A.** (3): 18. 1956.

## **3.4.4 Sistema Fluvial**

Entre los drenajes naturales presentes, el más notable e importante por su ubicación en el paisaje es La Quebrada Seca que desemboca en el lago de Atitlán, que pasa aproximadamente a 139 metros en el punto mas cercano al casco urbano de San Juan La Laguna y a 650 metros antes de desembocar con el lago, llega a este afluente el riachuelo Canibal. La Quebrada Seca puede constituirse en un drenaje importante pues desciende del volcán San Pedro, y al momento de ocurrir un Lahar este seria uno de los drenajes que probablemente utilizaría el flujo de escombros al descender, por lo que será conveniente tomar en cuenta este factor. Existen alrededor de tres quebradas que descienden del volcán de San Pedro que pueden representar un peligro, una de ellas pasa a 280 metros del límite del poblado de San Pedro La Laguna, pero por la topografía del terreno, se analizará el impacto que pudiese tener, ver figura 40.

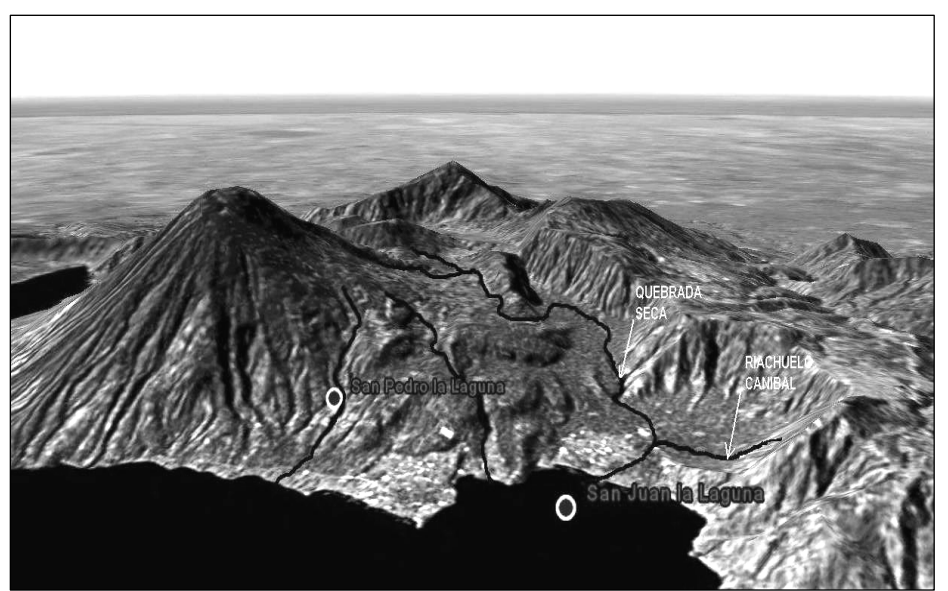

**Figura 40. Sistema fluvial del área circundante a San Pedro y San Juan la Laguna.** 

**Fuente:** Modificado. Google Earth 2005 (earth.google.com)

## **3.4.5 Clima**

Por la localización geográfica de los poblados de San Juan y San Pedro La Laguna, el clima predominante es relativamente frío, con temperaturas variables entre los 12.5 ºC mínima promedio a 26.0 ºC máxima promedio, la precipitación anual promedio es de 1010 milímetros de agua (ver figura 41) y posee entre 6.5 a 7.5 meses de lluvia entre el mes de mayo a diciembre, las velocidades del viento varían entre los 70 a 100 kilómetros por hora (INSIVUMEH, 2005)

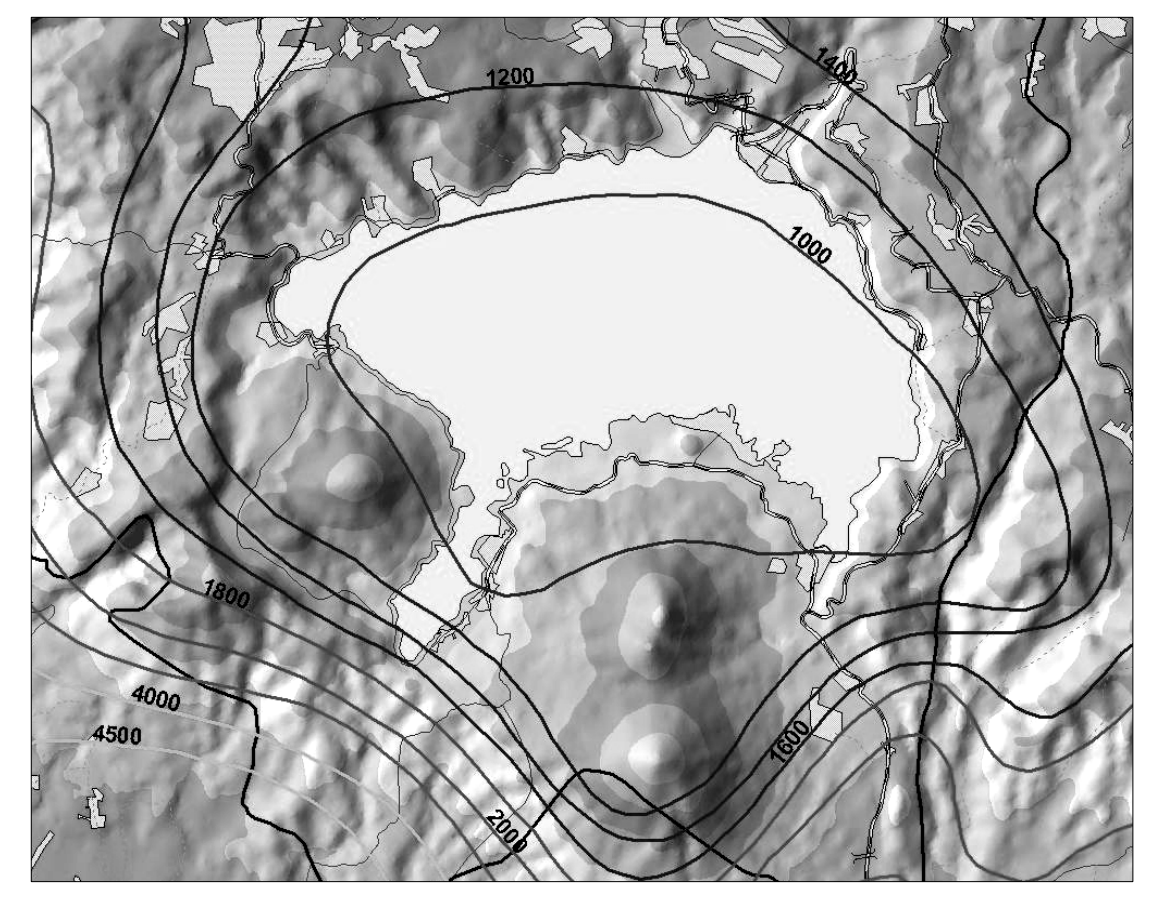

**Figura 41. Precipitaciones promedio.** 

**Fuente:** Adaptada, Ministerio de Agricultura (2003) e Insivumeh (2002)

### **3.4.6 Uso del suelo**

Alrededor de 110 hectáreas son ocupadas por los dos poblados en su casco urbano, mucha de la tierra en las faldas del volcán San Pedro son usadas para el cultivo del café (1710 Ha), aproximadamente 15 Ha en San Pedro y San Juan La Laguna son usadas para el cultivo de hortalizas y granos básicos aprovechando el lago como fuente de agua (MAGA, 2005), figura 42.

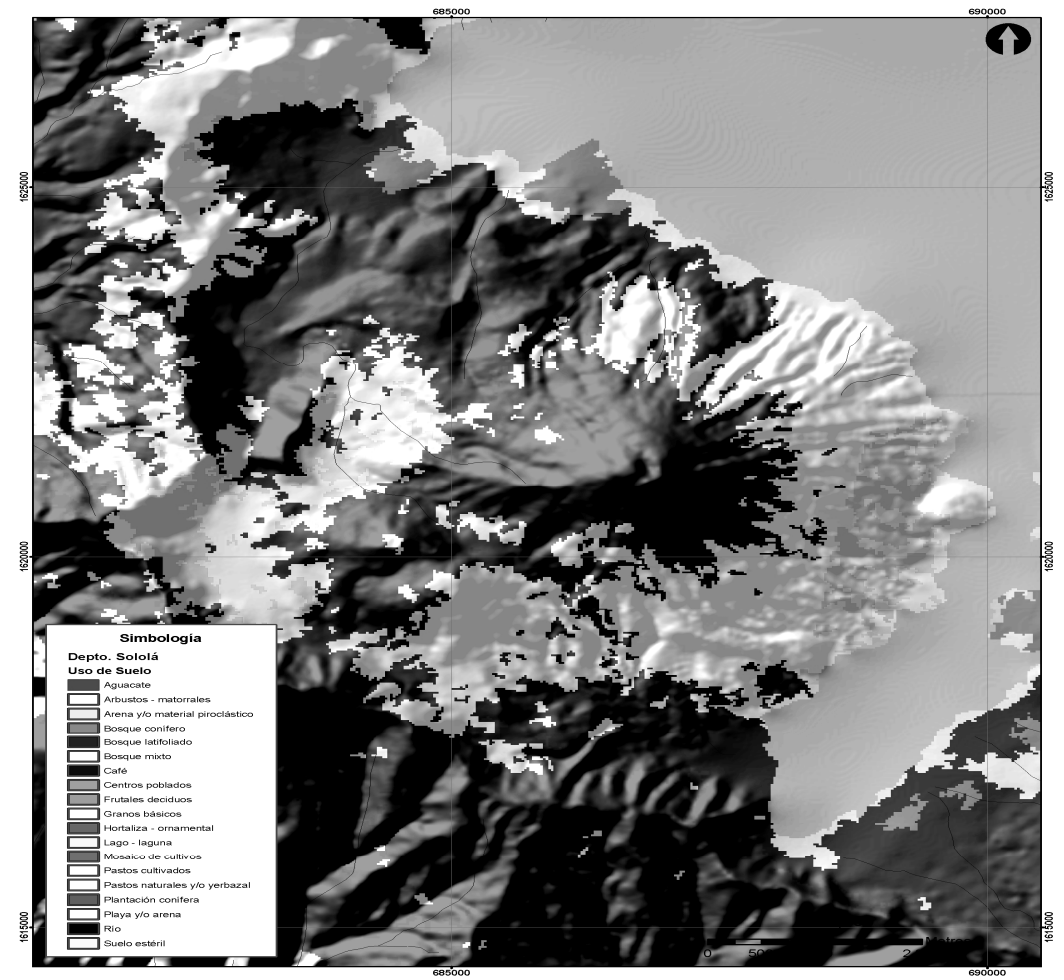

**Figura 42. Uso del Suelo.**

**Fuente.** Adaptado. Ministerio de Agricultura, Ganadería y Alimentación (2005)

#### **3.4.7 Poblados cercanos**

## **3.4.7.1 Datos importantes**

**Sn. Juan La Laguna.** Municipio del departamento de Sololá, tiene una extensión territorial de aproximadamente 36 km², colinda al norte con Santa Clara La Laguna y San Pablo La Laguna (Sololá); al este con San Pedro La Laguna (Sololá) y el lago de Atitlán; al sur con Chicacao (Suchitepequez); al oeste con Santa Catarina Ixtahuacán y Santa Clara La Laguna (Sololá). La cabecera está en la margen oeste del lago de Atitlán. Cuenta con carreteras de terracería y veredas que unen a sus poblados y municipios vecinos. La cabecera posee muy buenas tierras donde en forma intensiva se cultivan cereales, además se practica la pesca.

Dentro de las actividades de los pobladores se encuentra el tejido de telas típicas, tanto para uso personal como para la venta, es una actividad que se transmite de generación en generación. Las viviendas están bien agrupadas y las calles están relativamente alineadas. Uno de los medios de transporte de mayor importancia es el servicio regular de lanchas con Panajachel. Dentro de algunos datos importantes puede mencionarse que; El Instituto Nacional de Electrificación (INDE) inauguró el servicio de energía eléctrica el 20 septiembre 1974. Se cuenta centros de educación pública. Los cultivos tradicionales son maíz, fríjol, garbanzo y maní. El municipio cuenta con 1 pueblo que es la cabecera, San Juan La Laguna y 3 aldeas, Palestina, Panyevar y Pasajquim.

**Sn. Pedro La Laguna**. Municipio del departamento de Sololá, tiene una extensión territorial de aproximadamente 24 km². Colinda al norte con San Juan La Laguna (Sololá) y el lago de Atitlán; al este con Santiago Atitlán (Sololá) y el lago de Atitlán; al sur con Chicacao (Suchitepequez.) y Santiago Atitlán (Sololá); al oeste con San Juan La Laguna (Sololá) y Chicacao (Suchitepequez).

La cabecera esta en la margen noreste del lago de Atitlán. En marzo 1974 quedó terminado el tramo vial que une a las cabeceras San Pedro La Laguna, San Juan La Laguna y San Pablo La Laguna, construido por la Dirección General de Caminos, cuenta asimismo con caminos, roderas y veredas que comunican sus poblados y propiedades rurales entre sí y con los municipios vecinos. Al igual que San Lucas Tolimán y San Juan La Laguna la cabecera dependía del lago, por cuyo motivo estaba en el litoral asentada en una pequeña terraza de lava, en su mayor parte se encontraba unos 50 metros sobre el nivel del lago para escapar de las inundaciones, así como de desbordes de ríos.

El área de San Pedro La Laguna tradicionalmente ha sido la de mayor extensión disponible y por lo general se han evitado superficies aluviales para las viviendas, no para mantenerlas limpias para las cosechas, sino más bien por el motivo apremiante de escapar del peligro de inundación. Los habitantes han sido comerciantes activos, elaborando lazos, jabón y algunos tejidos en los telares primitivos, ocupándose también en la agricultura diversificada con especialidad en garbanzos. Se han dedicado así mismo a la pesca. La cabecera es casi en su totalidad indígena. Puede considerarse como un poblado con urbanización formal, próspera, agrícola y comerciante.

122

Al igual que en San Juan existen ciertos eventos importantes como; la introducción del agua potable que fue el 4 febrero 1960, el 10 enero 1975 se inauguraron los servicios de energía eléctrica y alumbrado público de parte del Instituto Nacional de Electrificación (INDE). Además cuenta con un puesto de salud. Entre las enfermedades frecuentes puede mencionarse el paludismo. Existe una escuela nacional mixta.

Entre los cultivos más importantes pueden mencionarse el maíz, fríjol, tomate, maní y garbanzo. El nivel de longevidad tanto en San Pedro La Laguna como en San Juan La Laguna es de 65 años. La fiesta titular en honor del patrón del pueblo de San Juan, se celebra del 23 al 25 de junio, y para San Pedro, es el 29 de junio.

# **3.4.7.2 Educación**

En San Juan y San Pedro La Laguna, habitan alrededor de 17,183 habitantes, donde el 99% son indígenas y el otro 1% es mestizo, el idioma indígena predominante es el Cak'chiquel. En promedio el 74.94% es alfabeta, pero se marcan diferencias en los porcentajes individuales en el grado de escolaridad en cada poblado, como lo muestra la figura 43, nótese que en secundaria, diversificado y en la educación superior San Pedro La Laguna tiene mayor participación que San Pablo. Esto supondría que en San Pedro se facilitaría la comunicación de medidas de contingencia ante desastres respecto a San Juan por las diferencias educativas en los niveles de escolaridad avanzada.

123

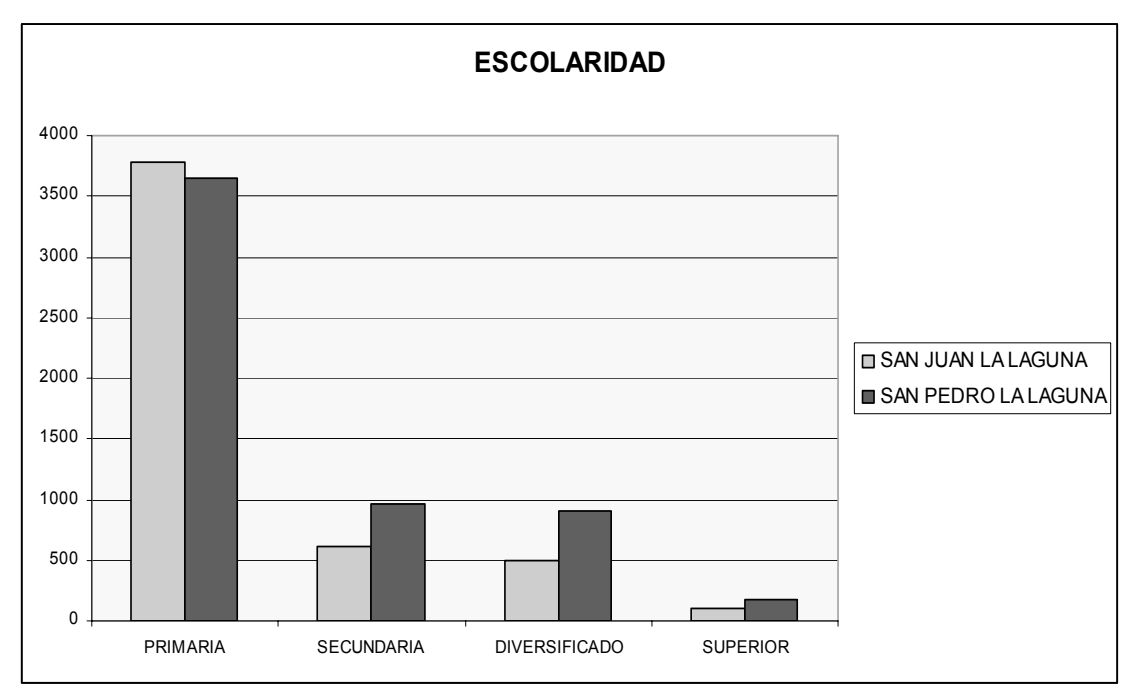

**Figura 43. Escolaridad de la población cercana a la zona de estudio.**

**Fuente:** INE, Censo 2002: XI de Población y VI de Habitación.

# **3.4.7.3 Características estructurales de las viviendas**

El diseño estructural y los materiales empleados en la construcción de una vivienda, pueden convertirse en un indicativo importante de vulnerabilidad ante la ocurrencia de un desastre natural. Por tal motivo es importante que veamos que tipo de material es usado para la edificación de los hogares, pues ante cualquier desastre natural una estructura bien diseñada podrá resistir los esfuerzos haciendo de éste, un sitio seguro o al menos no colapsará fácilmente, no así el correcto uso de los materiales convencionales y la buena aplicación de métodos constructivos técnicos.

Observando las estadísticas del censo del año 2002 realizado por el Instituto Nacional de Estadística, en los poblados de San Pedro y San Juan La Laguna, ver figura 44 y 45, las diferencias estructurales tanto en el tipo de material utilizado para la construcción de las paredes exteriores como en los techos, reflejan que en San Juan La Laguna predomina el uso del adobe y madera para la construcción e inclusive existe un mínimo porcentaje de materiales como palo o caña así como el uso de lamina que aun son utilizados, y si comparamos con los datos de San Pedro La Laguna, concluiremos que el nivel de vida de los habitantes de San Pedro es un poco mas elevado pues hay más uso de los techos de losa que puede representar un poco mas del 35% del numero de casa que usan paredes de block.

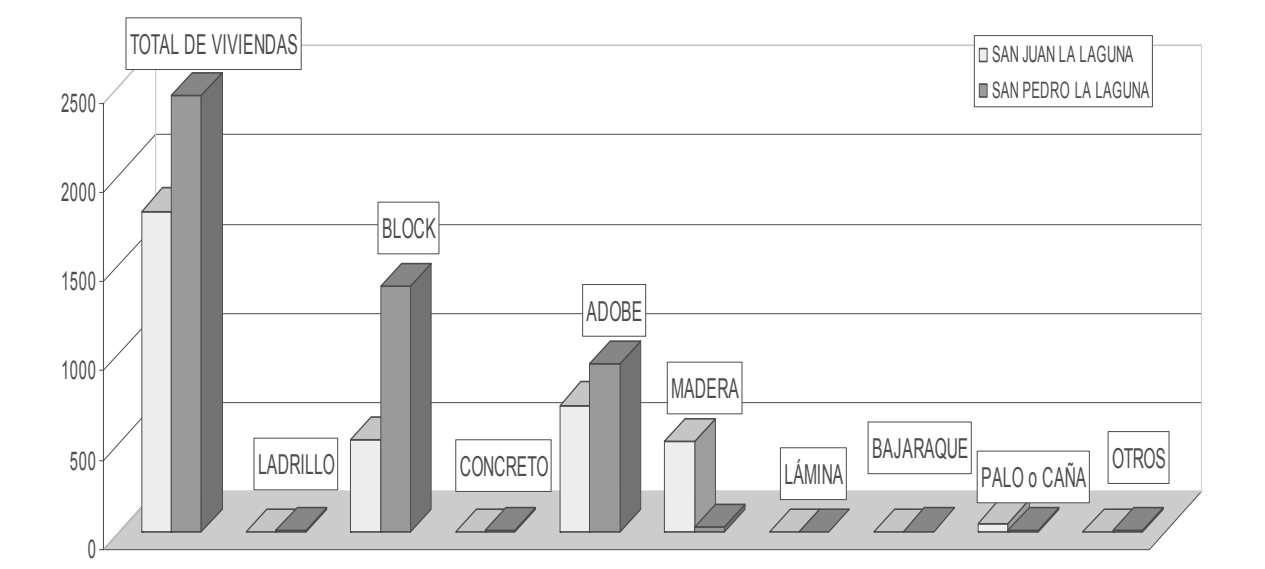

**Figura 44. Materiales usados para la construcción de paredes.** 

**Fuente:** INE, Censo 2002: XI de Población y VI de Habitación.

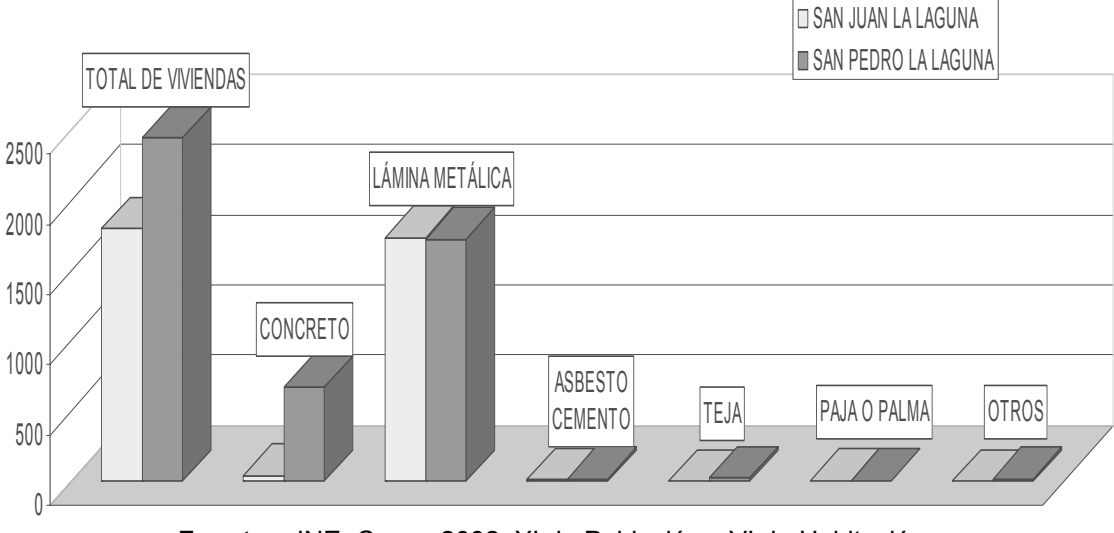

**Figura 45. Materiales usados para la construcción de techos.** 

**Fuente:** INE, Censo 2002: XI de Población y VI de Habitación.

## **3.5 Modelamiento de flujos de lodos en el Volcán San Pedro**

# **3.5.1 Requisitos técnicos**

Para la realización del modelamiento tridimensional o bidimensional, el equipo de cómputo juega un papel muy importante, pues dependerá en gran manera de éste la cantidad de tiempo que se utilizará para crear los modelos así como la presentación de los resultados finales. Por ello es recomendable que todo el proceso se haga desde una estación de trabajo, la cual puede variar al transcurrir el tiempo, debido a la rápida evolución de la tecnología, aunque para el estudio del volcán Sn. Pedro fue utilizado un computador tipo Desktop, se propone una configuración optima para la estación de trabajo, tabla 2.

| Procesador   | Intel Xeon, Dual Core, con una velocidad de 3.0 GHz; FSB (800)  |  |  |  |  |
|--------------|-----------------------------------------------------------------|--|--|--|--|
|              | MHz)                                                            |  |  |  |  |
| Mother Board | Chipset Intel, con soporte para procesadores Xeon               |  |  |  |  |
| Memoria Ram  | 1 GB                                                            |  |  |  |  |
| Disco Duro   | Serial ATA de 120 GB                                            |  |  |  |  |
| Video        | Tarjeta de aceleración de gráficos, de 256 MB                   |  |  |  |  |
| Monitor      | Panel plano de 19 pulgadas                                      |  |  |  |  |
| Periféricos  | Unidad DVD-RW, Teclado multimedia, Scanner tamaño oficio        |  |  |  |  |
| Software     | Licencia de ArcInfo y ArcMap, Windows XP, Office Small Business |  |  |  |  |

**Tabla II. Configuración optima para la estación de trabajo** 

## **3.5.2 Selección del valor del cono de energía**

Como se mencionó en la sección 3.1, el cono de energía delimita el punto de inicio de la zona proximal, por lo que es recomendable que se hagan diferentes pruebas con distintos valores para este, previas a definir el valor final. Para la selección del valor apropiado para el cono de energía utilizado en el modelamiento de lahares en el volcán Sn. Pedro se plantearon diferentes escenarios. Cada uno de los valores resultantes se sobrepusieron sobre el modelo de elevación para darnos un panorama amplio para decidir el valor de H/L que nos permitía modelar a un buen nivel de detalle, las áreas amenazadas por los volúmenes asumidos, figura 46, decidiendo que se utilizaran dos valores; el primero de 0.51 y el segundo de 0.55 que son los que se intersecan con algunas de las corrientes que pueden representar una amenaza y por estar más cercanos a la cima del volcán.

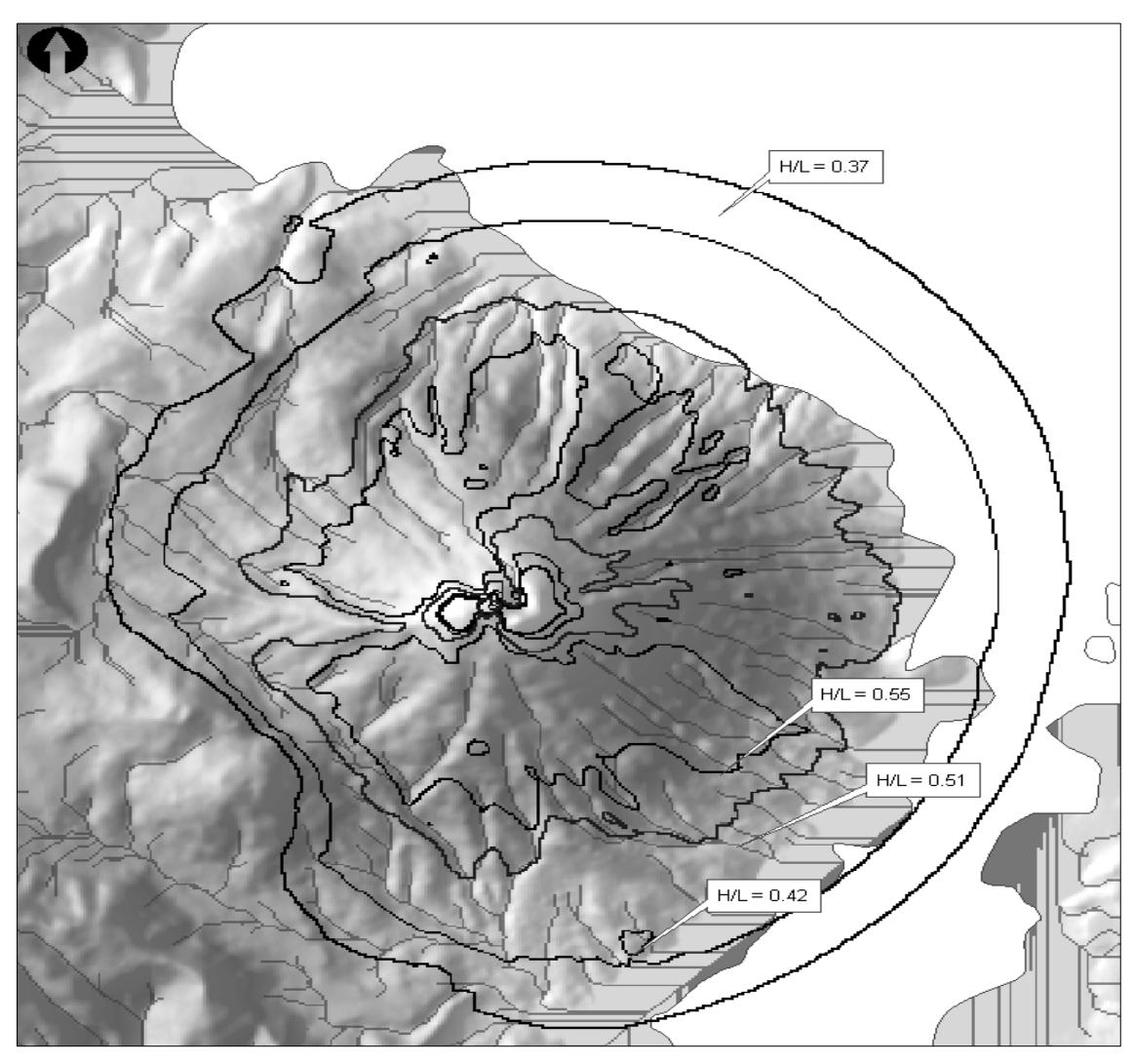

#### **Figura 46. Determinación del valor del cono de energía.**

# **3.5.3 Selección de volúmenes a modelar**

Los volúmenes que se han propuesto están en función de una probabilidad de ocurrencia hipotética (tabla 3), por supuesto esta probabilidad no indica que en algún momento un volumen mayor no pueda ocurrir, esta únicamente nos ayuda a tomar una decisión de los valores más apropiados.

|      | P(ocurrencia) Volumen propuesto (m <sup>3</sup> ) |
|------|---------------------------------------------------|
| 1.00 | 25,000                                            |
| 0.75 | 300,000                                           |
| 0.50 | 1.000.000                                         |
| 0.25 | 2,500,000                                         |

**Tabla III. Criterio para escoger los volúmenes a modelar** 

Se tomaron como base algunos volúmenes planteados en el estudio de lahares realizado para los volcanes de Agua y Fuego, por parte del Servicio Geológico de Estados Unidos (Open-File Report 01-432, pág. 14. http://vulcan.wr.usgs.gov/Volcanoes/Guatemala), también algunos volúmenes originados en el pasado en diferentes volcanes alrededor del mundo. Por tal motivo los valores a modelar, pueden considerarse como cifras de laboratorio ya que no se cuenta actualmente con datos detallados de eventos ocurridos dentro del territorio guatemalteco y su probabilidad de ocurrencia está definida a los valores de los volúmenes que pueden presentarse más frecuentemente.

## **3.5.4 Selección de corrientes**

En cuanto a este punto, se tomó la decisión de efectuar la modelación en cada una de las corrientes o drenajes que estuviesen dentro del cono de energía y que pudiese representar una amenaza para los poblados más cercanos, obteniendo al menos 12 posibles drenajes a evaluar, la figura 47 muestra la distribución de los posibles puntos a analizar.

129

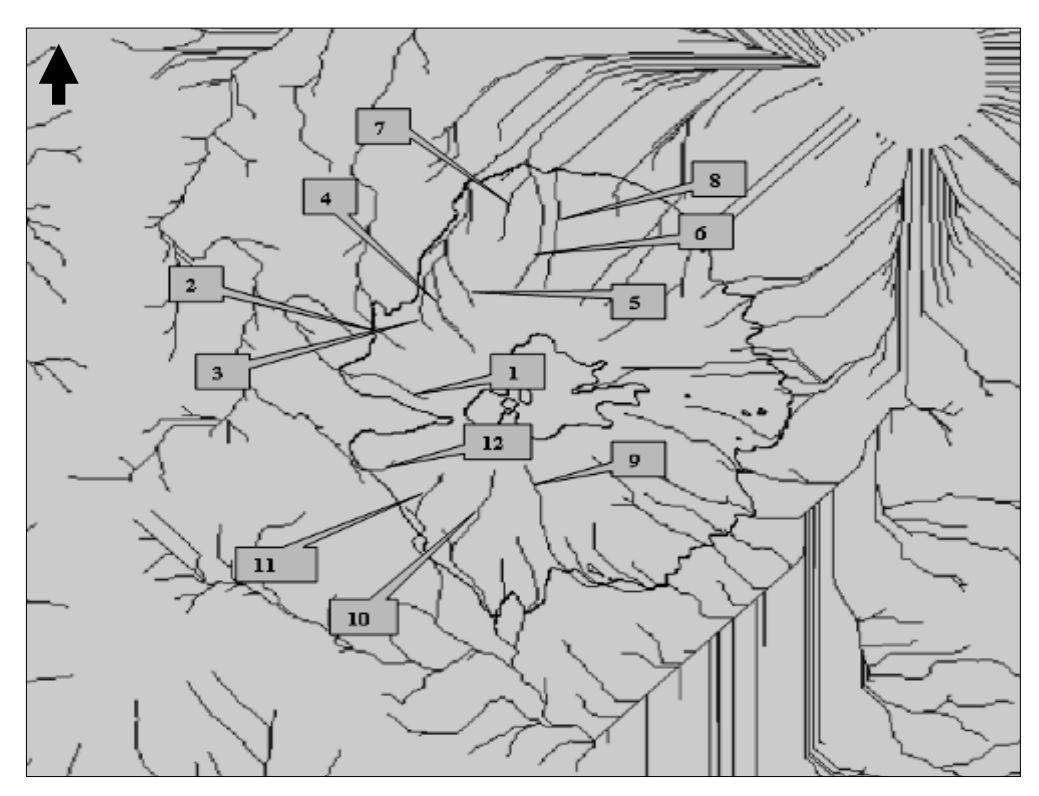

**Figura 47. Ubicación de algunos drenajes a analizar, usando la relación H/L = 0.55.** 

### **3.5.5 Resultados obtenidos con LaharZ**

Cada uno de los resultados obtenidos, provienen de aquellas corrientes que se encuentran intersecadas con el cono de energía, y aunque se habían identificado una cantidad considerable de corrientes se tuvo el inconveniente que estas no intersecaban al cono de energía lo que generaba un error dentro del programa e indicaba que "no se había encontrado el punto de inicio", correspondiente a la intersección de la corriente con el cono de energía y se detenía el proceso de modelamiento, por lo que este flujo era excluido, especialmente ubicados en dirección noreste y algunos en el sureste.

Y dado que estos errores ocurrieron principalmente en algunos drenajes que no pasaban cerca de los poblados y estaban contenidos dentro del cono de energía, se consideraron como flujos de lodos proximales contenido dentro del área del cono de energía, y son aquellos que pueden considerárseles como muy probables de ocurrir.

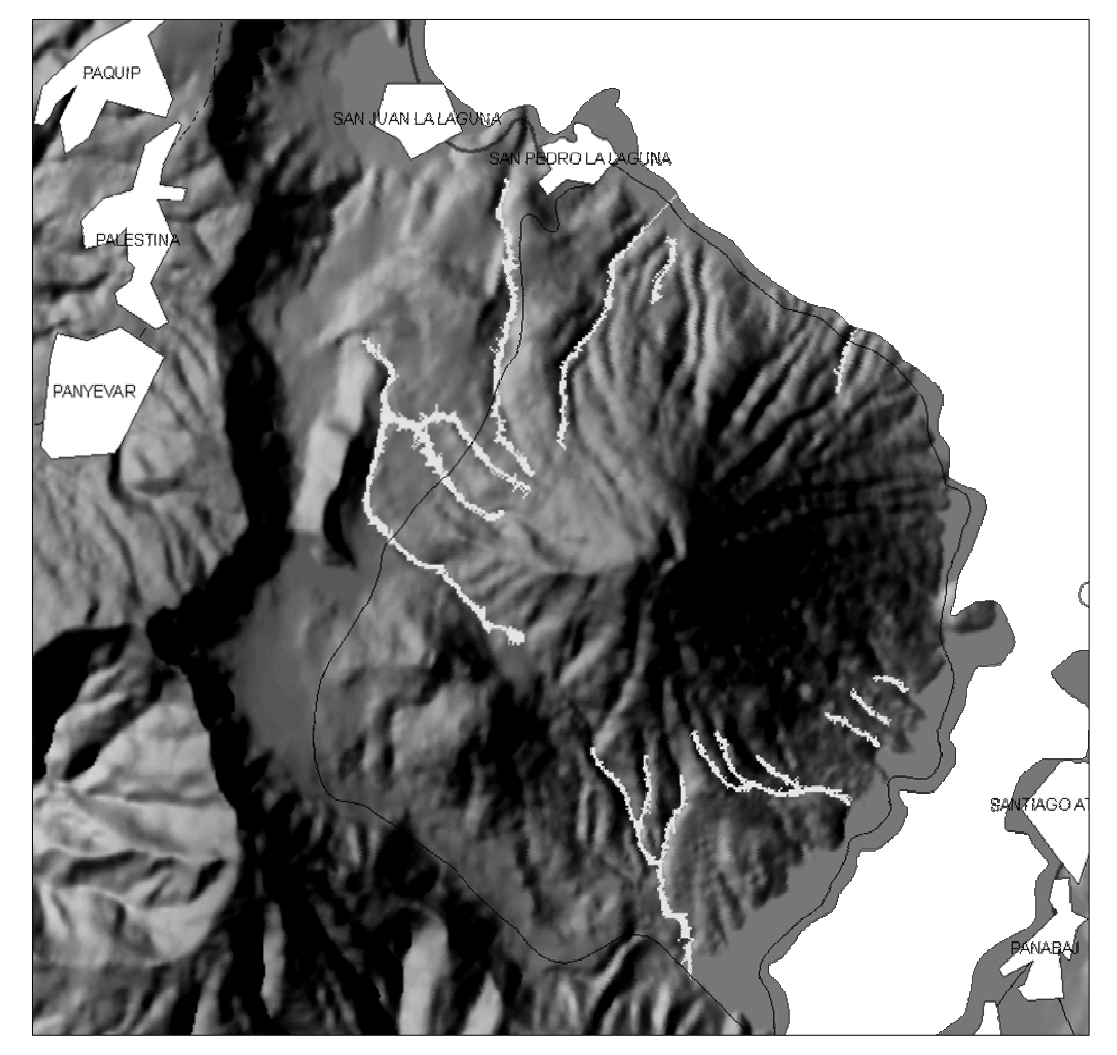

**Figura 48. Modelando un volumen de 25,000 m³** 

Como se muestra en la figura 48, los drenajes que fueron analizados con el volumen de 25,000 m<sup>3</sup> no aparentan ser amenaza alguna a las comunidades aledañas, sin embargo el flujo originado con un volumen de 300,000 m<sup>3</sup> se aprecia que el punto donde impactaría la corriente, figura 49, es la parte suroeste de San Juan La Laguna.

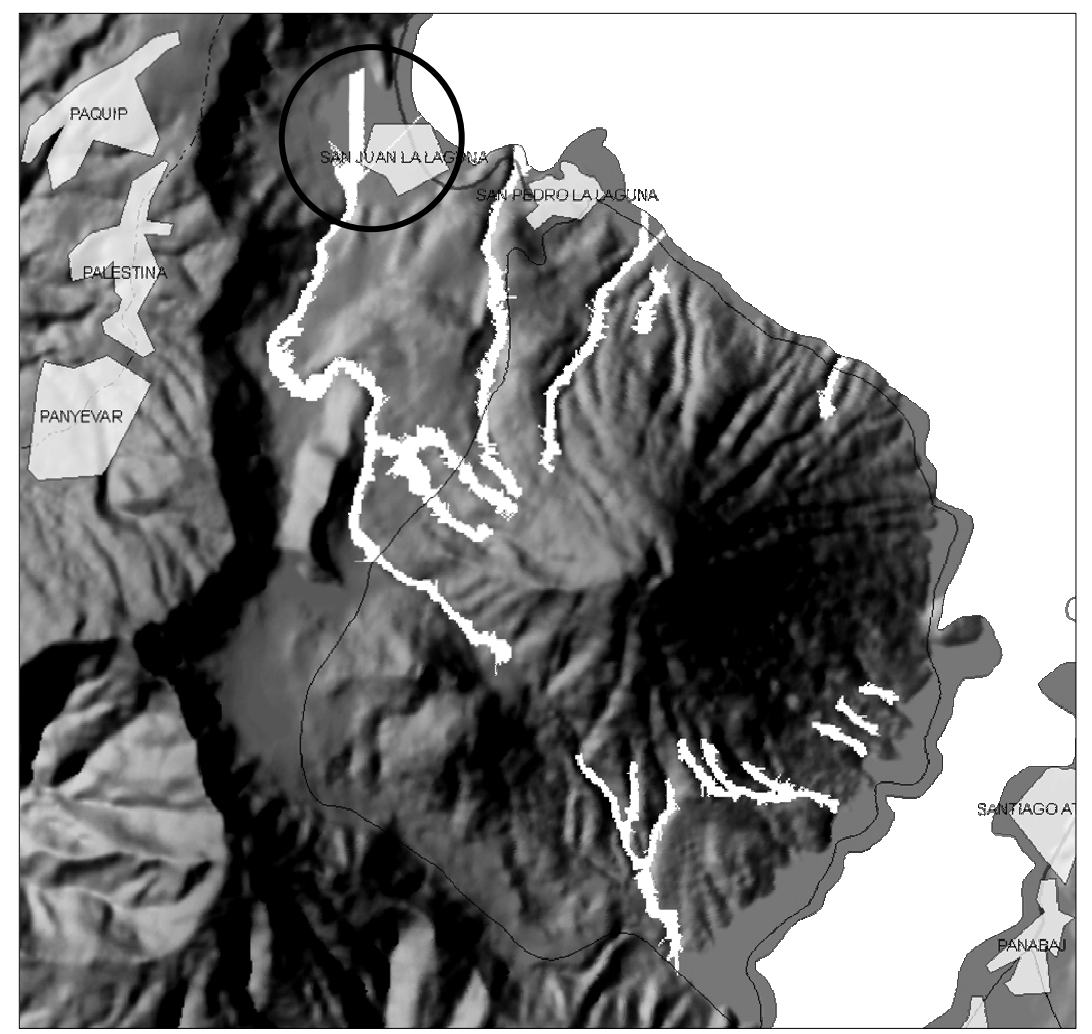

**Figura 49. Modelando un volumen de 300,000 m³** 

A pesar de que con un volumen de 300,000 m<sup>3</sup> el pueblo de San Juan La Laguna es afectado, los resultados obtenidos con volúmenes de 1,000,000 y 2,500,000 m<sup>3</sup>, figuras 50 y 51 respectivamente, permiten ver la formación del cono deyección en la desembocadura al Lago de Atitlán, esperando además que el daño se extienda, a parte de las viviendas cercanas al río, a la carretera que bordea al lago y a los terrenos adyacentes a la playa por lo que si existe algún tipo de desembarcadero en ese sector se vería afectado.

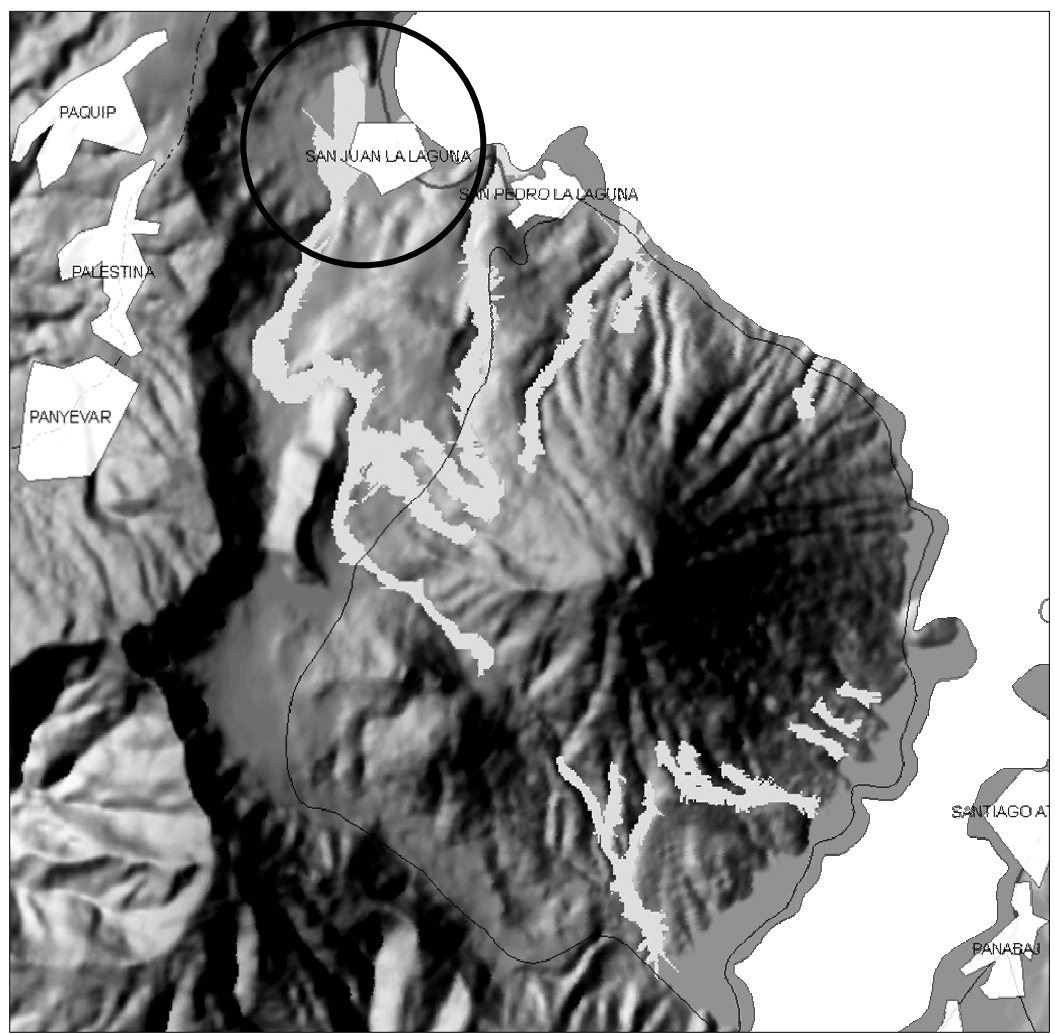

**Figura 50. Modelando un volumen de 1,000,000 m³** 

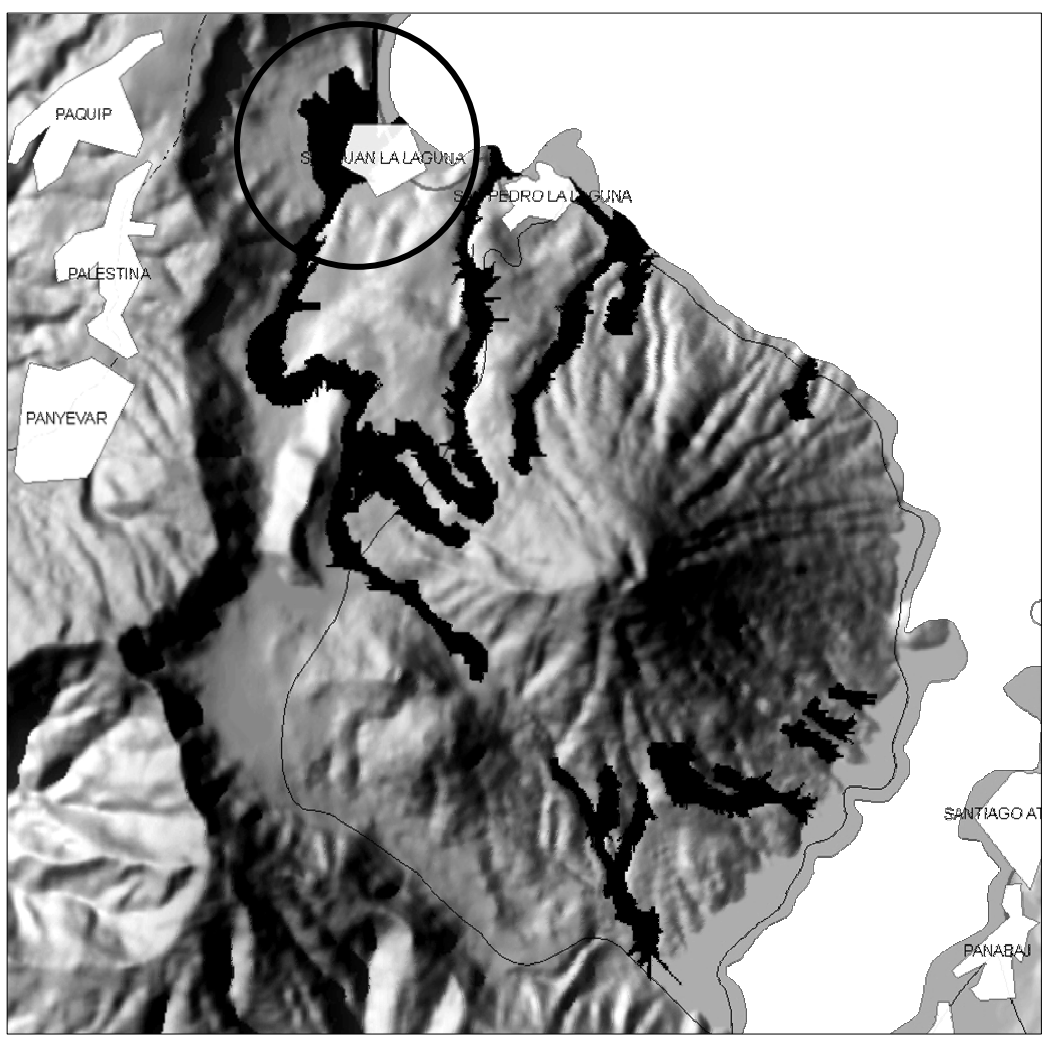

**Figura 51. Modelando n volumen de 2,500,000 m³** 

Según se logra apreciar a grosso modo, en la figura anterior, a partir de flujos mayores a 2,500,000 m<sup>3</sup> el porcentaje del poblado en el que impactaría el flujo de lodo podría llegar a ser mas de un 45% del casco urbano, sin contar con aquellas tierras cultivables que están dentro de la rivera del río y las zonas contiguas al lago donde el cono deyección se extiende en una mayor proporción.

Pero en el caso del poblado de San Pedro La Laguna, observando de la figura 48 a la 51, dada su ubicación topográfica el efecto sería la destrucción de la carretera de acceso y la perdida de algunas tierras de cultivo que se encuentren en las orillas del lago, pues la misma topografía del volcán constituye un escudo natural que resguarda a los pobladores de cualquier evento laharico originado en el volcán San Pedro. Si la metodología de LaharZ se comprueba como fiable, podremos considerarla como una opción rápida en la modelización de flujos de lodos distales, siempre y cuando el margen de error en la posición y en el área inundada sea similar. Esto se lograría al poder registrar un evento laharico, comparando su trayectoria y volumen depositado contra la modelización que en este trabajo se realizó; esto nos serviría para validar lo confiable del método.

#### **3.6 Eventos originados por la tormenta Stan**

Por desgracia y a como un golpe de suerte para esta investigación se desarrolló la tormenta Stan en un recorrido por el Mar Caribe y el Golfo de México a finales del año 2005. Para muchas personas que vivieron de cerca la fuerza impetuosa de la naturaleza, que dañó a múltiples poblados tanto del territorio Guatemalteco como también Mexicano, fue una desgracia muy grande pues a causa de este sufrieron grandes perdidas económicas e invaluables, como la perdida de muchos seres queridos; en su mayoría fueron poblados ubicados en la parte occidente y sur occidente de nuestro país dentro de los que podemos incluir a Sn. Juan La Laguna, Panabaj y Tzanchaj, ubicados en la cuenca del Lago de Atitlán, los cuales fueron afectados por algunos flujos de lodos, por lo que se decidió incluir algunos aspectos importantes.

Estos nos permitirán hacer una validación rápida del método sobreponiendo los resultados del modelamiento con LaharZ y la información de campo. Dentro de los datos valiosos que servirán para realizar más análisis, es que el volumen calculado para el flujo de lodo que descendió a Panabaj, Tzanchaj y sus alrededores fue de 360,000 m<sup>3</sup> (Buffalo, 2005), importante por el hecho que en la modelización se tomó un volumen similar que fue de 300,000 m<sup>3</sup> con una probabilidad hipotética de 0.75, lo que nos hace pensar que pueden ser bastante frecuentes estos volúmenes si se dan las condiciones apropiadas, en nuestro caso dependerá de la cantidad de lluvia aportada por los huracanes así como de la intensidad, tipo y uso de suelo.

## **3.6.1 Desarrollo de la tormenta Stan (INSIVUMEH, 2005)**

Esta tormenta inició el día 28 de septiembre, provocada por un fuerte sistema de baja presión localizado en el mar caribe con un desplazamiento en dirección Noroeste con probabilidades de convertirse en una Depresión Tropical; durante los siguientes días se mantuvo el sistema de baja presión promoviendo lluvias y actividad eléctrica. El día 01 de octubre a las 12:00 hrs. (hora local) el Centro Nacional de Huracanes informó que la Baja Presión en el Caribe se había fortalecido a la Depresión Tropical No. 20, con una presión mínima de 1007 milibares y vientos máximo sostenidos de 45 km/hr, moviéndose al Oeste-Noroeste a una velocidad de 9 km/h. La Depresión estaba ubicada a 500 km al norte de Puerto Barrios, Izabal.

136

En el día 02 de octubre alrededor de las dos de la mañana, la Depresión Tropical se fortaleció, convirtiéndose en la Tormenta Tropical Stan, con una presión mínima estimada de 1003 milibares y vientos máximos sostenidos de 75 km/hr, moviéndose al Oeste-Noroeste a una velocidad de 10 km/hr. Durante este día Stan cruzo la Península de Yucatán. A las tres de la mañana del día 4 de octubre, la Tormenta Tropical Stan se intensifico a Huracán categoría I, manteniendo su movimiento hacia la costa de Veracruz, México y toco tierra alrededor de las nueve de la mañana, a partir de acá Stan fue perdiendo fuerza y más tarde el Huracán se debilito a Tormenta y en la noche ya la tormenta se había degradado a Depresión Tropical. Sobre el Pacífico Sur Stan promovió abundante nubosidad, con lluvias fuertes desde la meseta central al pacífico Sur y la zona Occidental de Guatemala, en horas de la noche también se tuvo la influencia de una débil onda tropical que vino a sumar mayor humedad y nubosidad sobre el territorio nacional. En la figura 52 se muestra la trayectoria espacial de la tormenta Stan.

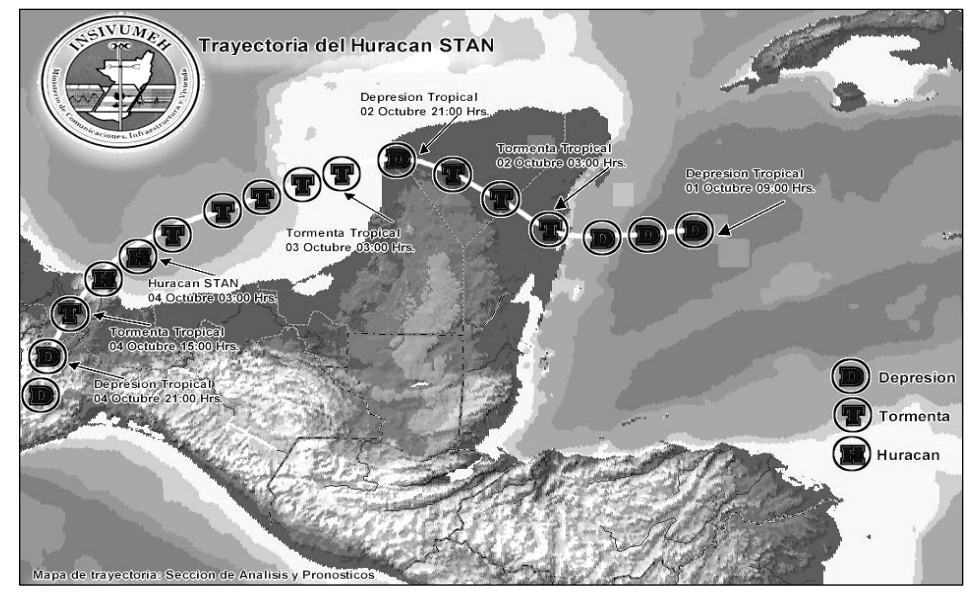

**Figura 52. Evolución y trayectoria del Huracán Stan.**

**Fuente:** INSIVUMEH, 2005.

En la madrugada del 05 de octubre la Depresión Tropical seguía degradándose, disipándose finalmente sobre las montañas de Oaxaca, México. Los siguientes dos días, los remanentes de humedad de la Depresión Tropical se mantenían sobre el territorio Mexicano, esto, asociado a un complejo sistema de Bajas Presiones ubicadas en el mar Caribe permitían ingreso de humedad del Océano Pacífico al territorio Guatemalteco, manteniendo nublados y lluvias importantes en la costa pacífica y occidente del País. Por lo cual la cantidad de precipitación en estas zonas fue abundante registrando más de 350 milímetros de precipitación en las Isolíneas de la costa sur hasta la meseta central, con valores extremos en la zona sur-occidente del país, como lo muestra la figura 53.

**Figura 53. Mapa de Isolíneas de Lluvia Acumulada, del 01 al 10 de octubre de 2005. (Datos preliminares de 29 estaciones).** 

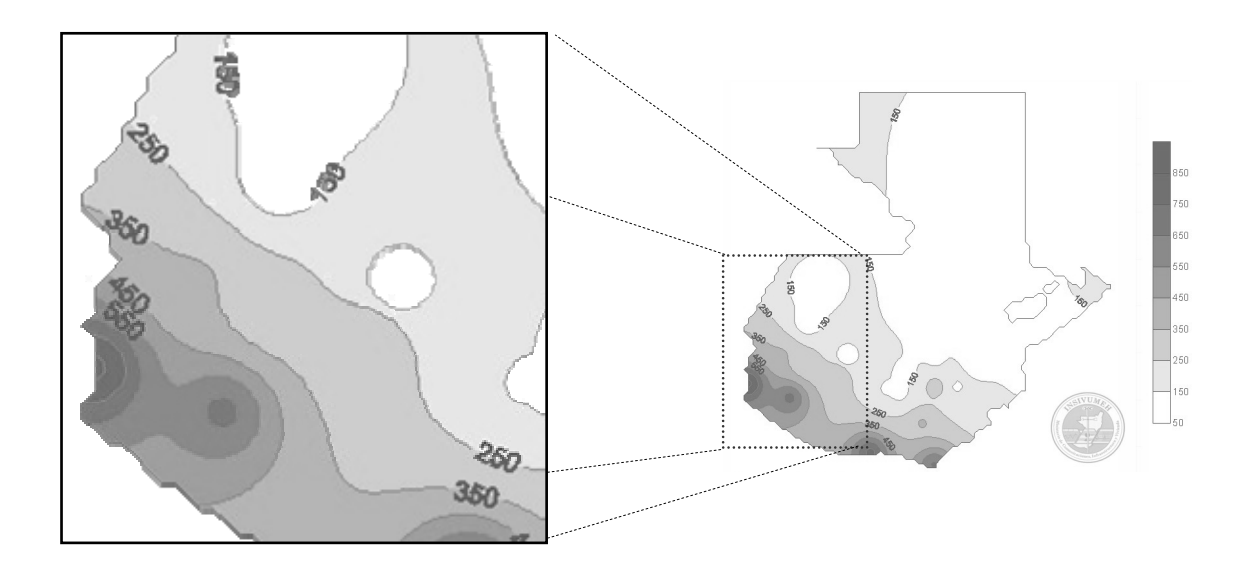

**Fuente:** INSIVUMEH, 2005.
Analizando los mayores valores acumulados de lluvia en diez días, tabla 4, vemos que algunos corresponden a tres poblaciones ubicadas en la cuenca del Lago de Atitlán, teniendo la mayor cantidad de lluvia acumulada la comunidad de Santiago Atitlán.

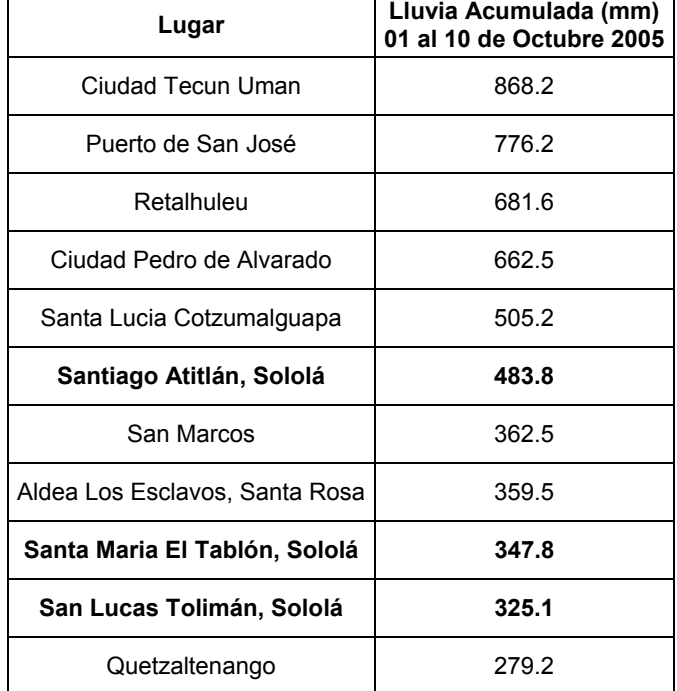

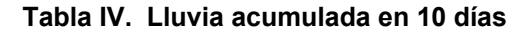

**Fuente:** INSIVUMEH, 2005.

Ahora comparando los datos de la tabla 5, valores acumulados registrados en 24 horas, volvemos a ver que el tercer lugar con más cantidad de agua de lluvia es en Santiago Atitlán, coincidiendo en fecha con los días en que ocurre el flujo de lodos en Panabaj y San Juan la Laguna.

| <b>LUGAR</b>                   | LLUVIA EN MM | <b>FECHA</b>  |  |  |  |
|--------------------------------|--------------|---------------|--|--|--|
| Retalhuleu                     | 267.0        | 04 de octubre |  |  |  |
| Ciudad Tecun Uman              | 265.2        | 04 de octubre |  |  |  |
| Santiago Atitlán, Sololá       | 230.7        | 05 de octubre |  |  |  |
| Ciudad Tecun Uman              | 189.0        | 06 de octubre |  |  |  |
| Ciudad Pedro de Alvarado       | 186.3        | 04 de octubre |  |  |  |
| Ciudad Pedro de Alvarado       | 176.8        | 02 de octubre |  |  |  |
| Santa Lucia Cotz.              | 168.7        | 04 de octubre |  |  |  |
| Retalhuleu                     | 167.0        | 05 de octubre |  |  |  |
| Santa Maria El Tablón, Sololá  | 166.7        | 05 de octubre |  |  |  |
| Ciudad Tecun Uman              | 164.9        | 05 de octubre |  |  |  |
| Santiago Atitlán, Sololá       | 152.5        | 06 de octubre |  |  |  |
| San Lucas Tolimán, Sololá      | 144.5        | 04 de octubre |  |  |  |
| Quetzaltenango                 | 140.6        | 04 de octubre |  |  |  |
| Puerto de San José             | 133.4        | 04 de octubre |  |  |  |
| Aldea Los Esclavos, Santa Rosa | 129.5        | 05 de octubre |  |  |  |
| Puerto de San José             | 140.0        | 02 de octubre |  |  |  |
| Puerto de San José             | 117.0        | 05 de octubre |  |  |  |
| Puerto de San José             | 107.2        | 03 de octubre |  |  |  |

**Tabla V. Lluvia acumulada en 24 horas** 

**Fuente:** INSIVUMEH, 2005.

Se aprecia en las figuras 54 y 55, la ubicación de algunas de las estaciones metereológicas que en la tabla 5 están resaltadas en negrilla, y la zona inundada por el flujo de lodo que destruyo a Panabaj donde también se encuentra la estación Santiago Atitlán, respectivamente.

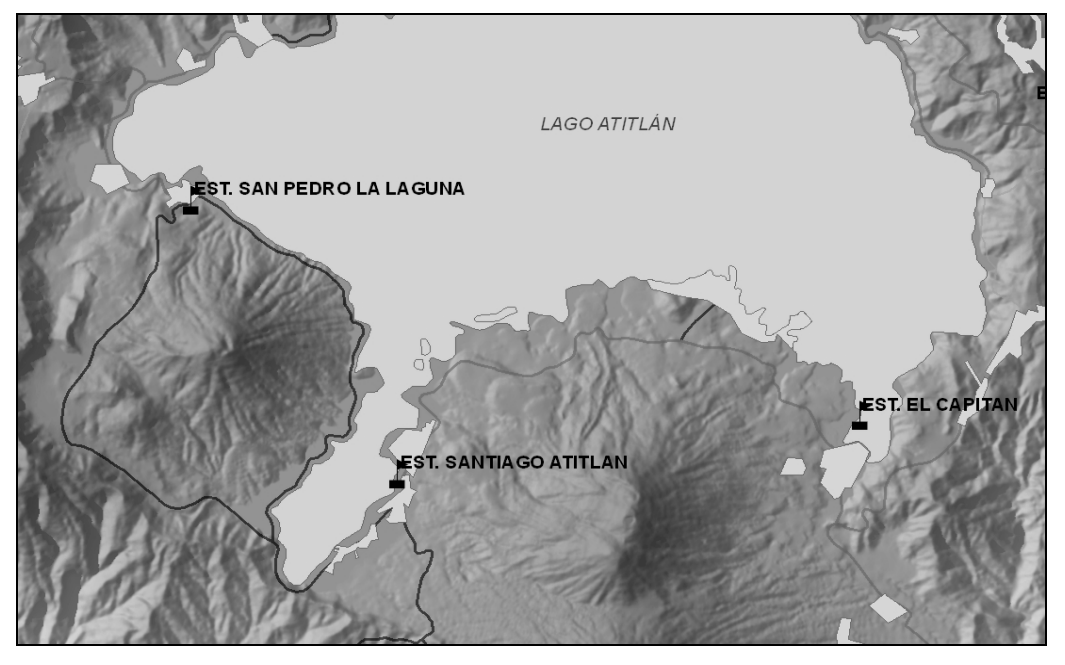

**Figura 54. Distribución espacial de las Estaciones Metereológicas, Lago de Atitlán.** 

**Fuente:** MAGA, 2005.

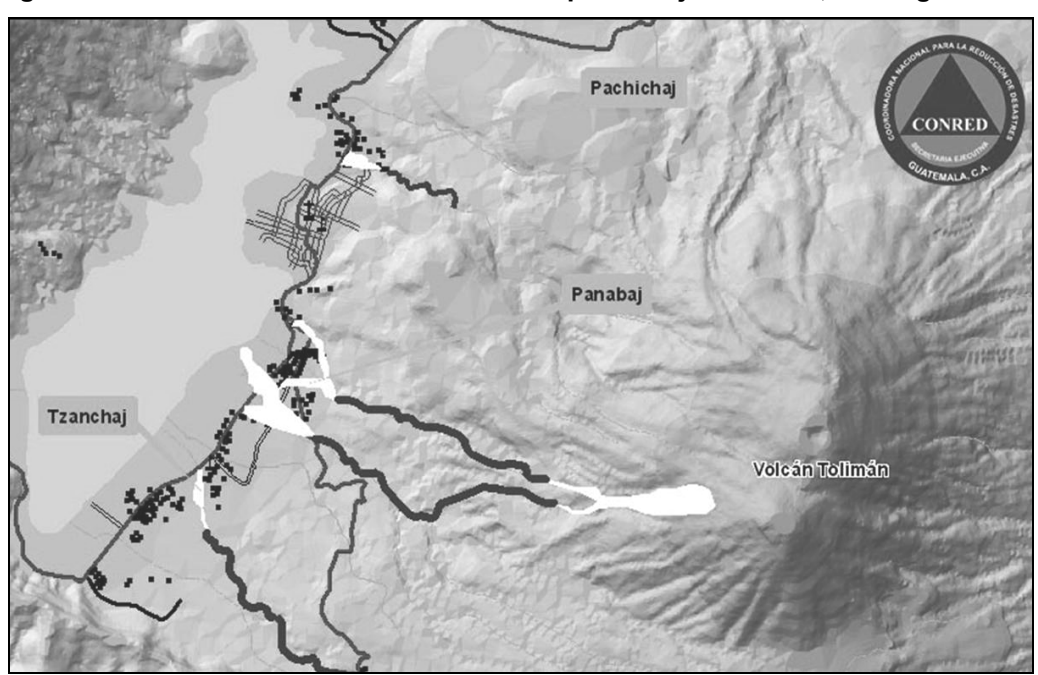

**Figura 55. Ubicación de las zonas afectadas por el flujo de lodos, Santiago Atitlán.** 

**Fuente:** CONRED, 2006.

Únicamente en los años 1995 y 1999 fue superada la cifra de precipitación de 230.70 mm de agua registrada en la estación Santiago Atitlán, sin embargo corresponde a la lluvia acumulada durante todo el mes de octubre.

| <b>ESTACION</b>   | año  | <b>VARIAB</b>   | <b>DIMEN</b> | <b>ENE</b> | FEB    | <b>MAR</b> | <b>ABR</b> | <b>MAY</b> | <b>JUN</b> | <b>JUL</b> | AGO   | SEP   | OСТ   | <b>NOV</b> | <b>DIC</b> | <b>ANUAL</b> |
|-------------------|------|-----------------|--------------|------------|--------|------------|------------|------------|------------|------------|-------|-------|-------|------------|------------|--------------|
| SANT.ATITL        | 1990 | <b>LLUMA</b>    | <b>MV</b>    | $****$     | $****$ | $***$      | ****       | ****       | *****      | 109.0      | 70.5  | 213.1 | 51.5  | 16.8       | 221        | 483.0        |
| <b>SANT.ATITL</b> | 1991 | <b>LLUMA</b>    | <b>MV</b>    | 1.3        |        | 3.5        | 6.5        | 179.6      | 267.7      | 620        | 86.5  | 1323  | 163.8 | 5.7        | 28.4       | 849.5        |
| SANT.ATITL        | 1992 | <b>LLUMA</b>    | <b>MV</b>    | 0.1        | 0.7    | 20.1       | 92.8       | 103.3      | 223.3      | 103.6      | 79.7  | 96.4  | 138.9 | 46.7       | 4.1        | 909.7        |
| <b>SANT.ATITL</b> | 1993 | <b>LLUMA</b>    | <b>MV</b>    | 19.5       |        | 19.7       | 48.6       | 168.0      | 285.8      | 147.5      | 215.0 | 141.0 | 114.9 | 4.3        |            | 1115.7       |
| <b>SANT.ATITL</b> | 1994 | <b>LLUMA</b>    | <b>MV</b>    |            | 3.2    |            | 115.3      | 63.0       | 151.3      | 38.6       | 146.4 | 130.8 | 13.7  | 44.2       | 56.7       | 763.2        |
| SANT.ATITL        | 1995 | <b>LLUMA</b>    | <b>MV</b>    | 1.7        | 1.2    | 56.7       | 116.3      | 153.5      | 269.9      | 153.4      | 221.2 | 2623  | 341.8 | 0.2        | 51.5       | 1629.7       |
| <b>SANT.ATITL</b> | 1996 | <b>LLUMA</b>    | <b>MV</b>    | 15.8       | 1.0    | 6.0        | 200.5      | 267.9      | 251.2      | 179.0      | 221.4 | 177.5 | 127.7 | 27.7       | 0.0        | 1475.7       |
| SANT.ATITL        | 1997 | <b>LLUMA</b>    | <b>MV</b>    | 20.3       | 14.5   | 75.4       | 108.6      | 78.6       | 193.2      | 87.7       | 74.2  | 298.2 | 252.2 | 166.6      | 51.3       | 1312.2       |
| SANT.ATITL        | 1998 | <b>LLUMA</b>    | <b>MV</b>    | 4.4        | 0.4    | 48.3       | 0.0        | 67.6       | 1451.0     | 200.6      | 128.0 | 347.4 | 0.0   | 289.7      | 291.8      | 2829.2       |
| <b>SANT.ATITL</b> | 1999 | <b>LLUMA</b>    | <b>MV</b>    | 20         | 4.8    | 0.0        | 31.4       | 626        | 346.1      | 123.5      | 141.7 | 3721  | 276.4 | 54.9       | 14.3       | 1429.8       |
| SANT.ATITL        | 2000 | <b>LLUMA</b>    | <b>MV</b>    | 0.0        | 0.0    | 28.4       | 38.9       | 261.2      | 219.8      | 398.0      | 197.2 | 284.4 | 23.2  | 88.5       | 0.0        | 1539.6       |
| <b>SANT.ATITL</b> | 2001 | <b>LLUMA</b>    | <b>MV</b>    | 1.1        | 4.0    | 15.7       | 10.9       | 189.5      | 269.5      | 103.2      | 121.1 | 317.7 | 104.3 | 6.5        | 16.7       | 1160.2       |
| SANT.ATITL        | 2002 | <b>LLUMA</b>    | <b>MV</b>    | 25         | 1.7    | 0.0        | 826        | 192.3      | 249.1      | 99.1       | 50.9  | 357.4 | 65.2  | 41.1       |            | 1141.9       |
| <b>SANT.ATITL</b> | 2003 | <b>LLUMA</b>    | <b>MV</b>    | 1.0        | 39     | 51.5       | 42.2       | 135.9      | 325.4      | 146.6      | 829   | 169.4 | 284.1 | 8.9        | 0.0        | 1251.8       |
|                   |      | <b>PROVEDIO</b> |              | 6.2        | 3.2    | 27.1       | 67.0       | 147.9      | 346.4      | 139.4      | 134.6 | 235.7 | 139.8 | 57.3       | 44.7       | 1349.5       |

**Tabla VI. Valores de precipitación en la estación metereológica Santiago Atitlán.** 

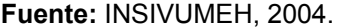

### **3.6.2 Lahar en el volcán San Pedro, caso San Juan La Laguna**

Como se mencionó al inicio de la sección 3.6 por un golpe de suerte, si puede llamarse así, se originaron algunos flujos de lodo en los volcanes de San Pedro Atitlán y Tolimán, y se entendió la importancia de realizar estudios como este para determinar cuales son las zonas con mayor amenaza y con ello generar planes de mitigación así como una adecuada planificación de crecimiento territorial.

El lahar que afectó a San Juan La Laguna, tuvo origen la combinación del material erosionado de las paredes que forman la caldera del Lago de Atitlán, y pequeños deslizamientos en el volcán San Pedro, sumado a una gran cantidad de agua producto de la tormenta Stan. A su paso, este flujo afecto alrededor de 150 familias que se encontraban ubicadas a las orillas del río Quebrada Seca o Panatz'am (ASTER, 2005) de las cuales algunas fueron reubicadas dado al riesgo de seguir viviendo en la misma localidad, dentro de los daños que se pudieron apreciar fueron la destrucción parcial y total de hogares, daños a edificios público, inundación de zonas habitadas y de cultivos. La figura 55 muestra las zonas erosionadas en las paredes de la caldera y una vista de algunos flujos proximales en el volcán que se detuvieron al llegar al Lago de Atitlán.

**Figura 55. Zonas que contribuyeron al flujo que descendió a Sn. Juan La Laguna y Flujos proximales.** 

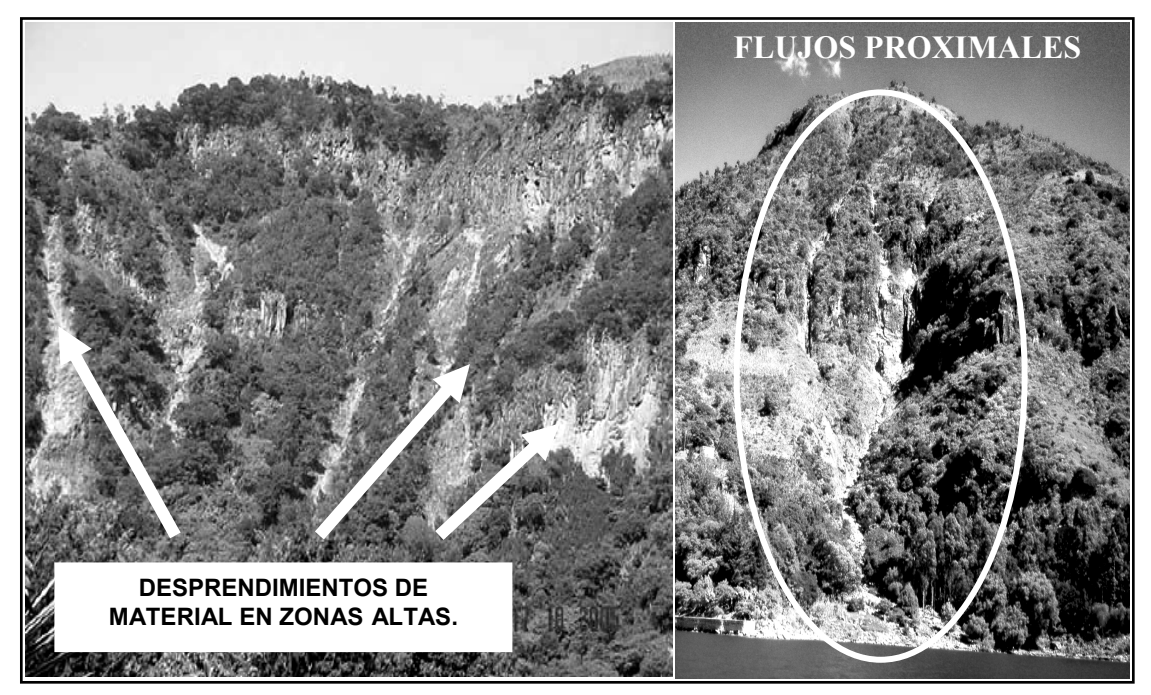

**Fuente:** Proyecto ASTER, diciembre 2005.

Tal como lo muestran las fotografías tomadas en la zona cercana a la desembocadura del río Quebrada Seca sobre el Lago de Atitlán, el daño material es cuantioso y dado el desarrollo económico del lugar para algunas personas representará años de trabajo recuperar lo perdido, la figura 56 muestra la casa de habitación de una familia que fue afectada y puede observarse que el techo está a 1.40 metros aproximadamente sobre el nivel del suelo mostrando la cantidad de material depositado en ese punto.

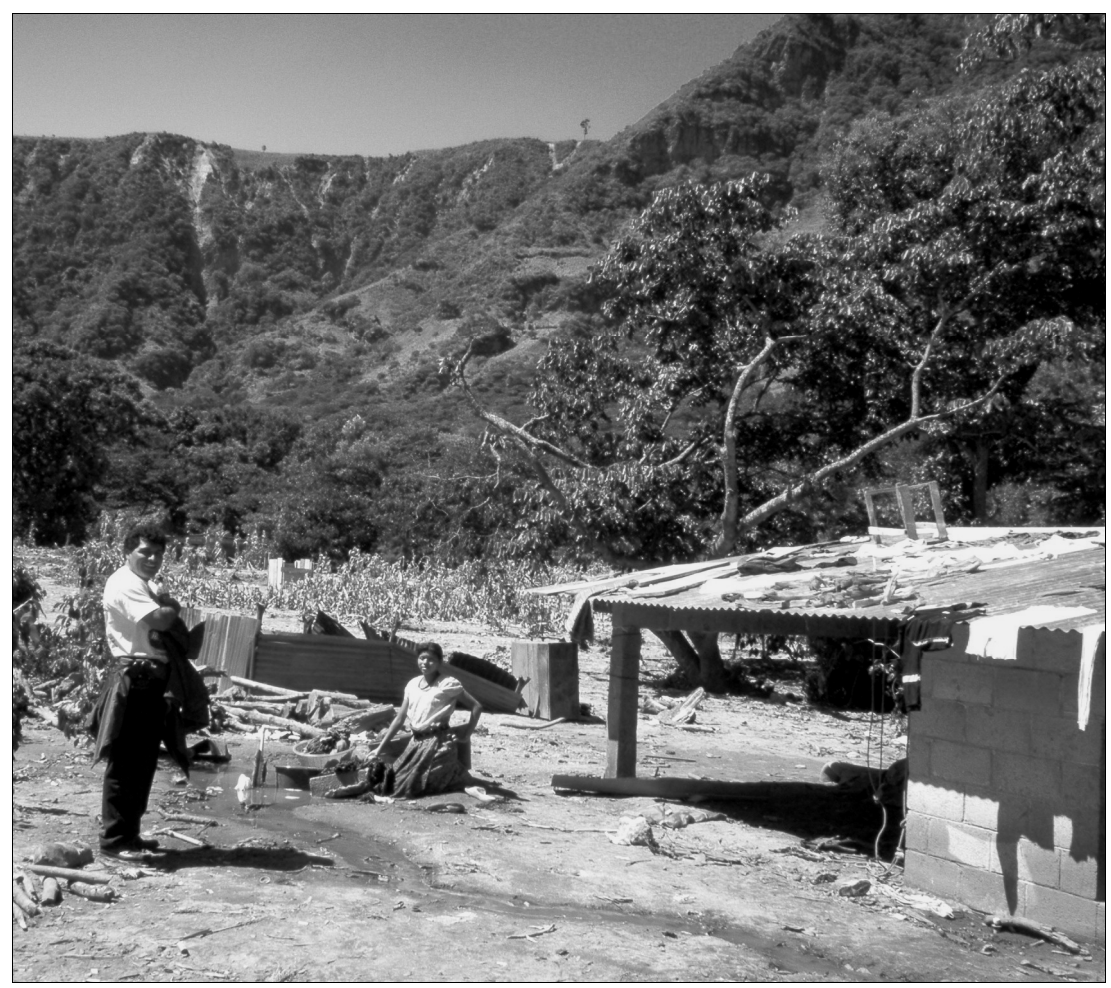

**Figura 56. Residente del lugar afectada por el flujo de lodos en Sn. Juan La Laguna.** 

**Fuente:** Proyecto ASTER, diciembre 2005.

En muchos casos no solo fue inundado el inmueble, sino que el material que descendía lo destruía por completo, dejando inutilizable la estructura, como se aprecia en las figuras 57 y 58 una estructura de mampostería reforzada y techo de lamina que fue impactada por material que acarreó el flujo, el dañó es completo y si hubiese sido de algún otro materia no estructural, posiblemente el cien por ciento de la vivienda hubiese sido destruida.

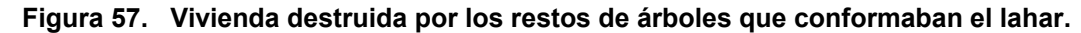

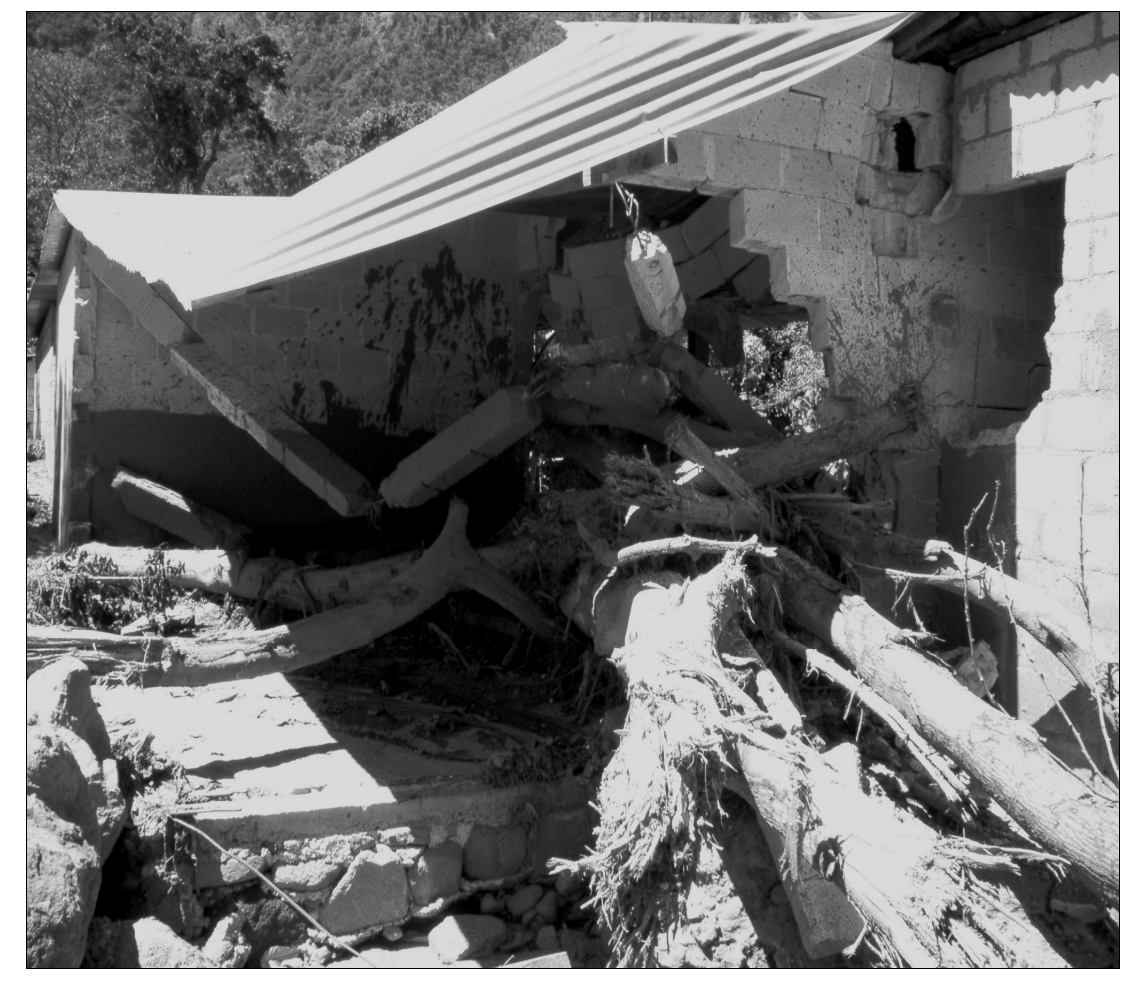

**Fuente:** Proyecto ASTER, diciembre 2005.

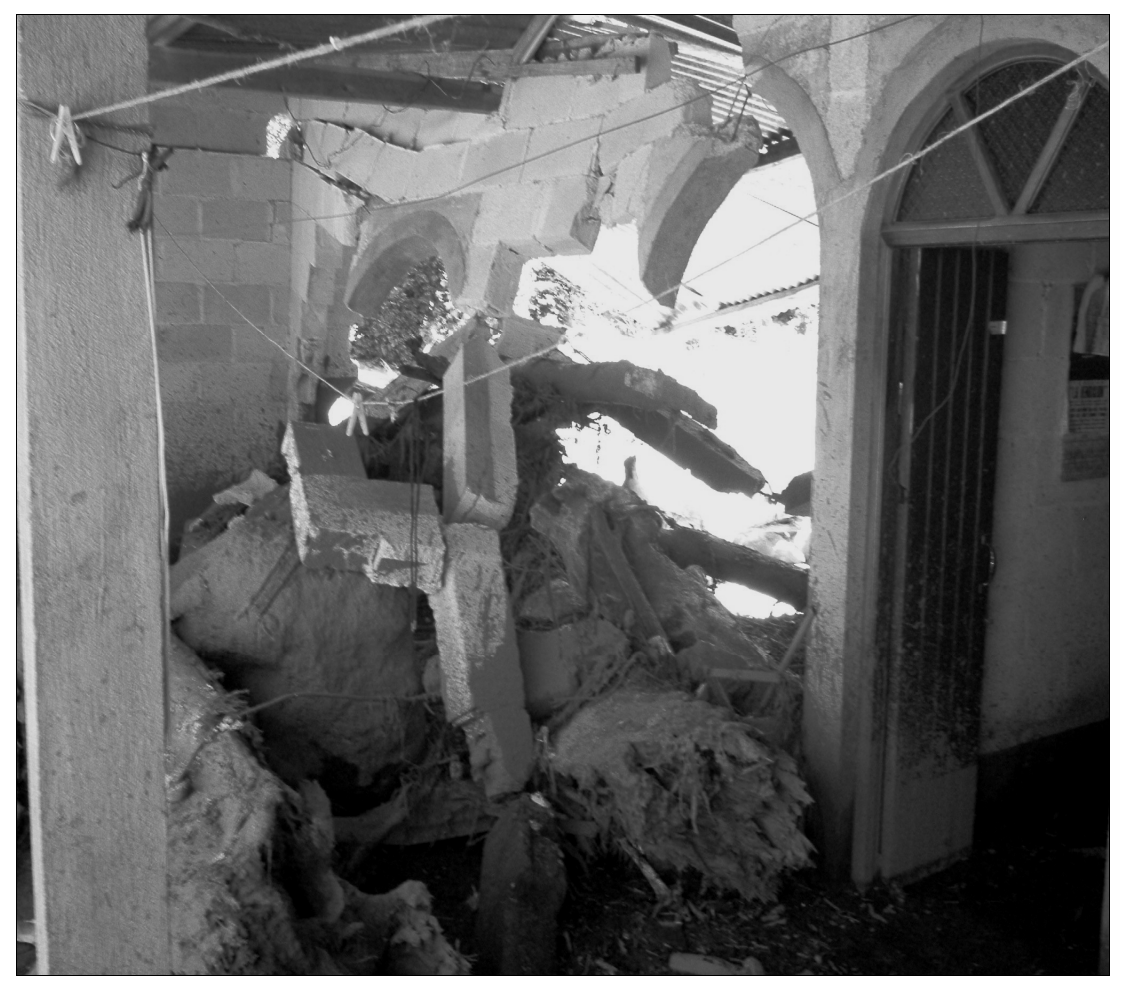

**Figura 58. Vista interior de la vivienda afectada en la figura anterior.** 

**Fuente:** Proyecto ASTER, diciembre 2005.

Otro edificio importante dañado fue la escuela pública del sector y a pesar de no ser destruida por el flujo de lodo, la cantidad de sedimentos que la inundó fue lo suficientemente grande para llenar los salones de clase hasta una altura de 0.90 metros sobre el nivel del piso, figura 59, y es importante saber que no puede considerársele segura, pues ésta es afectada por las crecidas y la inundación de los flujos de lodos, para no tomarla en cuenta como un centro de acopio o refugio en caso de un desastre.

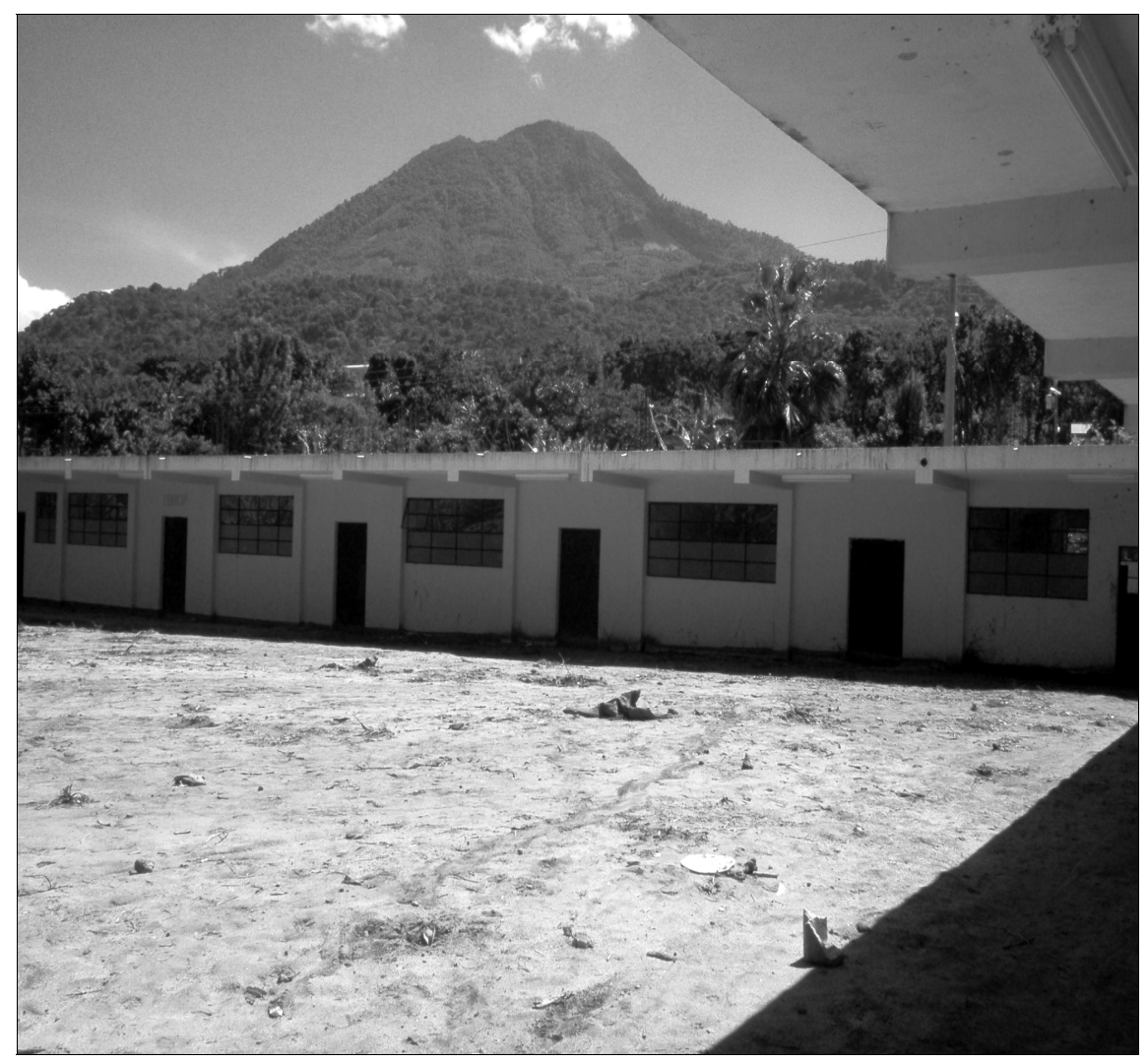

**Figura 59. Daños en la escuela, Vista al Este.** 

**Fuente:** Proyecto ASTER, diciembre 2005.

Por último en la figura 60 se muestra una fotografía tomada en dirección Noreste donde se aprecia, aunque a un detalle bajo, las zonas ubicadas en las playas de San Juan donde se acumuló el material del flujo, lo que la hace una zona vulnerable para la construcción de edificaciones y cultivo.

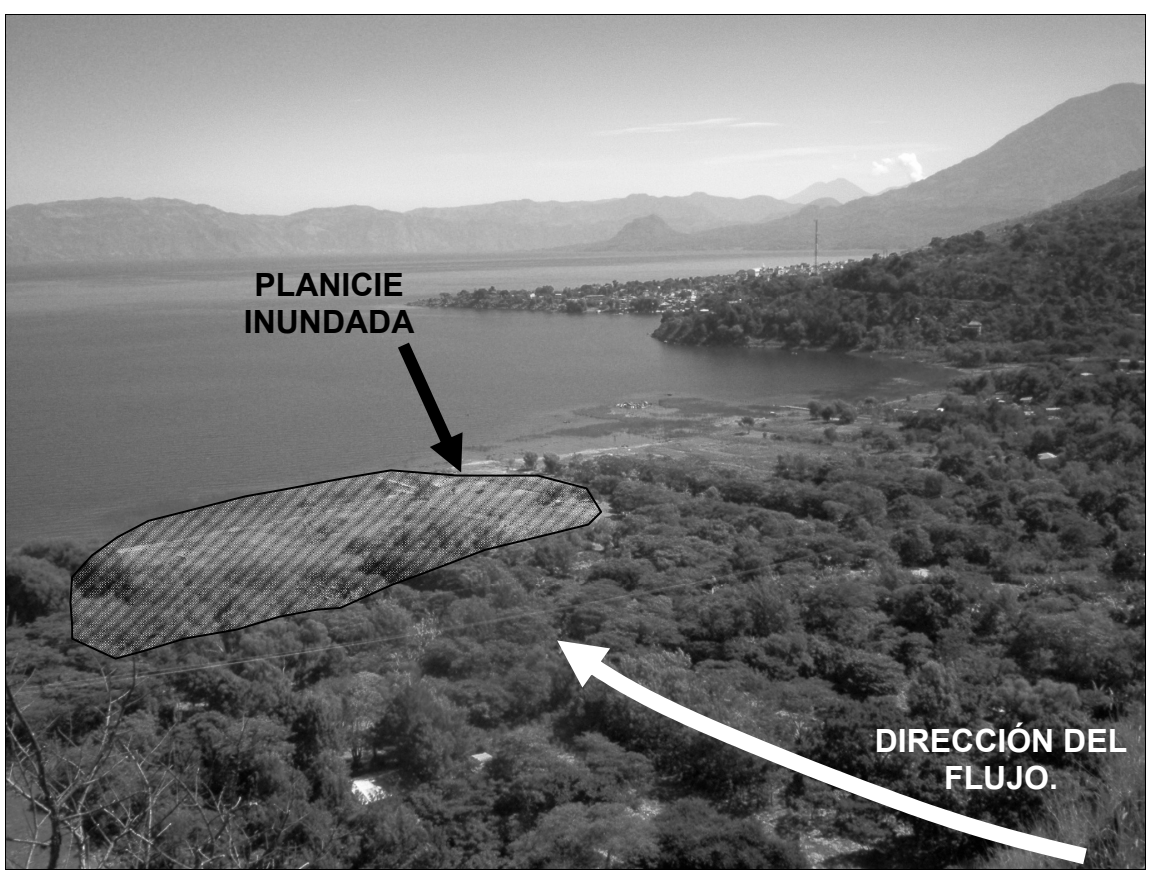

**Figura 60. Áreas inundadas en las playas del Lago de Atitlán.**

**Fuente:** Proyecto ASTER, diciembre 2005.

### **3.6.3 Datos obtenidos en campo y gabinete**

Los resultados del modelamiento con LaharZ son una representación del comportamiento de un flujo turbulento, en donde no se toma en cuenta la fricción entre partículas y la superficie, y puede considerarse como una base para el análisis mas detallado con software especializado en el movimiento de flujos.

Por lo cual, los resultados con este método dependerán en gran parte en el nivel de detalle del modelo digital del terreno. El modelo de terreno obtenido para este estudio, a escala 1:50,000, nos permite un detalle de 20 metros, es decir, cada píxel representa una extensión de 400 m² por lo que si comparamos con los modelos obtenidos por medio de fotogrametría cuya resolución puede ser hasta de 0.20 metros el detalle de la superficie puede ser demasiado general por lo cual el modelamiento de un flujo puede variar considerablemente respecto a un flujo verdadero.

Ahora bien, para hacer una comparación de las zonas inundadas se obtuvo imágenes aéreas post Stan con una resolución de aproximadamente 5 metros para delimitar las zonas inundadas; así también datos de la investigación realizada en el proyecto ASTER (Asistencia Técnica para Rehabilitación y Reconstrucción en Ocho Municipios afectados por Huracán Stan) donde participaron: Fundación Solar, la Agencia Suiza para el Desarrollo y La Cooperación, Embajada de Suiza en Guatemala y la comisión de Desastres de la USAC, en el cual se estimó que el volumen que afecto a San Juan La Laguna fue de aproximadamente  $250,000$  m<sup>3</sup> muy parecido al volumen de material que descendió del volcán Tolimán y dado que dentro de los volúmenes modelados se tomó el valor de 300,000 m<sup>3</sup> se uso los resultados de éste para realizar una comparación de las áreas inundadas; y como un tercer elemento de apoyo se ubicaron con GPS (Global Positional System) puntos de referencias físicas que sirvieron para la georeferenciación de las fotografías aéreas.

Con las imágenes ya georeferenciadas, se prosiguió a la identificación de las zonas que denotaban cierto grado de erosión que pudiesen contribuir con la formación de un flujo de lodo, figura 61, así como la sobreposicion de los resultados de LaharZ y las áreas delimitadas que contribuyeron al volumen del flujo de lodo que daño al poblado de San Juan La Laguna, figura 62. Para categorizar las áreas identificadas en la fotografía se uso cuatro tipos de zonas:

- Zonas de Conducción de Flujos: Identifica el cause más probable que un flujo puede tomar,
- Zona de Deslizamientos: Son aquellas zonas donde existen deslizamientos que no contribuyen al volumen de material a un flujo de lodo.
- Zonas de Aporte de Material: Identifica aquellas zonas donde ocurren deslizamientos que pueden contribuir a un flujo de lodo.
- Zona de Inundación: Es el área que define de manera grafica el comienzo de la deposición del material de un flujo, que puede coincidir con el comienzo del cono deyección.

**Figura 61. Sobreposición de Uso de Suelo (cultivo de granos básicos) e identificación de zonas contribuyentes en el desarrollo de un flujo de lodos.**  SAN PASLOTALA GUNA

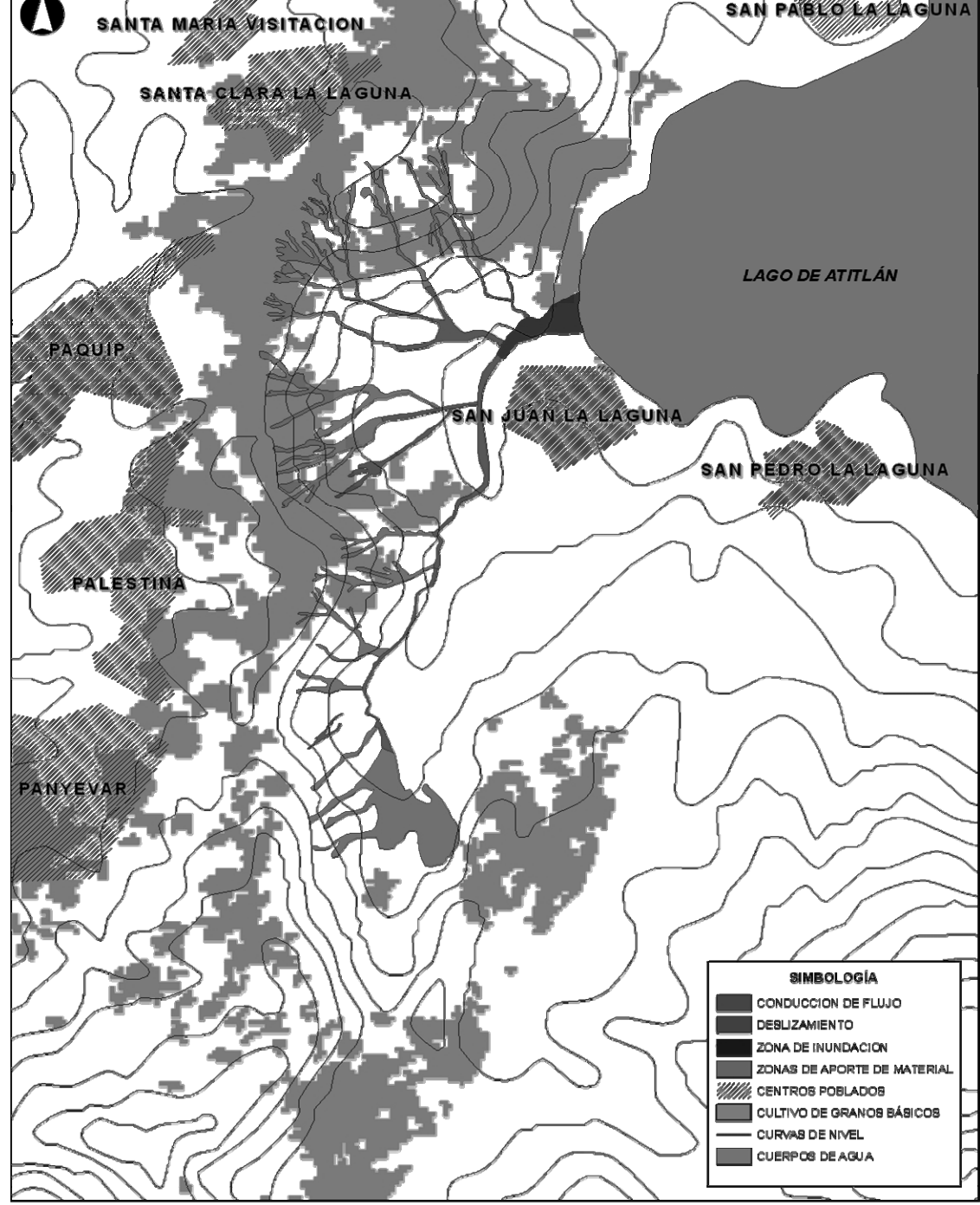

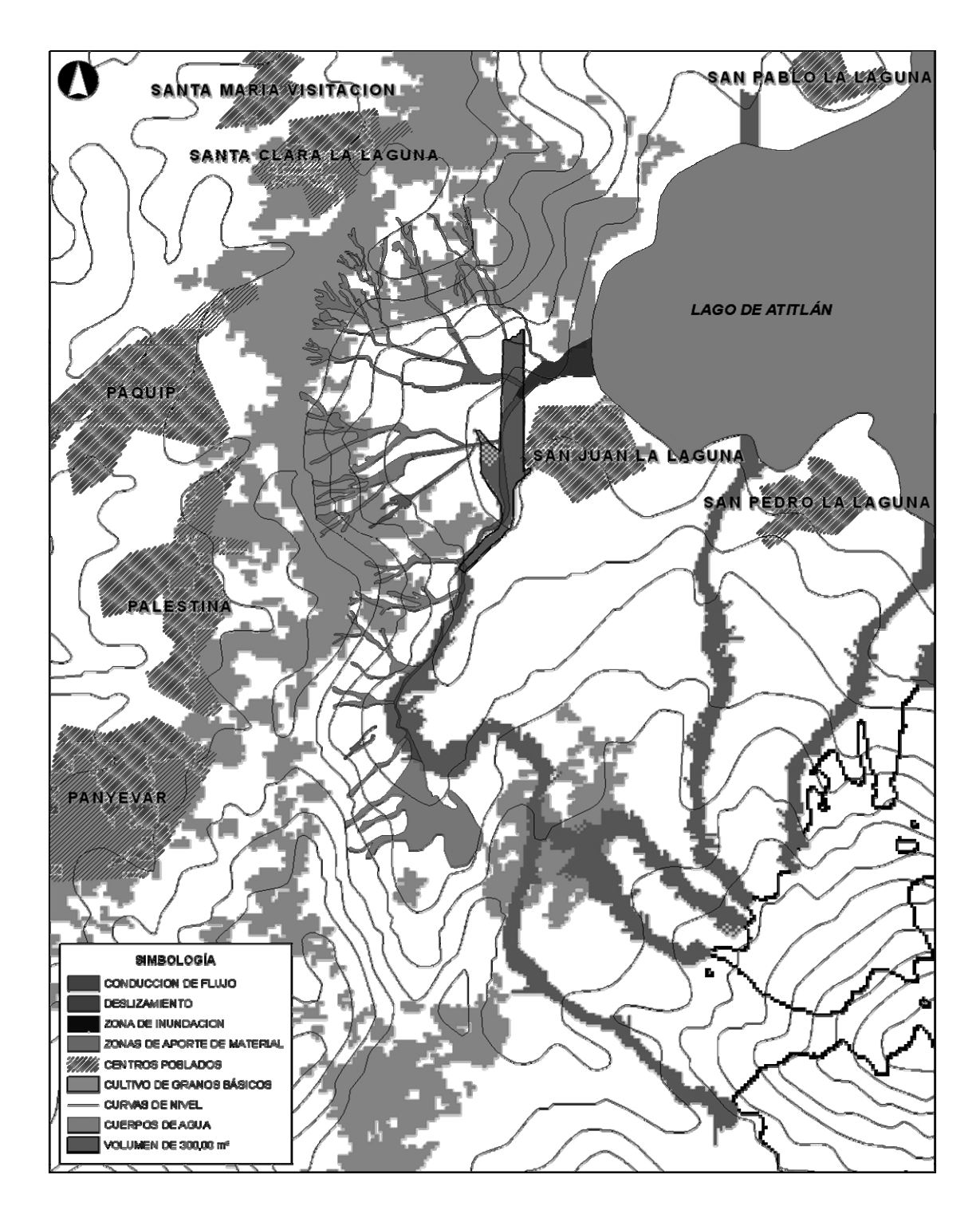

## **Figura 62. Sobreposición de áreas identificadas por medio de fotografía aérea y resultados de LaharZ**

El área de las zonas de aporte de material se estima que es de 731,513.28 m², y haciendo la sobre posición de la información de uso de suelo se calcula que más del 50% de esta área se encuentra en lugares donde el uso del suelo es cultivo de granos básicos, o sea 365,756.64 m² aproximadamente. Ahora bien, el área que esta identificada y delimitada como zona de inundación se estima en 149,707.20 m², y suponiendo que en promedio la zona haya sido inundada en 1.25 metros de altura el volumen depositado correspondería a  $224,560.80$  m<sup>3</sup> de material transportado.

Como puede observarse en la figura 63 se ha hecho la sobreposición de la información del modelamiento de un volumen de 300,000 m<sup>3</sup> contra la información obtenida con la fotografía aérea; se ha encerrado en un polígono aquella área resultado del modelamiento para calcular el volumen le correspondería considerando que esta fuese el área inundada, por lo que se obtiene un resultado igual a 230,110.82 m², y si se vuelve a hacer la suposición que la altura de la deposición de material se igual a 1.25 metros, el volumen resultante es de  $287,638.53 \text{ m}^3$ .

 Por lo anterior, sí no se tomara en consideración la ubicación espacial de las dos zonas, los resultados del modelamiento con LaharZ podrían ser considerados acertados, sin embargo, dado que existe una variación considerable en la posición espacial los resultados a una escala pequeña no son validos, necesitando realizar un estudio mas detallado del comportamiento del flujo de masa con otro tipo de metodología o bien obtener un modelo de elevación con mejor detalle para comparar los resultados que este generaría y si esto ayuda a mejorar el modelamiento del comportamiento del flujo de lodo.

153

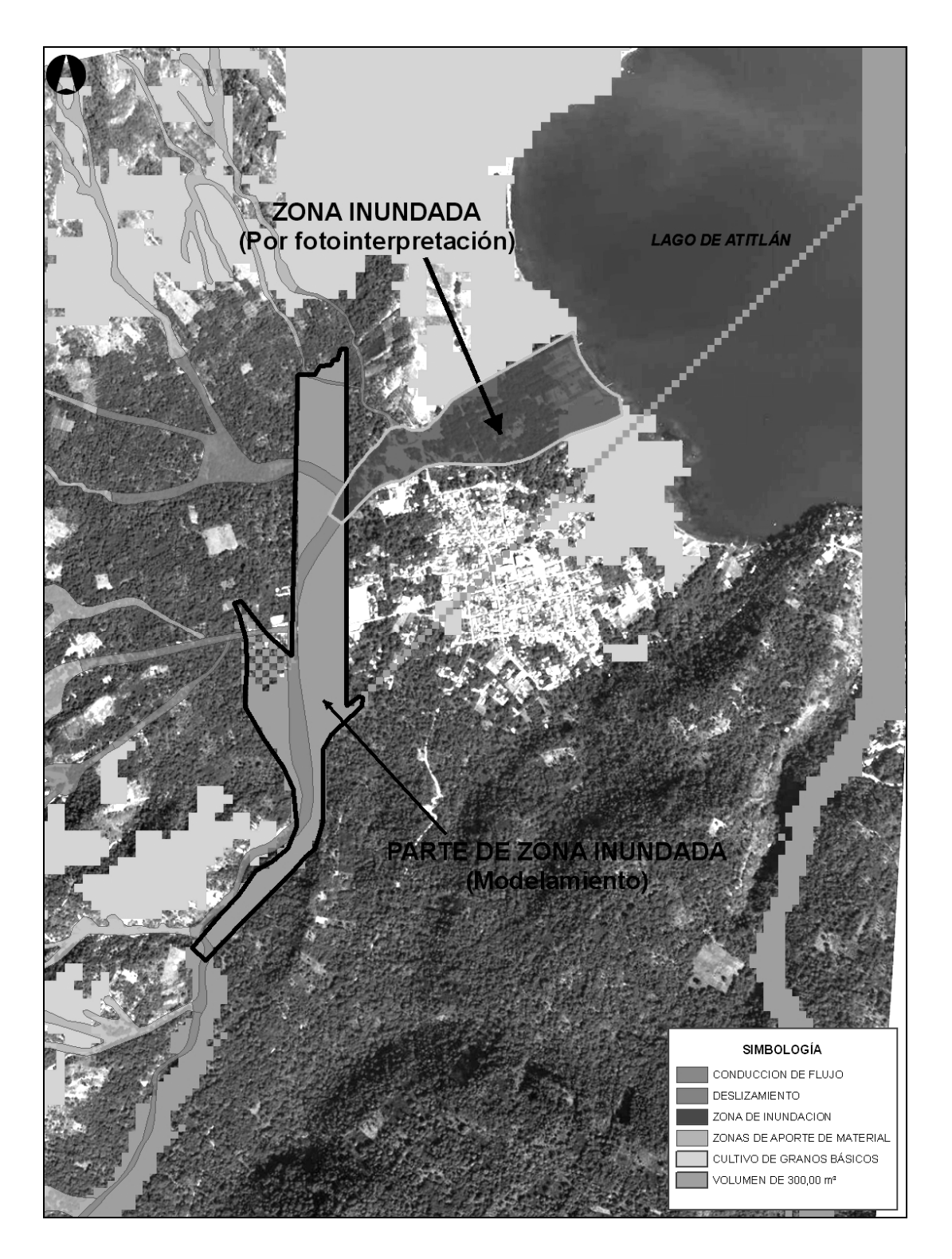

**Figura 63. Comparación de zonas inundadas** 

## **3.7 Mapa de amenazas por lahares**

Como punto final a esta investigación, se presentan los resultados contenidos en una base de datos geográfica con la información, figura 64, esta información se incluye en el DVD adjunto en este trabajo, así como de una impresión doble carta en el apéndice.

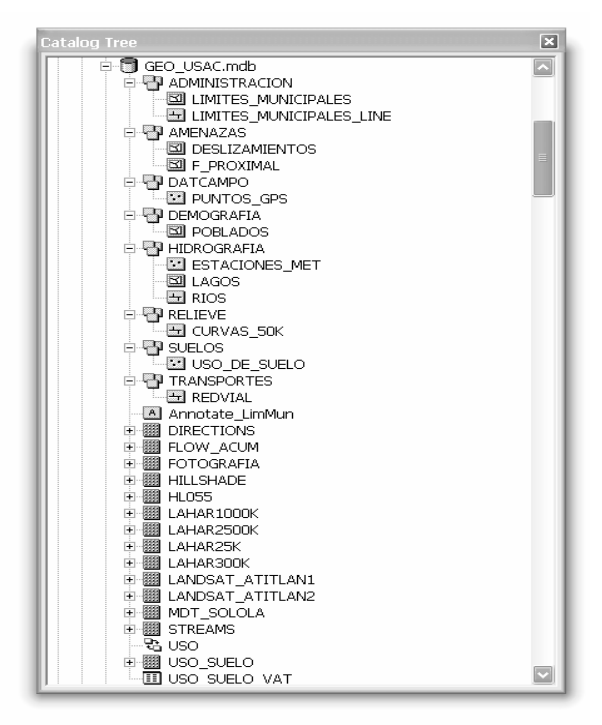

**Figura 64. Contenido de Base de Datos Geográfica (GEO\_USAC)** 

La información digital está dividida en los siguientes temas:

- 1. Administración
- 2. Amenazas
- 3. DatCampo (Datos de Campo)
- 4. Demografía
- 5. Hidrografía
- 6. Relieve
- 7. Suelos
- 8. Transportes
- 9. Resultados finales (formato raster); resultados de LaharZ y cono de energía, fotografía georeferenciada, imágenes satelitales de una porción del área de estudio, modelo digital del terreno y análisis de sombras, uso del suelo, resultados del análisis hidrográfico (corrientes, flujo acumulado, dirección de corriente).

Para la visualización de esta información se ha incluido copia de una versión gratuita de ArcReader® en donde puede cargarse la información geográfica y visualizarse. Para instalar este software se recomienda que el ordenador en donde se instalará cumpla con los siguientes requerimientos físicos:

- Procesador Pentium IV Dual Core de 2.66 GHz.
- Memoria ram de 1,024 Mb.
- Espacio libre en disco duro de por lo menos 1 GB.
- Tarjeta de video de 128 Mb.
- Monitor de 17 pulgadas

Debido a que la información incluida es para uso de la comunidad estudiantil y gobierno local, se han creado dos archivos que permiten la visualización de la información, cada uno de ellos contiene la misma información salvo que uno esta configurado para imprimir en tamaño doble carta y el otro en formato A1.

Para abrir dichos archivos, primeramente deberá iniciarse el programa, esto puede realizarse desde el botón de *INICIO* de Windows e irse a la sección de *Todos los Programas* buscando el programa *ArcReader*. Para cargar la información deberá copiarse la carpeta *"Volcanoes"* contenida en el CD instalador de ArcReader al disco *"C:\"*. Luego de iniciarse, figura 65, debe pincharse el icono de *"Open a Published Map"* para buscar la ubicación del archivo que permite la visualización de la información e imprimir en tamaño doble carta o formato A1, seleccionando *"Lahares Sn Pedro DC.pmf"* si se imprime en Doble Carta o *"Lahares Sn Pedro A1.pmf"* en formato A1.

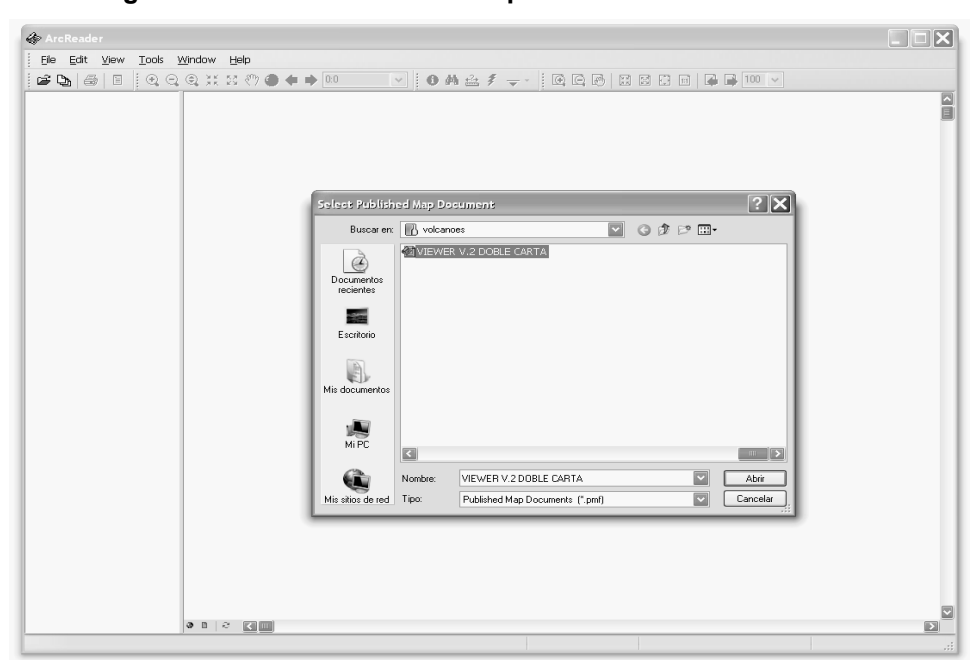

**Figura 65. Abriendo ArcReader para visualizar los resultados** 

Apareciendo luego la vista de impresión, necesitando únicamente que se configure la impresora a utilizar para poder realizar las impresiones necesarias. Si se desea ir a la vista del modelo solamente se pinchará el icono ubicado en la parte inferior izquierda con forma de mundo como lo muestra la figura 66.

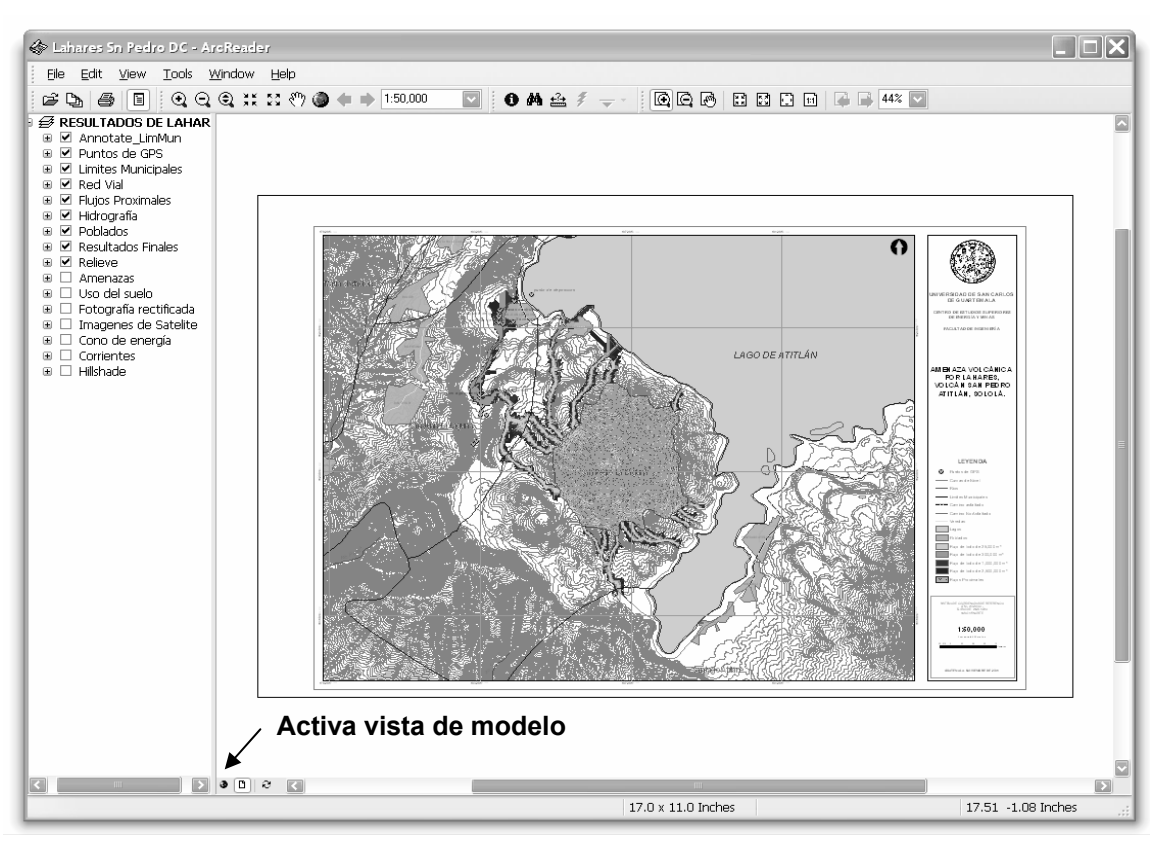

**Figura 66. Vista de impresión de los resultados del trabajo de investigación** 

Las herramientas que incluye el software permite la manipulación de las vistas, en el ambiente del modelo como en la vista de impresión, herramientas de búsqueda, información de atributos, medición, impresión y escala, como lo muestra la figura 67 donde se separan en cuatro segmentos generales todas las herramientas existentes. En el primero nos permite la abrir los documentos, imprimir y activar o desactivar la tabla de atributos que aparece al lado izquierdo. El segundo bloque, son herramientas propias de la vista de modelo, es decir herramientas de zoom y selección de escala, en estas ultimas algunas ya son por default pero es posible crear asignar una nueva escala.

 Estas herramientas son las únicas que permanecen activas tanto en vista previa de impresión como en la vista de modelo.

#### **Figura 67. Herramientas disponibles en ArcReader**

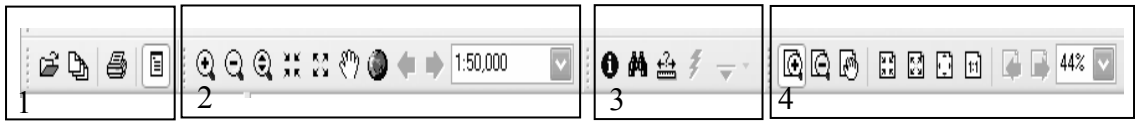

El tercer bloque permite obtener información de los objetos, buscar espacialmente por atributos o realizar alguna medida. Por último, el cuarto bloque se utiliza únicamente en la vista previa de impresión, que nos permitirá realizar zoom en la hoja a imprimir o revisar que la información sea legible a una escala escogida usando el zoom 1:1.

Y si se deseará compartir la información en un medio digital, es posible con la herramienta de Exportación que tiene el software, esta se encuentra en las opciones contenidas en *"File"* del menú principal, permitiendo crear imágenes en formato JPEG.

# **CONCLUSIONES**

- 1. La exactitud de los resultados obtenidos mediante la aplicación de LaharZ, es, directamente, proporcional al nivel de detalle del modelo digital del terreno, por lo que puede considerársele una herramienta útil para la estimación del daño que puede llegar a tener un poblado que sea afectado por una correntada de lodo.
- 2. Según la comparación hecha con las áreas inundadas durante el huracán Stan y los resultados de LaharZ, entendemos que, a pesar de la diferencia de los resultados, tanto en volúmenes como en posición espacial, los resultados del modelamiento proveen una visión macro del riesgo en que viven los pobladores de San Juan La Laguna.
- 3. Una de las deficiencias que se tiene con LaharZ, es no poder visualizar el comportamiento del flujo en tres dimensiones, así como lo hacen otros softwares de modelamiento, así como no permitir modelar flujos proximales.
- 4. En el caso de San Juan La Laguna, la cual fue afectada por un flujo de lodos cuyo material en su mayoría fue proporcionado de las paredes laterales de la caldera del Lago de Atitlán, existe una estrecha relación con los métodos de siembra, tipo de suelo, su explotación y el nivel de erosión con el nivel de riesgo ante deslizamientos y flujos de lodos.
- 5. Dado que Guatemala se encuentra localizada en una zona donde las tormentas o huracanes tienden a desarrollarse, debe mantenerse una constante vigilancia en los niveles de precipitación, pues, ellos pueden ser un indicativo del momento de ignición de un lahar o deslizamiento.
- 6. Dados los objetivos planteados al iniciar este trabajo de investigación, se estima haberse llegado al cumplimiento de estos y la información resultante debe reevaluarse utilizando nuevas tecnologías para generar resultados aún mejores y así motivar la investigación científica, dentro de la Facultad de Ingeniería de la Universidad de San Carlos de Guatemala.

## **RECOMENDACIONES**

- 1. Será conveniente buscar la manera de proponer más proyectos relacionados a la observación volcánica, dado que este es un país con una actividad volcánica muy frecuente.
- 2. Es necesario fortalecer el nivel de estudio dentro de la carrera de ingeniería civil, ya que, actualmente, los requerimiento para adaptarse a los cambios tecnológicos son grandes y debe tomarse en cuenta que existe una necesidad grande en conocimientos de las ciencias de la tierra.
- 3. Se debe buscar la colaboración de entidades nacionales y extranjeras, con experiencia en el manejo de desastres, para el intercambio de conocimientos y experiencia en el ámbito estudiantil, ayudando a desarrollar con esto una actitud de servicio a la comunidad.
- 4. Dado que nos encontramos con un mundo globalizado, se debe buscar el modelo más adecuado para crear una base de datos geográfica que se acople a los estándares internacionales y pueda ser actualizada con información proveniente de diferentes fuentes, como lo son Universidades, el Estado, empresas privadas y organismos internacionales y dicha información sea de libre acceso para la sociedad guatemalteca.
- 5. En zonas donde existan registros históricos, verbales o escritos, que revelen la ocurrencia de eventos laharicos deberá de realizarse un estudio para determinar el nivel de amenaza existente en ese lugar y cuantas personas pueden ser afectadas, buscando, también, proponer obras físicas para mitigar el impacto de estos eventos o bien, la creación de sistemas de alerta temprana que ayuden a las personas a salvaguardar sus vidas.
- 6. Se debe proponer a las autoridades encargadas del manejo de los recursos naturales, se mantenga un estricto control acerca del uso del suelo para evitar la perdida de bosque en áreas susceptibles a la erosión y cuya ubicación este cercano a poblaciones.
- 7. Debe divulgarse en zonas pobres, los planes de contingencia necesarios para actuar adecuadamente ante un desastre natural, para buscar se minimice el numero de perdidas humanas.

# **BIBLIOGRAFÍA**

- 1. Aguilera Eduardo. **Los lahares; sus características e implicaciones de riesgo.** Http://www.espe.edu.ec/proyectos/proyectos.html. Octubre 2005
- 2. Araña Joan Martí-Vicente. **La Vulcanología Actual.** Consejo Superior de Investigaciones Científicas**,** Madrid 1993.
- 3. Felicísimo Ángel M. **Introducción a los modelos digitales del terreno.** http://www.etsimo.uniovi.es/~feli.html. Febrero 2006.
- 4. Flores Beltetón Omar G. (2005) **"Informe Técnico del Municipio de San Juan La Laguna, Departamento de Sololá, Guatemala"** presentado a la Fundación Solar; como parte del proyecto ASTER (Asistencia Técnica para la Rehabilitación y Reconstrucción de Ocho Municipios Afectados por el Huracán Stan) financiado por la Agencia Suiza para el Desarrollo y la Cooperación –COSUDE-, y Coordinado por la Comisión de Desastres de la Universidad de San Carlos de Guatemala. Guatemala, diciembre de 2005.
- 5. Google Earth 2005 **"Google Earth"** Http://earth.google.com.
- 6. Instituto Geográfico Agustín Codazzi. **Conceptos básicos sobre Sistemas de Información Geográfico**. Colombia 1995.
- 7. Instituto Nacional de Estadística –INE-. **XI Censo de Población y VI de Habitación**. Guatemala 2002.
- 8. Instituto Nacional de Estadística Geografía e Informática. **Modelos Digitales de Elevación; Generalidades y Especificaciones.** http://www.inegi.gob.mx. Junio 2006.
- 9. INSIVUMEH (2005) **"Precipitaciones Durante Tormenta Stan. Mapa de Isolíneas de Lluvia Acumulada del 1 al 10 de Octubre de 2005".Sección de Análisis y Pronósticos Metereológicos"** Guatemala, octubre, 2005.
- 10. Iverson Richard M; Schilling Steven P. and Vallance James W. (1998) **"Objective Delineation of Lahar-Inundation Hazard Zones**" Geological Society of America Bulletin. August 1998; v.110; No. 8 pp. 972-984.
- 11. Meyer-Abich Helmut. (1956) **"Los Volcanes Activos de Guatemala y El Salvador (América Central)**". Anales del Servicio Geológico Nacional de El Salvador. Ministerio de Obras Públicas. Boletín No. 3. San Salvador. Diciembre de 1,956.
- 12. Museo nacional de ciencias naturales. **Boletín electrónico: Viviendo con volcanes No. 4**. http:// ww.museociencias.com. Agosto 2005.
- 13. Ministerio de Medio Ambiente de Argentina. **Conceptos sobre SIG y Geoprocesamiento**. http://ww.medioambiente.gov.ar/geoinformacion/ conceptos/default.html. Septiembre 2005.
- 14. Rosi Mauro, Papale Paolo, Lupi Luca & Stoppato Marco. **Volcanoes**. Firefly Books Inc. USA 2003.
- 15. Schilling S.P.; Vallance J. W.; Matías O.; Howell M. M. (2001) **"Riesgos de Lahar en el Volcán de Agua, Guatemala"** Investigación Geológica de los Estados Unidos. Reporte de archivo abierto 01-432. Vancouver, Washington, USA. 2001
- 16. Schilling Steven P. (1998) **LAHARZ: GIS Programs for Automated Mapping of Lahar-inundation Hazard Zones**. U.S. Geological Survey; U.S. Department of Interior. Open File Report 98-638. Vancouver, Washington. 1,998.
- 17. Tilling Robert I. & Raymundo S. Punongbayan**. Apuntes para un Curso Breve sobre Los Peligros Volcánicos.** Organización Mundial de Observatorios Vulcanológicos. Julio 1989
- 18. U.S. Geological Survey. **Volcano Hazards Program.** Http://volcanoes. usgs.gov/Hazards/What/Lahars/Santiaguito\_89.html. Noviembre 2004.
- 19. U.S. Geological Survey. **Lahars from Nevado Del Ruiz**. Http://volcanoes.usgs.gov/hazards/what/lahars/ruizlahars.html. Noviembre 2004.
- 20. Williams Howell (1960) **"Volcanic History of the Guatemalan Highlands"**. University of California. Publications in Geological Sciences. Vol. No. 38 No.1 University of California Press. Berkeley and Los Angeles.

# **APÉNDICE**

Mapa de Amenazas por Lahares